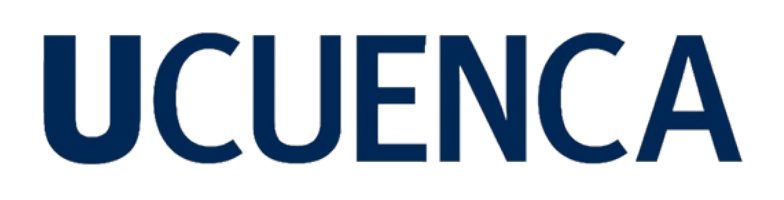

## **Universidad de Cuenca**

Facultad de Artes

Carrera de Diseño

**Diseño de un proyecto audiovisual para concientizar sobre el bullying verbal a los estudiantes de educación general básica media entre 9 y 11 años de edad en la ciudad de Cuenca, Ecuador**

> Trabajo de titulación previo a la obtención del título de Diseñador Gráfico

**Autor:** Ismael Josué Mendoza Díaz

**Tutor:** René Sebastián Martínez Sánchez ORCID: 0000-0001-6744-4034

**Cuenca, Ecuador**

2023-02-15

### **Resumen**

<span id="page-1-0"></span>El proyecto se centra en el diseño y producción de una pieza audiovisual con la finalidad de generar conciencia acerca del bullying verbal que existe entre los niños dentro de las escuelas, comportamiento que puede causar daños en su vida actual o futura. El objetivo principal de este proyecto es el diseñar y realizar una pieza audiovisual con la técnica de animación fotograma a fotograma y motion graphics dirigida a niños entre 9 y 11 años de edad para contribuir a la toma de conciencia sobre los efectos del bullying. Este proyecto se realizó tomando como punto de partida la metodología de Victor Papanek, que se enfocan en generar un cambio social y de concientización. El resultado de este proyecto es un cortometraje animado con una duración de alrededor de dos minutos y medio, en el cual se trató el bullying verbal, y el rechazo entre los estudiantes dentro de las aulas de clase.

*Palabras clave:* bullying, concientizar, cortometraje, EGB

### **Abstract**

<span id="page-2-0"></span>The project focuses its study on the design and production of an audiovisual piece in order to raise awareness about the verbal *bullying* that exists among children in schools, behavior that can cause damage in the current or future lives of students. The main objective of this project is the design and production of an audiovisual piece with frame animation and motion graphics techniques aimed at children between 9 and 11 years of age to contribute to raising awareness about the effects of *bullying*. This project was carried out taking Victor Papanek's methodology as a starting point, which focuses on generating social change and awareness. The result of this project is an animated short film with a duration of about two and a half minutes, in which verbal *bullying* and rejection among students in the classroom will be discussed.

*Keywords:* bullying, awareness, short film, EGB

## **Índice**

<span id="page-3-0"></span>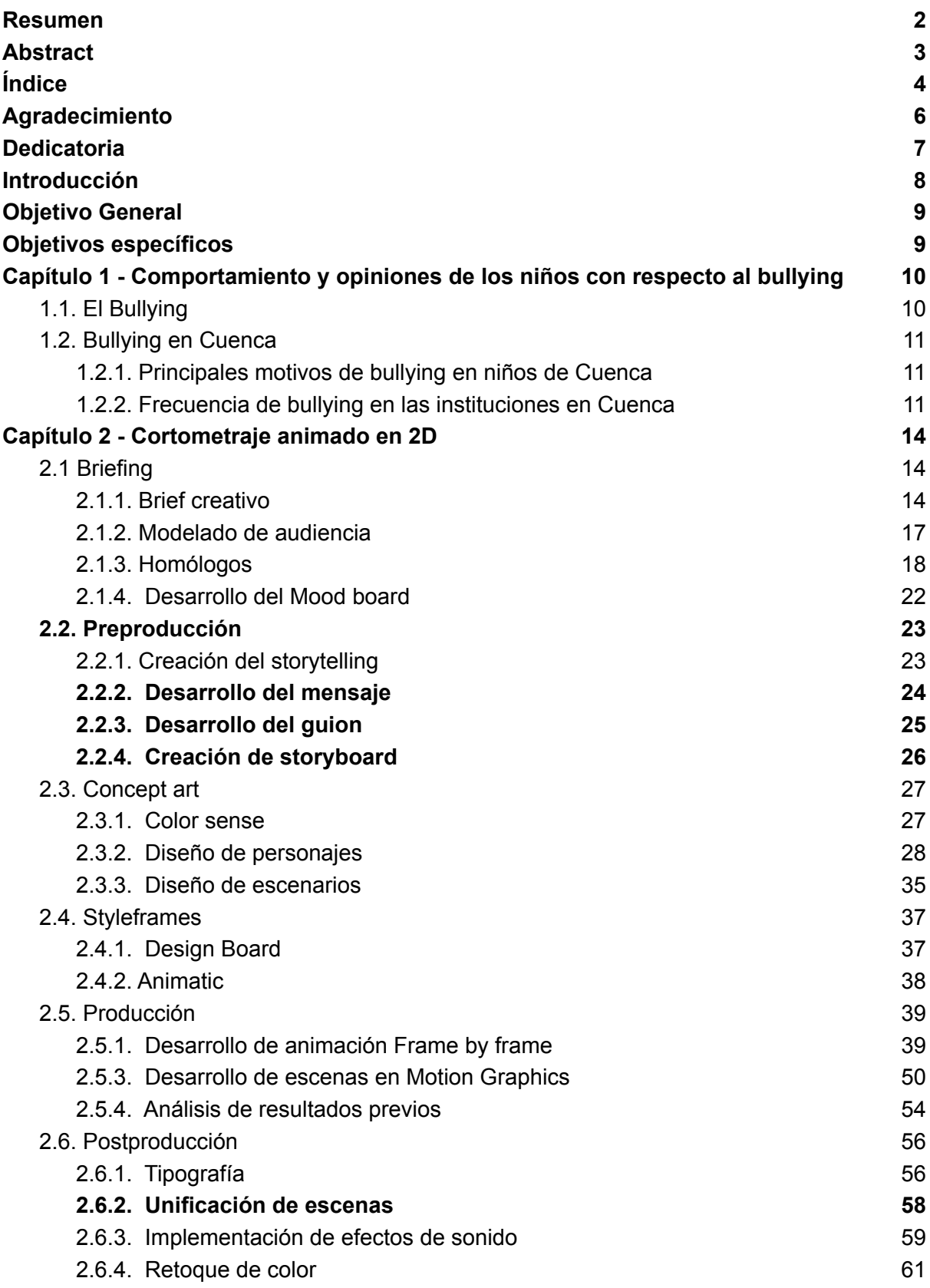

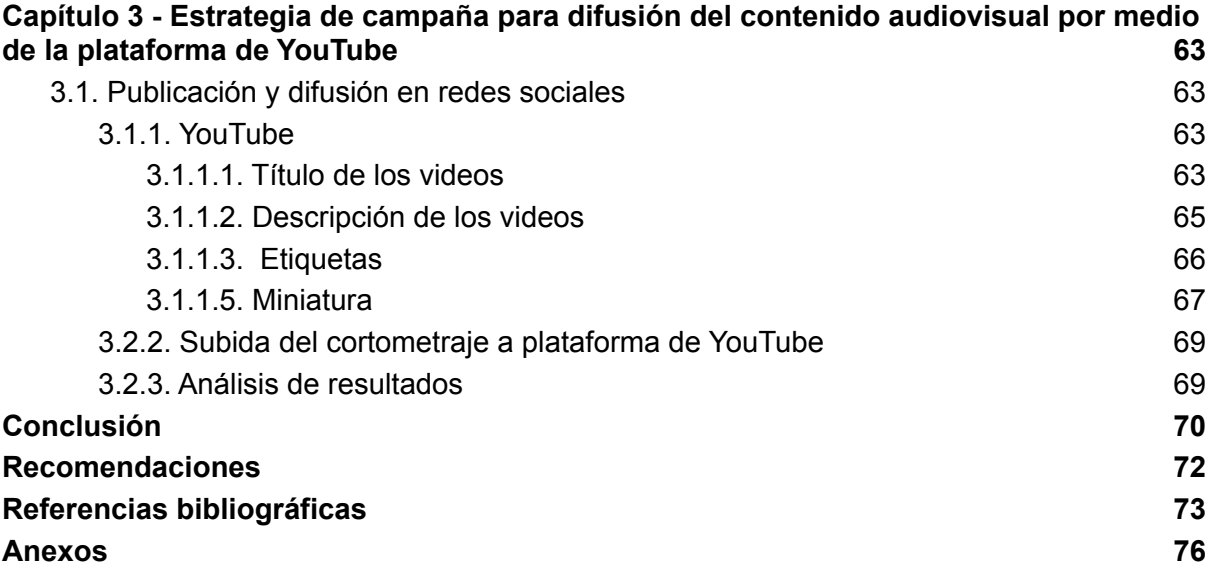

5

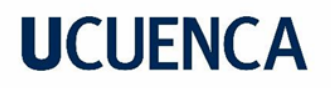

### **Agradecimiento**

<span id="page-5-0"></span>A mi familia, por todo el apoyo y amor que me han brindado durante este camino. A mi tutor, Mgt. Rene Martínez quien me ha guiado y apoyado durante este proyecto. Gracias a todas las personas cercanas que me han dado la fuerza para continuar.

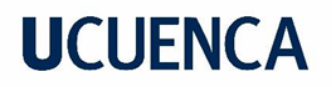

### **Dedicatoria**

<span id="page-6-0"></span>Dedico este proyecto a mis padres, quienes me han apoyado para cumplir mis metas y seguir adelante hasta cumplir mis sueños. Dedico este proyecto a todos mis seres queridos que forman parte fundamental en mi vida.

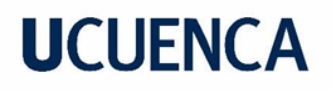

### **Introducción**

<span id="page-7-0"></span>El acoso escolar o *bullying,* es definido como el maltrato o conducta agresiva de un niño o adolescente hacia otro que se repite con la finalidad de maltratar, intimidar, asustar y dañar. Gracias a estadísticas, se ha podido determinar que esta conducta está más presente en niños entre los siete y catorce años de edad (Sociedad Española de Medicina Antienvejecimiento y Longevidad, 2017).

El *bullying* afecta a millones de niños en el mundo y es un problema real que trae consigo diversas consecuencias. Además, el *bullying* verbal provoca en la víctima daños psicológicos como depresión, ansiedad, desesperación, entre otros. También desencadena una serie de problemas como menor rendimiento en los estudios, falta de motivación, desinterés, todo esto puede ocasionar el fracaso escolar y, en últimas instancias, la aparición de trastornos fóbicos.

Por estas razones, el proyecto se centra en realizar un producto audiovisual mediante el recurso de la animación fotograma a fotograma y el *motion graphics* que ayude a los niños y adolescentes, sin descartar que también puede llegar a los adultos, a crear conciencia sobre las consecuencias del *bullying* y porque no se debe practicar y, en caso de existir este tipo de sucesos, hacer un llamado de atención mediante una notificación a personas especializadas y profesionales en el área, centrándose en el ámbito social de estudio, el cual tendrá impacto en los niños.

En el primer capítulo se realiza una investigación bibliográfica acerca del *bullying* y el cómo afecta a los niños en las escuelas, y con base en estos datos, poder llegar al público de mejor manera.

El segundo capítulo, se centra en la fase de producción de la pieza audiovisual, donde se tienen las fases de preproducción, producción y postproducción. Durante estas fases se encuentra el *briefing*, *storyboard*, diseño de personajes y escenarios, animación y efectos de sonido.

Por último, el tercer capítulo abarca el tema de la difusión de la pieza audiovisual, en el que se escogió la plataforma de YouTube, ya que es una plataforma digital de fácil acceso y hoy en día es la más usada por docentes para recurrir a videos pedagógicos y de concientización para compartir con sus alumnos.

## **Objetivo General**

<span id="page-8-0"></span>● Diseñar un cortometraje que ayude a crear conciencia sobre el *bullying* verbal en los estudiantes de Educación General Básica media entre 9 y 11 años de edad en la ciudad de Cuenca, Ecuador.

### **Objetivos específicos**

- <span id="page-8-1"></span>● Analizar el comportamiento y opiniones de los niños en la actualidad con respecto al *bullying* que existe en las escuelas, mediante encuestas y entrevistas.
- Diseñar un cortometraje animado en 2D de aproximadamente dos minutos dirigido a niños y niñas entre 9 a 11 años de edad.
- Desarrollar una estrategia de campaña para difusión del contenido audiovisual por medio de la plataforma de YouTube.

### <span id="page-9-0"></span>**Capítulo 1 - Comportamiento y opiniones de los niños con respecto al** *bullying*

#### <span id="page-9-1"></span>**1.1. El** *Bullying*

Este proyecto nace con la iniciativa de atender a una problemática social presente y, en algunos casos, en crecimiento, ocasionando daños irreversibles en las víctimas y llevándolos a necesitar tratamiento psicológico, puesto que provoca depresión, estrés, ansiedad, poca o nula socialización, y en algunos casos, el agresor puede llegar a la agresión física con graves consecuencias.

Las principales víctimas del *bullying* son los niños y adolescentes en las escuelas y colegios. Según estadísticas de la ONG Internacional *Bullying* Sin Fronteras en colaboración con la OCDE "en el mundo ha aumentado en gran cantidad los casos de *bullying*, siendo México el país donde 7 de cada 10 niños y adolescentes soportan el acoso escolar" (Anónimo, 2021, p. 3-4).

Según datos de la UNICEF, 1 de cada 5 estudiantes entre 11 y 18 años de edad fueron víctimas de acoso escolar, por lo que este estudio sale a resaltar que se debe tener en cuenta la diferencia entre violencia y *bullying*, ya que se pueden confundir (UNICEF, 2017, p. 1).

#### <span id="page-9-2"></span>**1.2.** *Bullying* **en Cuenca**

Actualmente en las escuelas de la ciudad de Cuenca, siguen existiendo casos de acoso escolar en donde los niños agreden verbalmente a sus compañeros y en ocasiones se suscita agresión física. Varios de los niños que son víctimas de *bullying* en Cuenca, suelen serlo por su condición física o estatus social, en donde suelen presenciarse burlas a personas con capacidades especiales o por simple disfrute del acosador.

#### <span id="page-9-3"></span>**1.2.1. Principales motivos de** *bullying* **en niños de Cuenca**

De acuerdo con los estudiantes de la Unidad Educativa Fray Vicente Solano, los principales motivos que provocan *bullying*, se da porque los estudiantes agresores, les gusta sentirse superiores ante sus compañeros o molestar sin razón alguna, lo que buscan estos agresores son hacer sentir mal a las demás personas y a partir de eso burlarse de lo mal que lo están pasando, e incluso llegan a golpear a sus compañeros. Un alto porcentaje de agresores llevan consigo esas actitudes dominantes desde los hogares, puesto que aprenden de los padres o nunca fueron corregidos por los mismos.

Por otra parte, las diferencias entre compañeros son unos de los motivos del acoso escolar, asimismo está el estatus socioeconómico, la forma de ser del individuo o incluso, la envidia a los demás estudiantes. Otro factor de *bullying* consiste en burlarse de un compañero por su apariencia física: altos, bajos, gordos, delgados, entre otros. Además, los niños con discapacidades especiales también son víctimas de acoso escolar. En ese sentido, los estudiantes manifiestan que dentro de las escuelas existe una falta de comunicación, por tal motivo se siguen dando estos sucesos de acoso escolar, e incluyendo que algunos profesores no toman cartas en el asunto.

#### <span id="page-10-0"></span>**1.2.2. Frecuencia de** *bullying* **en las instituciones en Cuenca**

Como dato de muestra se tomó en cuenta la Unidad Educativa Fray Vicente Solano en el cual se realizaron encuestas a niños entre 9 y 11 años de edad, y los resultados arrojaron que existe alrededor de un 36,4 %, ver Figura 1, de acoso escolar en los estudiantes, entre los que se destaca con mayor frecuencia el *bullying* verbal: hacer sentir mal a los demás mediante insultos, ver Figura 2. También se puede destacar que la comunicación que existe entre los alumnos es buena pero hay una mínima cantidad que sugieren lo contrario.

#### **Figura 1**

¿Crees que hay bullying en tu escuela? 107 respuestas  $\bullet$  Si  $\bullet$  No 63,6% 36,4%

*Respuesta de la existencia de bullying por parte de los estudiantes de la Unidad Educativa Fray Vicente Solano*

*Nota:* Datos tomados gracias a una encuesta realizada en la Unidad Educativa Fray Vicente Solano

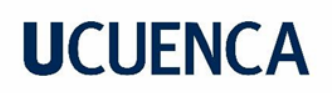

*Tabla que muestra cuales son las principales formas de bullying que existe dentro de la Unidad Educativa Fray Vicente Solano*

Si tu respuesta es NO, no respondas esta pregunta, pero si tu respuesta en SI ¿Cuál? (Puedes seleccionar varios que creas)

44 respuestas

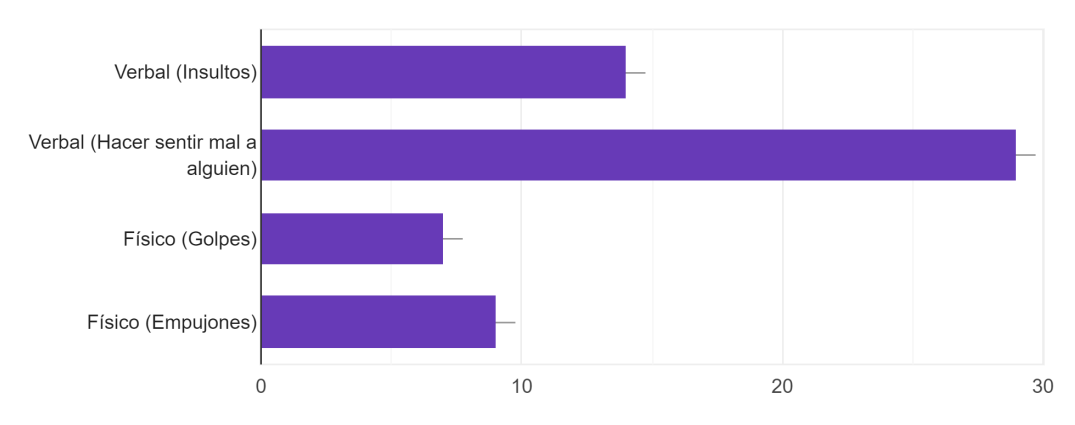

*Nota:* Datos tomados gracias a una encuesta realizada en la Unidad Educativa Fray Vicente Solano

### **Capítulo 2 - Cortometraje animado en 2D**

#### <span id="page-12-1"></span><span id="page-12-0"></span>**2.1 Briefing**

#### <span id="page-12-2"></span>**2.1.1.** *Brief* **creativo**

Para dar inicio al proceso de diseño es indispensable partir de un *brief*, principalmente porque ayuda a conseguir información relevante para la campaña, datos para guiar el proyecto, el tono en el que está enfocado, el mensaje que se va a transmitir, posible eslogan, algunas referencias, herramientas que se van a usar para el proyecto y reacción esperada. Estos datos se pudieron recolectar gracias al siguiente esquema que fue proporcionado por la Universidad de Cuenca, en la materia de Campañas Publicitarias.

#### **Figura 3**

*Brief creativo. Elaboración a partir de datos recolectados de las encuestas*

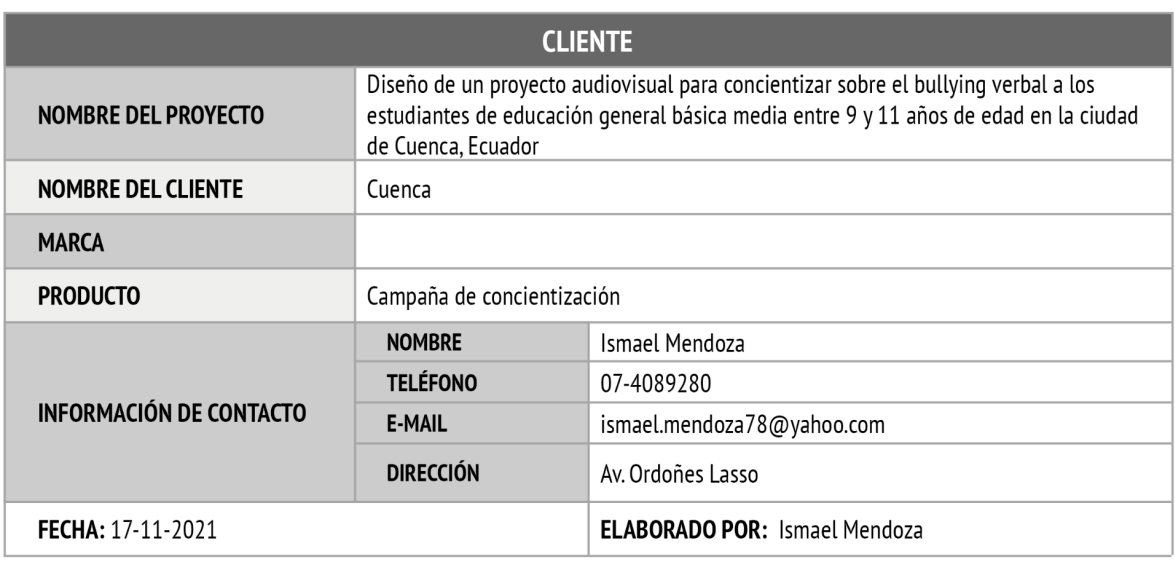

**PROYECTO** PROPÓSITO | ¿por qué?

Desarrollar una campaña a partir del uso de medios de comunicación digitales para concientizar sobre los problemas del bullying en la actualidad.

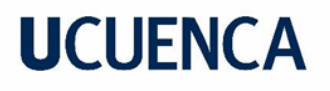

#### OPORTUNIDADES | impacto deseado?

Llegar a niños entre 9 a 15 años de edad, sin descartar que pueda llegar a adultos para concientizar sobre los daños que puede causar el bullying en las escuelas y en la sociedad, el objetivo es que se trate de reducir los casos de bullying.

#### **OBJETIVOS**

#### ¿Qué se quiere lograr con el proyecto?

- Disminuir el acoso escolar en los niños  $\overline{a}$
- Llegar al mayor número de personas  $\overline{a}$
- $\overline{a}$ Que el bullying no es juego y puede llegar a ser peligroso

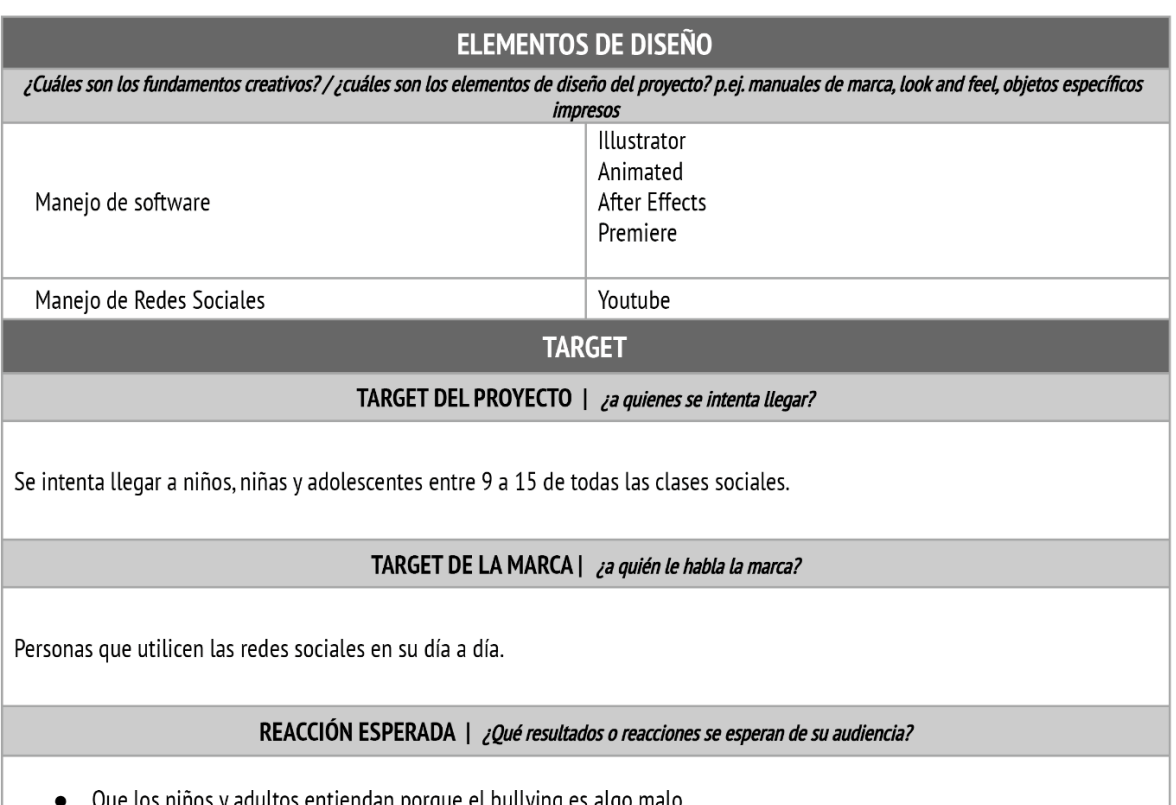

- Que los niños y adultos entiendan porque el bullying es algo malo
- $\bullet$ Que haya una viralización del video por medio de la plataforma de Youtube

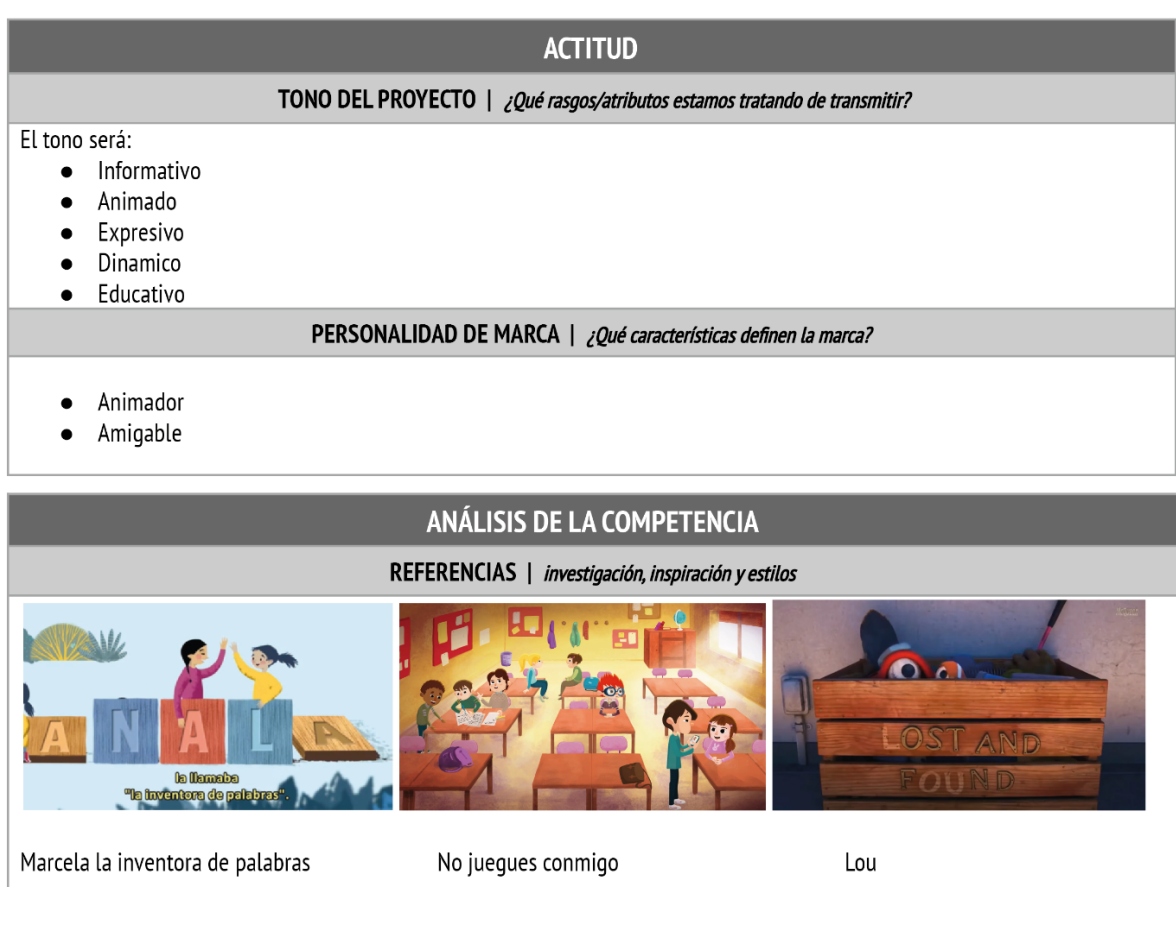

MENSAJE | ¿Cuál es la idea clave que tiene que ser recordada?

Que el bullying no es ningún juego, y que trae consecuencias muy serias para la víctima y el agresor El bullying en las escuelas deben disminuir y dar más atención al mismo

ESLOGAN | copy, palabras clave, tema o concepto

No al bullying No mas abusos escolares Esto no es un juego

#### **REQUERIMIENTOS DE IMAGEN**

**GRÁFICOS** 

Personajes Escenarios

**FOTOGRAFÍAS** 

Ninguna

**MULTIMEDIA** 

Animación motion graphics y frame by frame

Se optó por incluir el target al cual está dirigido, que en este caso es principalmente a niños. Al ser un proyecto enfocado a este público, el tono es principalmente animado, informativo y dinámico. Además, el mensaje como idea principal es la disminuir el *bullying*, por lo que se colocaron algunas ideas en slogan que posteriormente se usó para el desarrollo del mensaje.

#### <span id="page-15-0"></span>**2.1.2. Modelado de audiencia**

El modelado de audiencia fue de gran importancia para dar el siguiente paso en el análisis de *target*, ya que de este modo el proyecto se enfocó más el público y se pudo recabar información importante para el proyecto, como objetivos personales, gustos, motivaciones, entre otros; todo esto con la finalidad de entender más al público al cual se dirige.

En este punto, se describe al usuario inventando una identidad, con base en un conjunto de propiedades en común. Las características que se les dará, dependerá de la información recaudada previamente de los clientes, sin embargo, abarcan los siguientes atributos tales como: antecedentes, contexto, objetivos, motivaciones, frustraciones y tecnología (Hassan et al., 2004). Para este proyecto se plantearon dos modelados de usuario, los cuales se presentan a continuación:

#### **Figura 4**

*Modelado de usuario número 1*

#### **Adrián Gonzales**

Adrián nacion en Cuenca - Ecuador, tiene 11 años de edad. Numero de la ciencia de la contrata de la ciencia de la ciudad y estudia en Sexto de Básica. Entrena en una escuela de futbol.<br>Ciudad y estudia en Sexto de Básica. Entrena en una escuela de futbol.

#### **Antecedentes**

- Es un niño muy aplicado y tiene buenas calificaciones.
- Es sociable, alegre.<br>- Le gusta jugar fútbol con sus amigos.

#### Contexto

A Adrián le gusta mucho el futbol, sueña algun día jugar<br>con uno de los equipos mas famosos ed Europa. Se<br>esfuerza mucho por tener buenas calificaciones y jugar en<br>el equipo donde entrena.

#### **Obietivos**

Tener buenas calificaciones. sener buenas cannoaciones.<br>Ser el mejor jugando fútbol.<br>Tener una buena relacion con sus padres

#### **Motivaciones**

Jugar en un equipo europeo de fútbol.<br>Terminar el año escolar con buenas calificaciones.

#### **Frustraciones**

**Sacar malas calificaciones** - Sucar matas cumedelones.<br>- No llevarse bien con sus compañeros.<br>- Jugar mal en un partido.

#### **Tecnología**

- Usa celular Apple.<br>- Tiene una buena computadora

### **Figura 5**

#### *Modelado de usuario número 2*

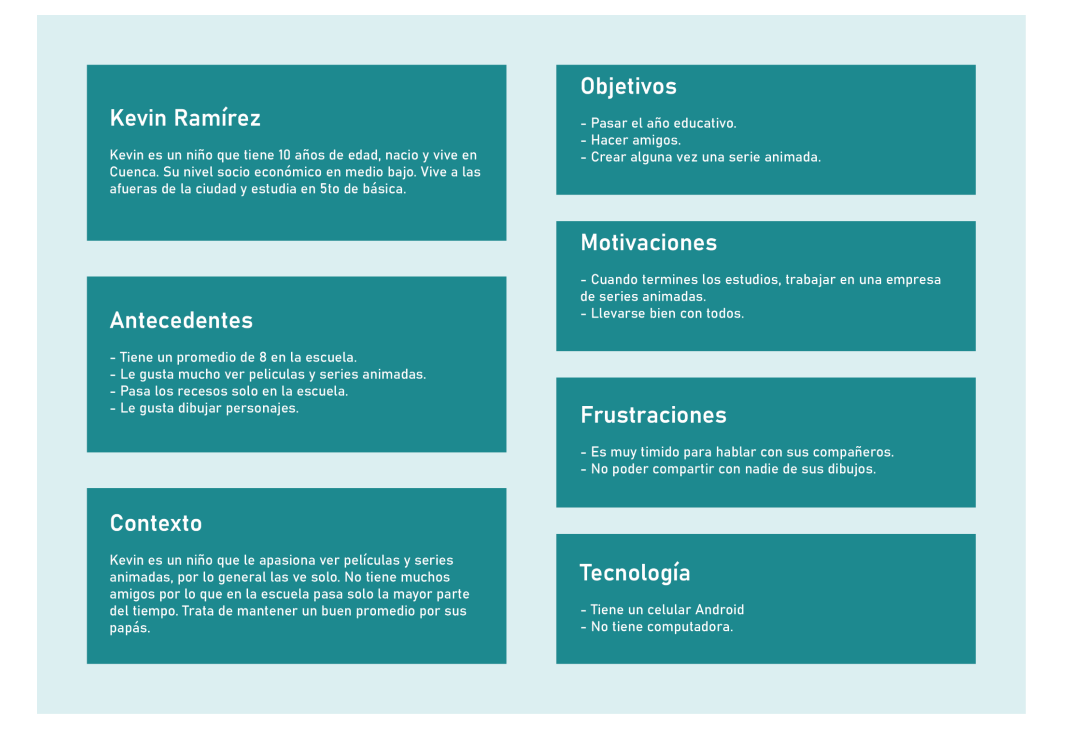

*Notas:* Elaboración a partir de datos recolectados de las encuestas realizadas.

#### <span id="page-16-0"></span>**2.1.3. Homólogos**

#### **Marcela la inventora de palabras**

Para este cortometraje se usó la técnica de la animación 2D y la tipografía cinética, con colores pastel, al cual va dirigido a un público infantil. Cuenta la historia de Marcela, una niña que tiene dificultades para hablar ya que confunde las sílabas. Un día tuvo que cambiar de escuela y a partir de ese momento tuvo varias dificultades debido a que los niños la molestaban por no hablar bien. Marcela se encerró en el baño y un árbol espiritual escuchó a la niña todo lo que estaba pasando, compartió todo lo que sentía Marcela con los demás niños y así ellos pudieran entender el mal que estaban causando. Este cortometraje de *branded content* fue realizado para CERMI (Comité Español de Representantes de Personas con Discapacidad) y "Save The Children" y difundido por YouTube en el que actualmente tiene más de doce mil visitas.

### **Figura 6**

*Fragmentos del video "Marcela la inventora de palabras"*

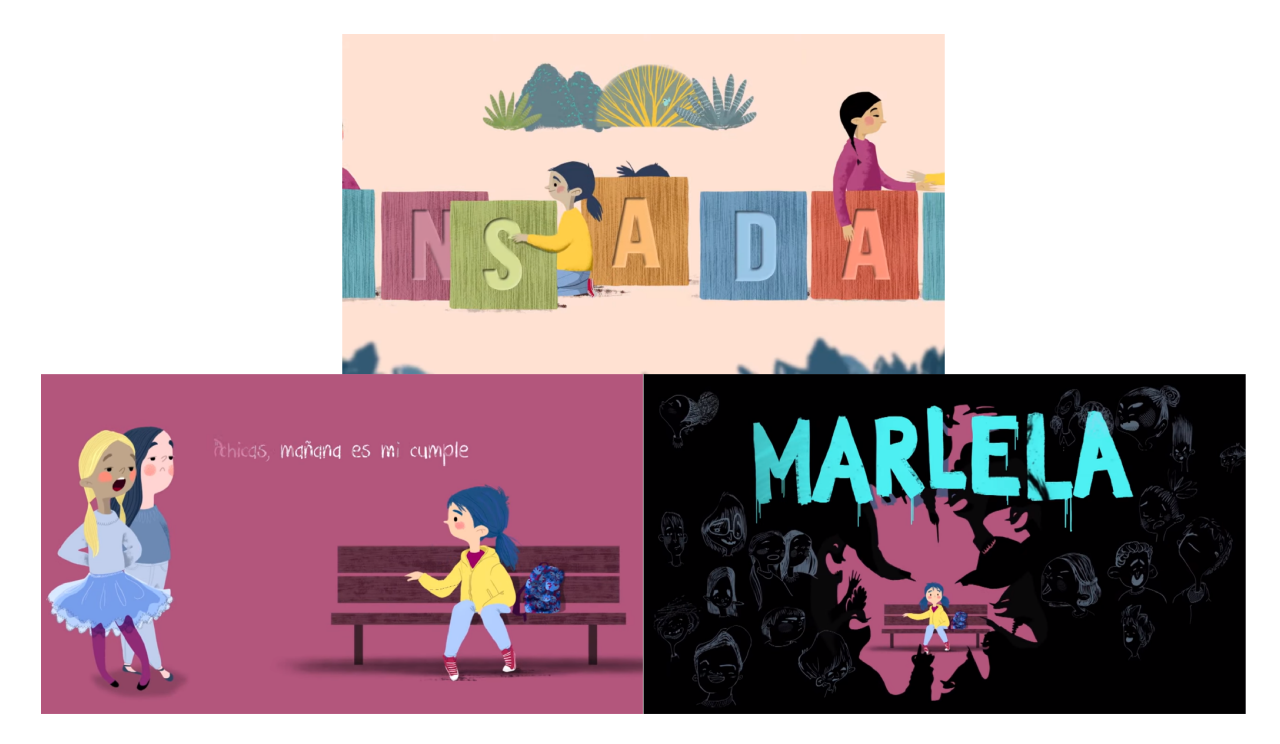

*Notas:* Tomado de CERMI y Save The Children, España, 2 de enero de 2020.

#### **No juegues conmigo**

En este cortometraje se usó la técnica de la animación 2D con colores llamativos y estilo artístico tipo pinceladas. Se trata de un video educativo realizado con el objetivo de trabajar temas de acoso escolar. La historia empieza con Alicia, una chica que narra su vida en la escuela, pero en su clase había un chico llamado César que le gusta llamar la atención, un día decide realizar un juego en el cual todos participan sin saber que molestan al chico más débil del salón. Todos los alumnos siendo controlados por Cesar, día tras día molestaban al chico más indefenso, hasta que Alicia finalmente pudo ver todo el daño que le estaban causando, puso un alto, se acercó al pobre chico y lo incluyó en todas las actividades. Es un cortometraje realizado por Tiny Cosmonauts y difundido en la plataforma de YouTube.

### **Figura 7**

*Fragmentos del video "No juegues conmigo"*

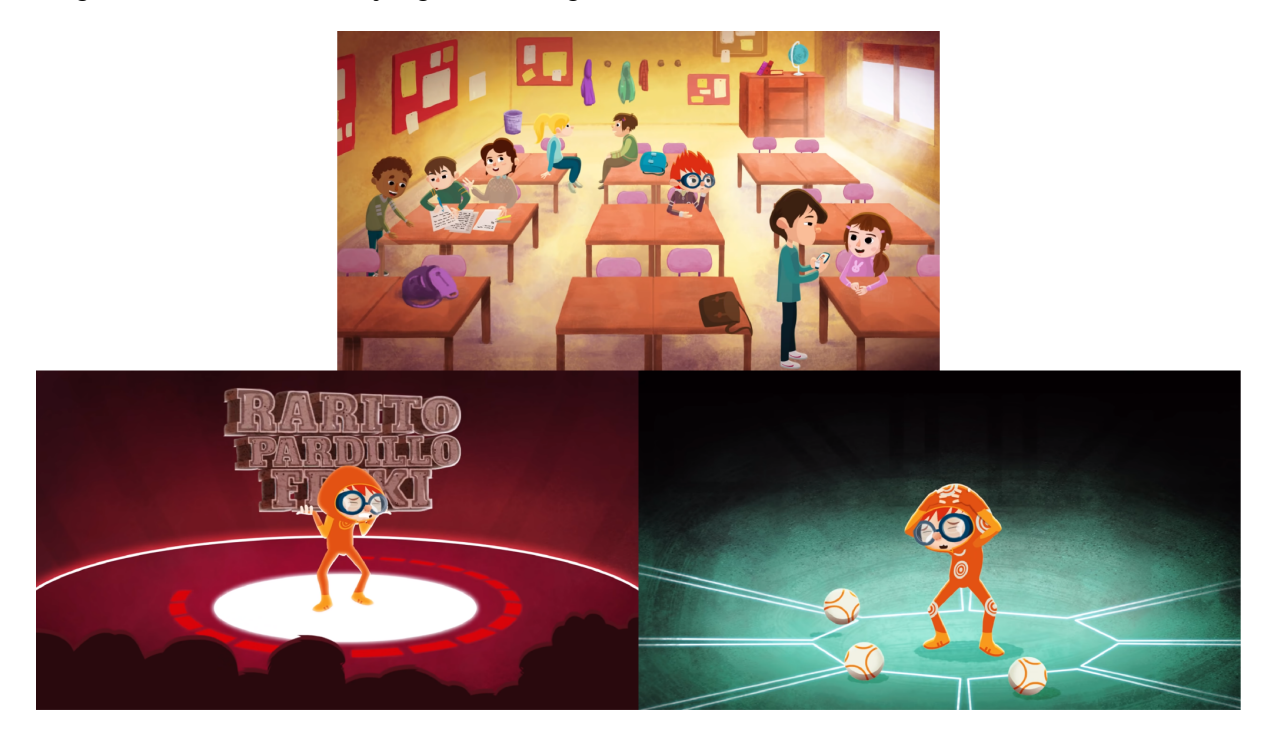

*Notas:* Tomado de Tiny Cosmonauts, España, 30 de abril de 2018

#### **Lou**

Lou es un cortometraje realizado con la técnica de la animación 3D, con un estilo *cartoon*. La historia se centra en una caja de objetos perdidos dentro de una escuela. Con todos los juguetes dentro de la caja nace un monstruo hecho de objetos perdidos que lo único que busca es devolver a todos los niños sus juguetes, pero en un momento observó a un niño que quitaba todos los juguetes a sus compañeros. Debido a ese comportamiento, el monstruo decide quitarle la mochila al niño con el objetivo de que deje de molestar a sus compañeros, sin ninguna otra alternativa, recuerda que había visto un oso de peluche con el nombre del niño y lo muestra. A partir de ese momento el monstruo hace un trato con él, que devuelva todos los juguetes dentro de la caja y podrá llevar a su oso a casa. El cortometraje fue realizado por la compañía "Pixar Animation".

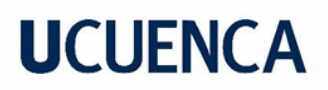

*Fragmentos del video "Lou"*

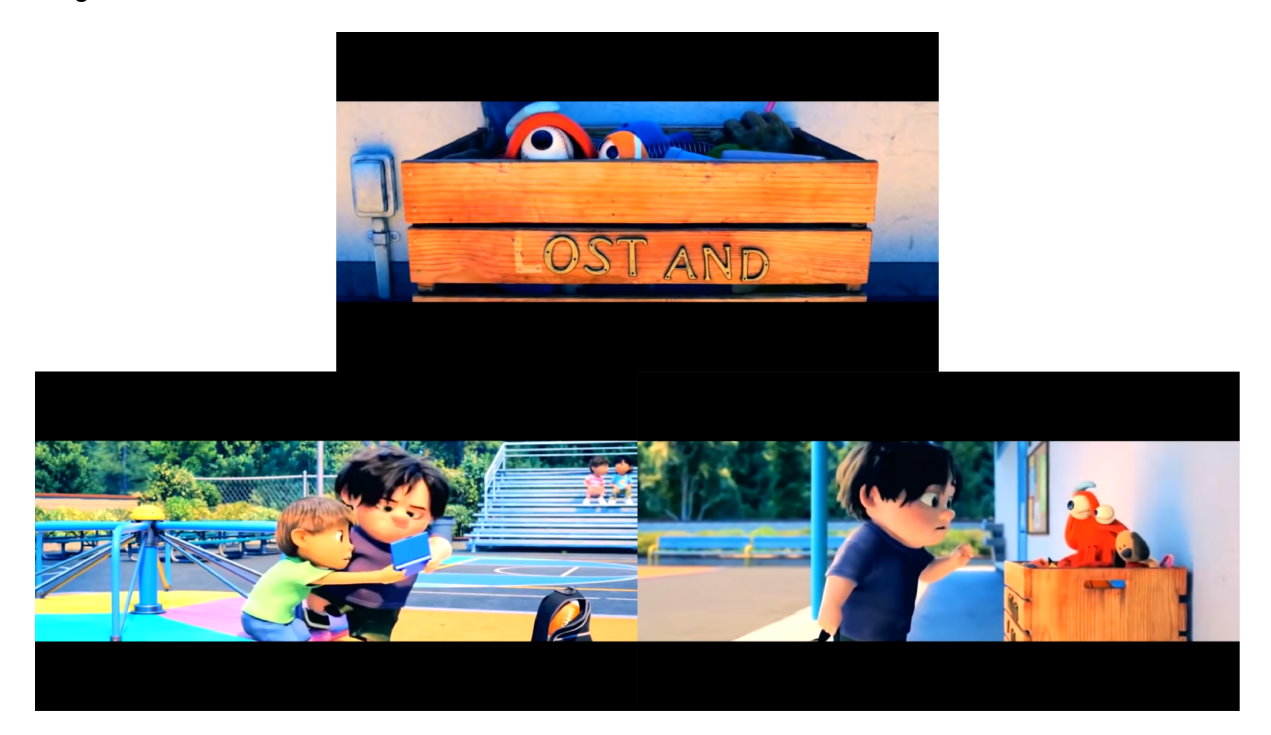

*Notas:* Tomado de Pixar Animations, Estados Unidos, 16 de junio de 2017

#### <span id="page-19-0"></span>**2.1.4. Desarrollo del** *Mood board*

Previo a la realización del proyecto audiovisual, es importante conocer los diferentes estilos gráficos, tipografías y parte del proceso. Por ello, se planteó la realización del *mood board* que es una herramienta creativa en donde se puede visualizar imágenes y palabras, es un estilo de lluvia de ideas que ayudará para la fase de ideación del proyecto. Las imágenes pueden ser recortes de revistas, páginas impresas o en otros casos digital (Saavedra, 2014). En este caso se realizó un *mood board* digital.

### **Figura 9**

*Mood board donde se reúne información tipo collage*

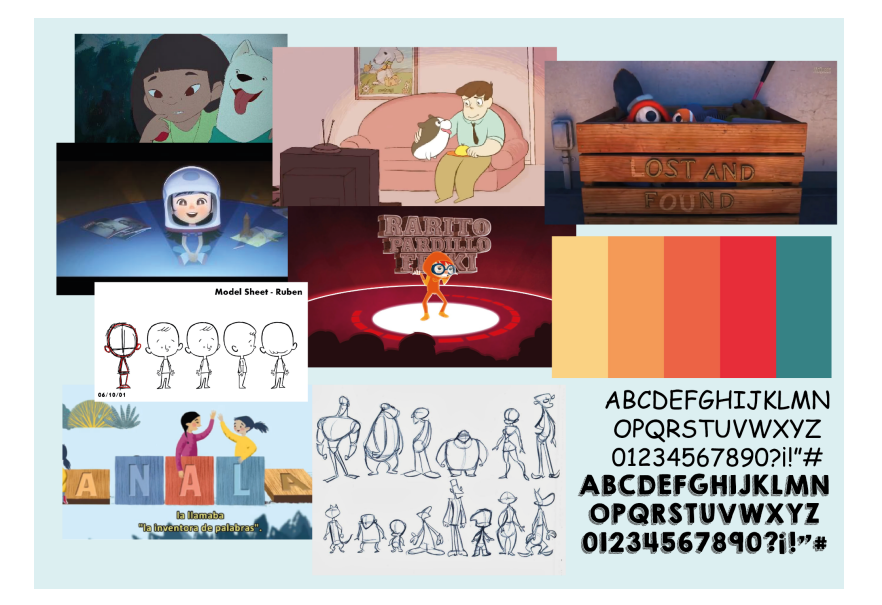

*Notas:* Elaboración en base datos recolectados de las encuestas realizadas.

### <span id="page-20-0"></span>**2.2. Preproducción**

#### <span id="page-20-1"></span>**2.2.1. Creación del** *storytelling*

El *storytelling* es una herramienta fundamental para este proyecto ya que ayuda a contar una historia para concluir en un mensaje para el proyecto, en el cual busca conectar con el lector.

Para este proyecto, se planteó el siguiente *storytelling*, que cuenta la historia de Nicolas, un niño de 10 años que asiste a su escuela, pero dentro la misma tiene problemas en donde sus compañeros lo molestan y lo hacen sentir mal por su apariencia. Nicolas y sus compañeros, por miedo a que los molesten, no dijeron nada a un adulto y cada día empeoraba el estado de Nicolas al grado de faltar a clases y no querer ir a la escuela. Debido a esta situación, se plantea el siguiente objetivo en el proyecto: Se debe crear conciencia en los niños para evitar el *bullying* y que se visualicen las consecuencias del acoso escolar.

### **Figura 10**

*Storytelling que cuenta una historia para el proyecto*

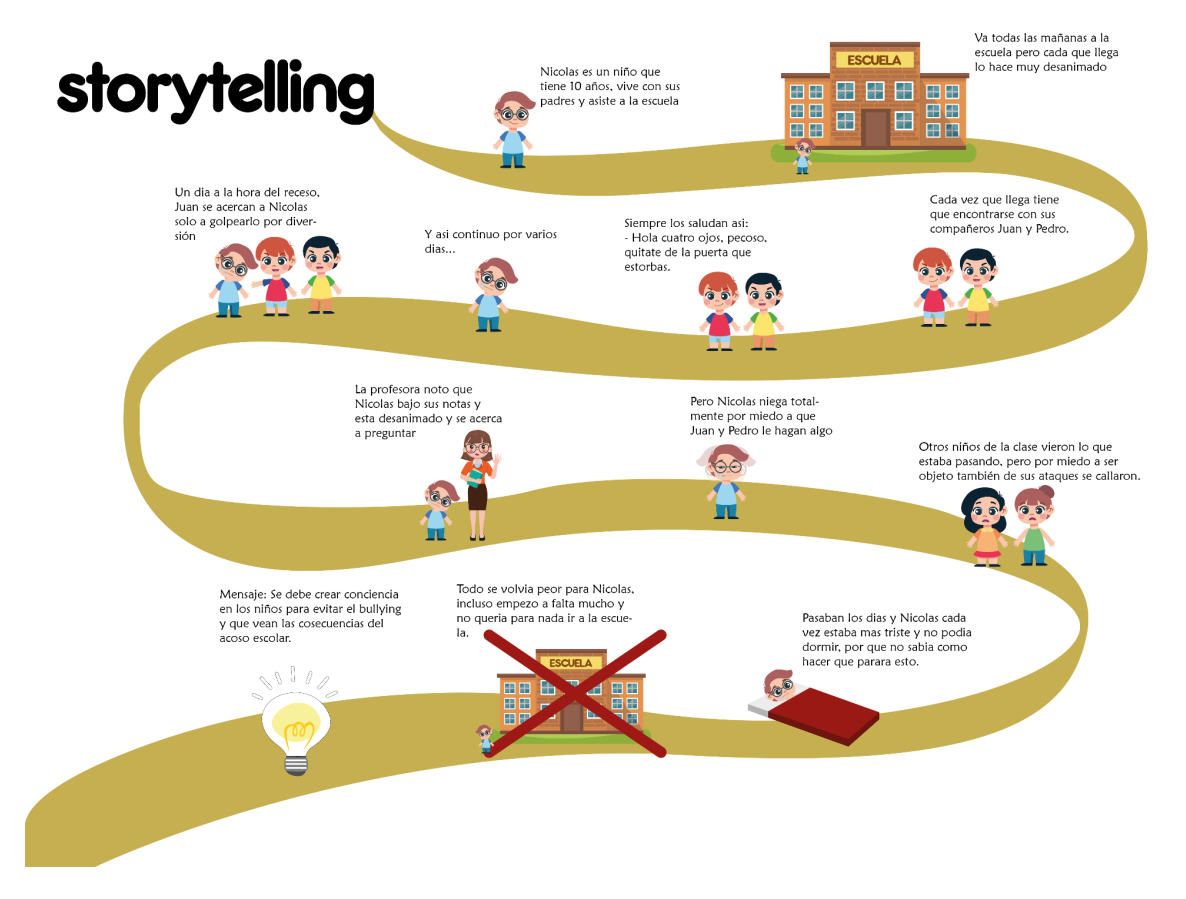

*Notas:* Creación de una historia para concluir en el objetivo para el proyecto.

#### <span id="page-21-0"></span>**2.2.2. Desarrollo del mensaje**

No se debe pensar que el mensaje es tener una idea novedosa, el principal objetivo es tener una idea que resuelva el problema de una manera original y para lograr dicho objetivo se debe planear una estrategia. Primero, cabe recalcar que es lo que se quiere lograr con dicho mensaje, para ello se plantean varios objetivos enfocados en factores de percepción, cognitivo, afectivo, persuasión, transformación y comportamiento (Wells et al., 2007).

En este proyecto se planteó utilizar los siguientes objetivos: percepción y persuasión. El primero abordando la atención y creando conciencia, atrayendo el interés de los consumidores. El segundo afectando a las actitudes y desarrollando una creencia (Wells et al., 2007). Según estos conceptos se llegó al siguiente mensaje:

"No somos diferentes, podemos ser amigos"

#### <span id="page-22-0"></span>**2.2.3. Desarrollo del guion**

Al momento de empezar a escribir un guion, se puede establecer la vida interna del protagonista y narrar su historia dentro de sus pensamientos y sentimientos, o incluso, se puede elegir el plano del conflicto del protagonista donde se desarrolla la trama de la historia. Un punto a tomar en cuenta, es que al momento de un largometraje se debe reducir el relato de la vida a dos horas, más o menos, en este caso al ser un cortometraje se planeó reducir el relato a dos minutos (McKee, 2002).

El guion es esencial para la creación de este cortometraje, que sirve de guía creativa para el desarrollo del mismo, donde se crea la historia, el clímax y el desenlace del proyecto. Es por este motivo que se tomó en cuenta la creación de un cuadro donde se incluye todo el guion técnico de la obra, detallando los segundos, los planos, los ángulos, diálogos y escenas, tal como se puede observar en la figura 11.

#### **Figura 11**

**Guion textos** Escena Num Tiempo Tipo de plano Movimiento Acción Voz en off Sonido  $\overline{+}$ plano aprox. cámara  $\mathbf{1}$  $\mathbf{1}$  $2<sup>5</sup>$ Plano entero Zoom out Ave volando en el Sonido de ave cielo  $\mathbf{1}$  $\overline{2}$  $4s$ Sonido de Plano entero Zoom out Acercamiento al cuarto de Nicolás puerta  $\mathbf{1}$  $\overline{\mathbf{3}}$  $3s$ Plano medio  $\overline{\text{F}}$ ija Nicolás llegando al Esta es la historia de Pisadas cuarto y abriendo su Nicolas un niño muy alegre de 10 años que mochila le gusta mucho ir a la  $\frac{c}{\text{escuela}}$  $\mathbf{1}$  $\overline{4}$  $3s$ Plano detalle Fija Nicolás guardando libros en la mochila  $\overline{2}$ Alejamiento de una  $\mathbf{1}$  $2s$ Plano detalle Zoom out Pero un dia tuvo que mudarse a otra ciudad ciudad y por tal motivo tuvo que ir a otra escuela  $\overline{\phantom{a}}$  $\overline{\phantom{a}}$  $3s$ Plano general Fiia Bus sobre mapa Sonido de bus  $\overline{\phantom{a}}$  $\overline{3}$  $2s$ Plano detalle Zoom in Acercamiento a ciudad  $\mathfrak{z}_8$  $\overline{3}$  $\mathbf{1}$ Plano general Fiia Nicolás entrando a la Este cambio no impidió Voces de escuela a Nicolas sus ganas de personas de ir a estudiar y conocer fondo a sus nuevos compañeros y los nuevos amigos que

*Guion Técnico*

*Notas:* Elaboración de un cuadro para el guion técnico, donde se detallan planos, escenas, acciones, diálogos y sonidos. Autor: Ismael Mendoza. Guión técnico completo en anexos.

#### <span id="page-23-0"></span>**2.2.4. Creación de** *storyboard*

Gracias al *storyboard* se puede plasmar el guion del proyecto de una manera más visual, ya sea en un monitor o papel. Básicamente son dibujos que ayudan a tener una idea de cómo se va a ir desarrollando el proyecto audiovisual, contando la historia con imágenes, para posteriormente trasladarlos a la animación o video (Dónde, 2020).

Con el guion técnico en mano, el siguiente paso a seguir es el *storyboard*, el proceso de dibujo y diseño, donde se describen las escenas detalladas del guion. Se tomó cada plano y escena para transformar las palabras en dibujos que recrean las escenas para el cortometraje, siempre tomando en cuenta lo que se detalla en el guion ya que el *storyboard* es una pieza fundamental que siempre está vinculada a la narración. Lo que básicamente se hizo es narrar la historia con imágenes. Debajo de cada dibujo del *storyboard* se describe la escena como ayuda para los siguientes pasos, también se detalla el tipo de plano y ángulo.

#### **Figura 12**

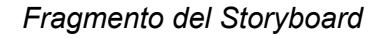

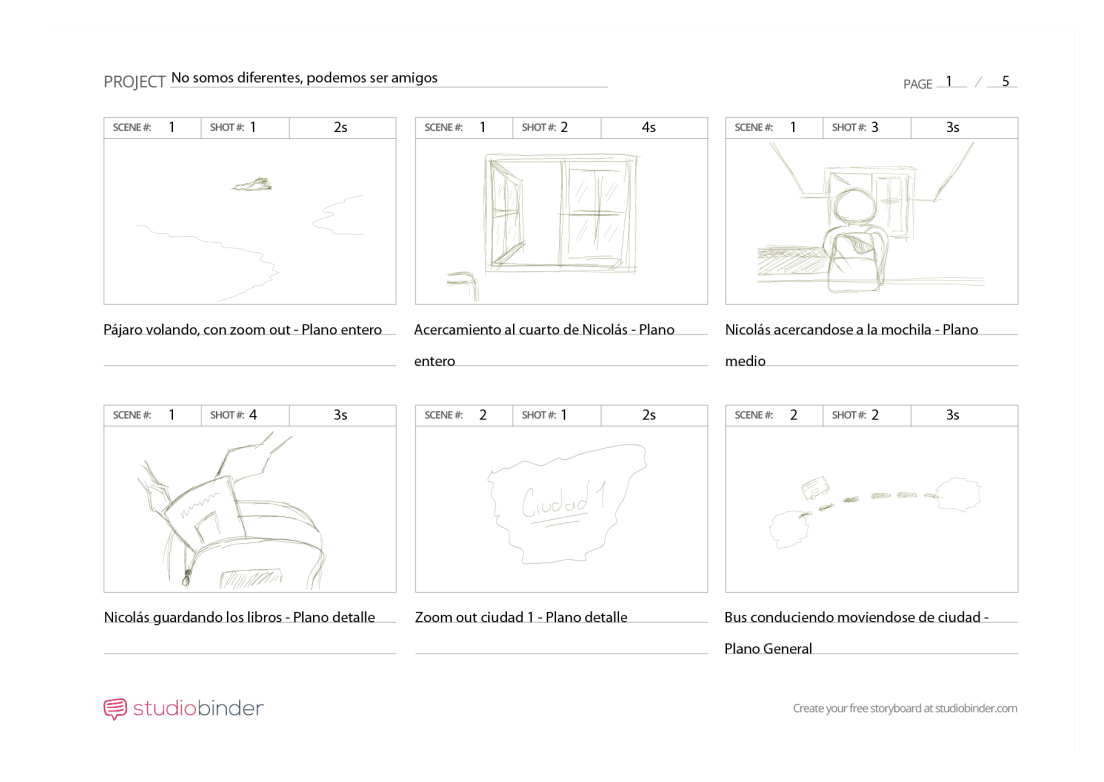

*Notas: Storyboard* que muestra las escenas y se describen los tipos de planos y la duración de cada escena. *Storyboard* completo en anexos.

### <span id="page-24-0"></span>**2.3. Concept art**

#### <span id="page-24-1"></span>**2.3.1. Color sense**

La paleta de colores para un largometraje o cortometraje es muy importante y algo que no se puede pasar por alto, ya que gracias a la paleta de colores se puede transmitir emociones o incluso atraer a un público en específico. Por lo tanto, durante la elección de color para el cortometraje se tomó en cuenta varios factores; el primero, basado en las encuestas realizadas a los estudiantes, el cual consiste en la paleta cromática que más eligieron en base a las ilustraciones y el segundo factor, colores fuertes y llamativos que atraigan la atencion del publico objetivo, en este caso los niños, ademas, que se eligio una paleta cromática amplia con la finalidad de crear composiciones armonicas para que el espectador no aparte su vista del cortometraje. Con ello se concluyó en la siguiente paleta cromática que se usó en los personajes y escenarios.

#### **Figura 13**

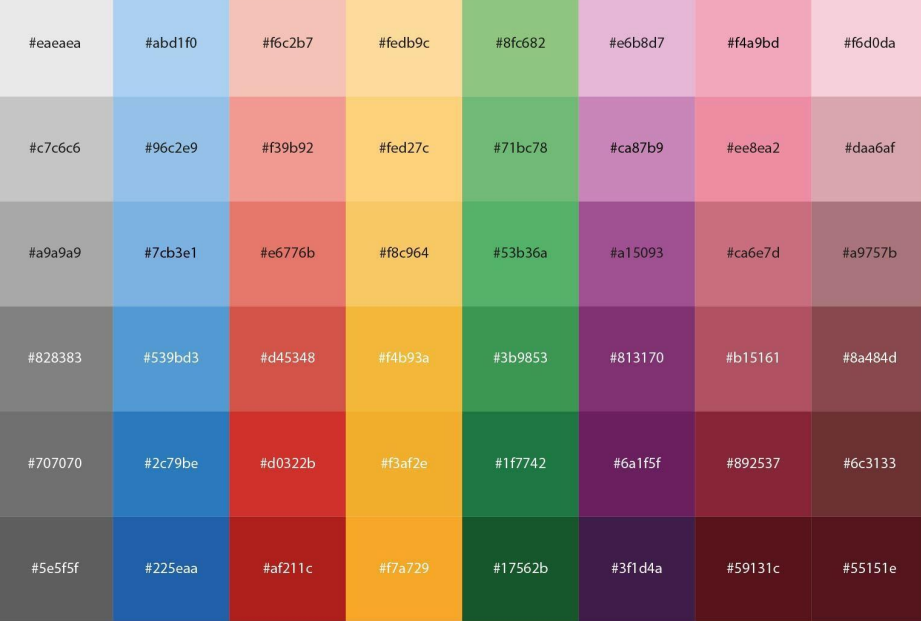

#### *Paleta cromática con sus códigos*

*Notas:* Esta es la paleta cromática que se va a utilizar para los escenarios y personajes del proyecto. Algunos colores fueron tomados de https://www.freepik.es/gautamdhameliya

#### <span id="page-25-0"></span>**2.3.2. Diseño de personajes**

Al momento de diseñar los personajes, es importante que se creen con base en soluciones gráficas fáciles de entender y repetibles para al momento de animar sea capaz de dibujar los personajes de manera rápida y sin dificultad. Además, que "Un trabajo de creación poco definido y mal estructurado dará lugar a diversas interpretaciones de un mismo personaje y creará saltos en el estilo y en la forma" (Cámara, 2004, p.62).

Para las distintas creaciones de los personajes, se usó figuras geométricas como base para la construcción final, adaptando el canon a las necesidades del proyecto, ya que dependiendo de lo que se quiere representar con el personaje se pueden basar en líneas más suaves o grotescas (Sloppypencil, 2020). Por ejemplo, para el personaje principal, el niño afecta por el *bullying*, se usó figuras redondas para crear una mayor empatía con los espectadores, mientras que para el personaje antagonista que es el niño *bully*, se usó formas geométricas triangulares que le dan un aspecto más rudo y de villano. Cabe mencionar que todo este primer proceso de creación de personajes se realizó a papel y lápiz.

#### **Figura 14**

*Boceto de los personajes realizado a partir de figuras geométricas*

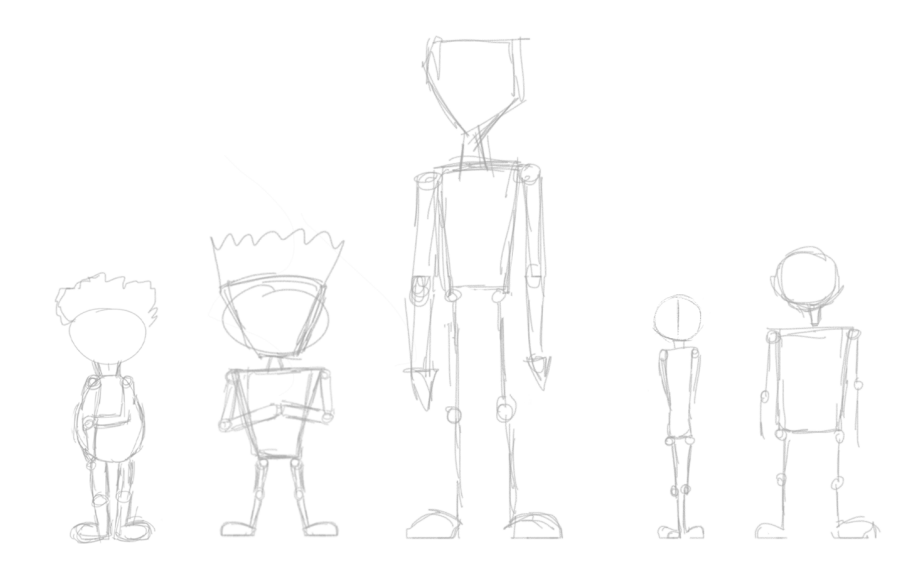

*Notas:* Las figuras geométricas fueron usadas para dar un estilo a cada uno de los personajes.

Luego de la realización de los bocetos, se procede a la digitalización de los personajes, en donde se les da la forma final y color, todo este proceso se llevó a cabo en el programa de Adobe Photoshop, una herramienta que facilita el uso de pinceles.

#### **Figura 15**

*Personajes con detalles finales y a color*

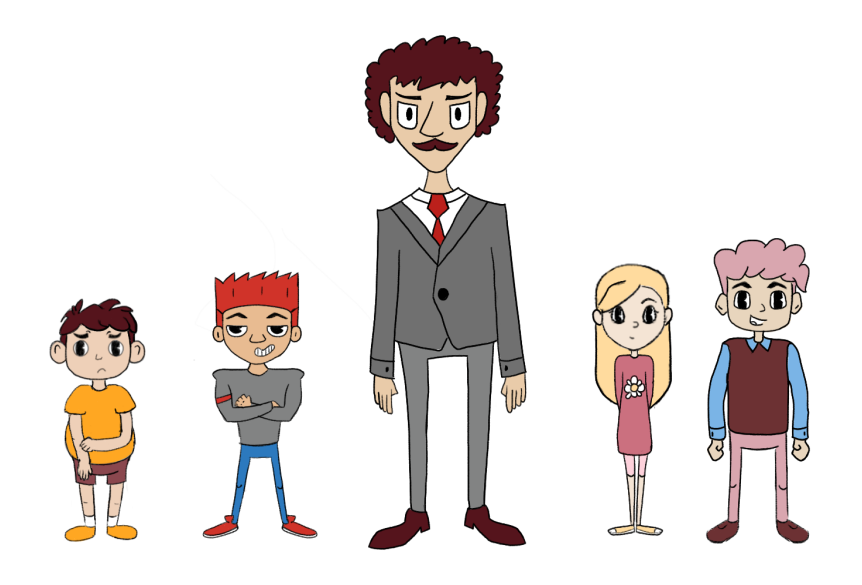

Un aspecto importante durante la creación de personajes es la pose o *posing*, esto ayuda al espectador a tener una breve idea del carácter del personaje y la forma de actuar, además que ayuda a transmitir qué actitud y personalidad tendrá el personaje durante todo el proyecto, se puede ayudar de una emoción, una situación o un rasgo del cuerpo, o incluso juntando todo lo anterior (Brutti, 2021). Además, todo personaje apartando su morfología se caracteriza por la pose que realiza, con ello se busca transmitir su estado de ánimo, su actitud, sus intenciones. Por ejemplo, para el personaje principal se desarrolló una pose un tanto tímida, debido a que es a quien hacen *bullying*.

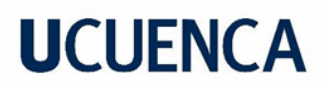

*Personaje principal del cortometraje*

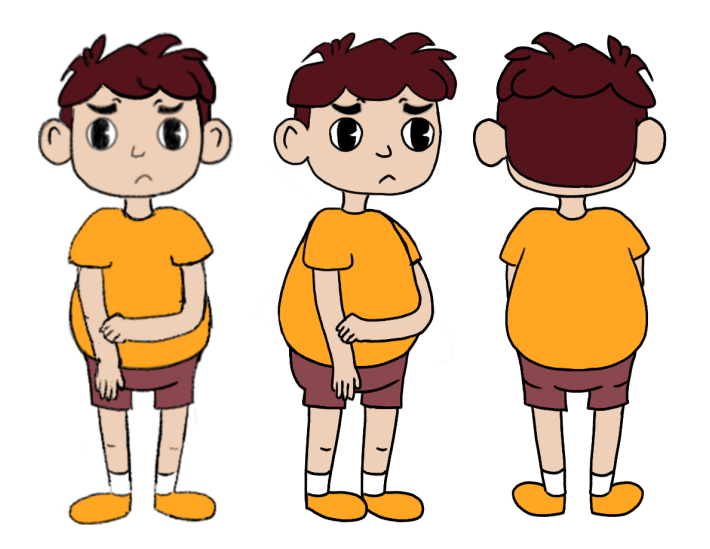

En todo el cortometraje se desarrollaron 6 personajes los cuales se mostrarán en las siguientes figuras:

### **Figura 17**

*Personaje Nicolas*

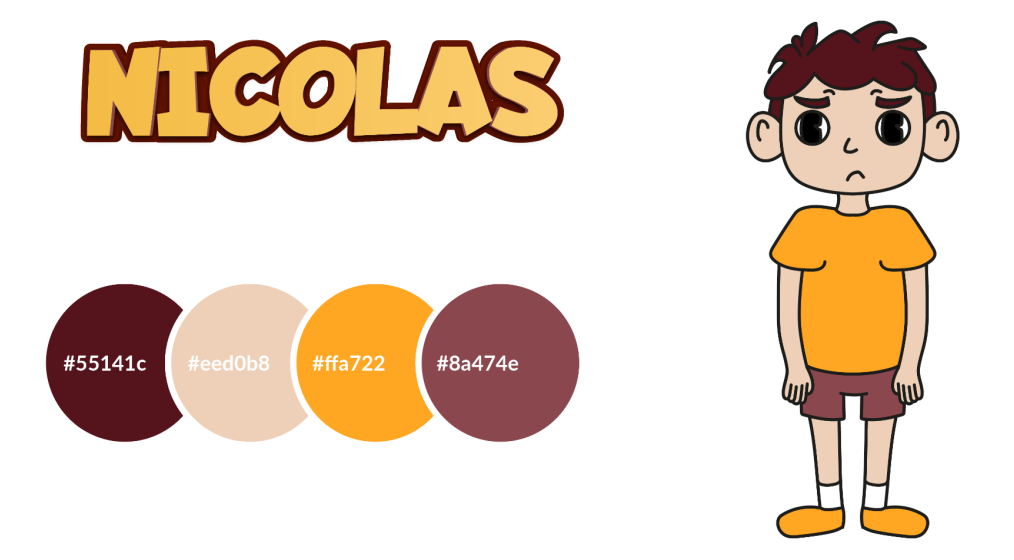

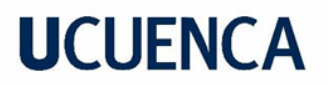

*Personaje Pedro*

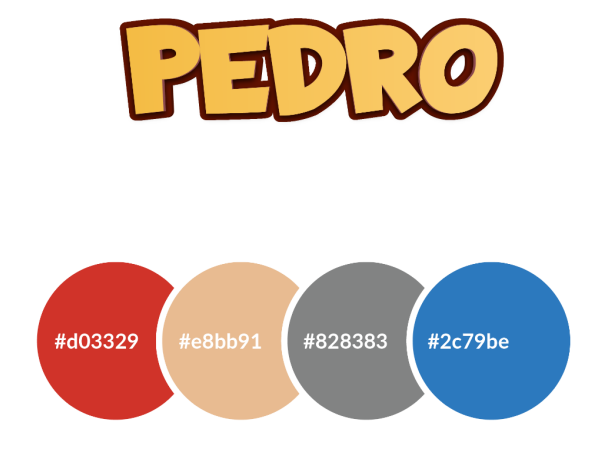

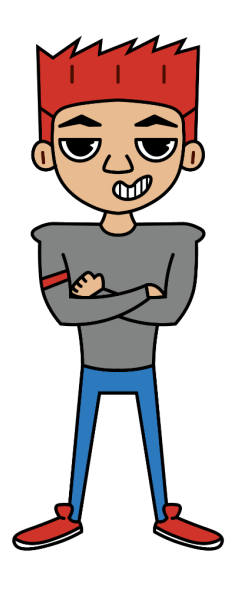

### **Figura 19**

*Personaje Niño*

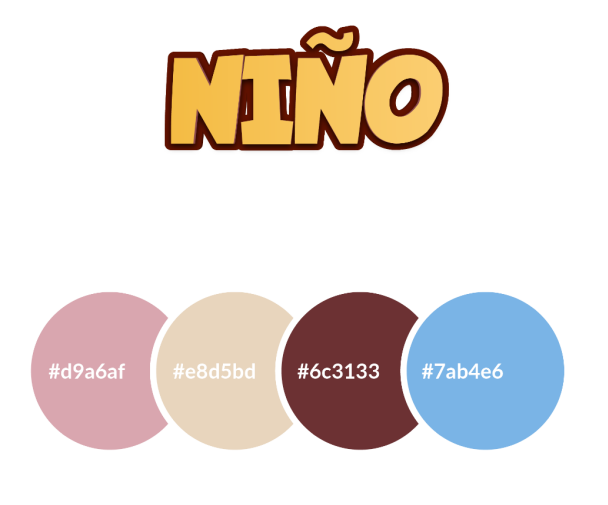

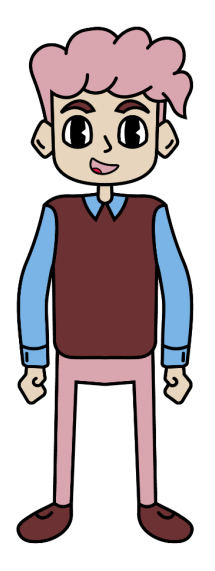

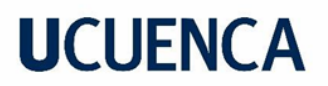

*Personaje Niña*

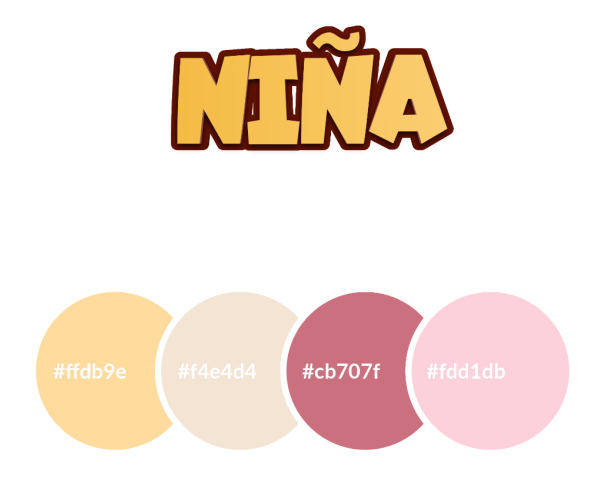

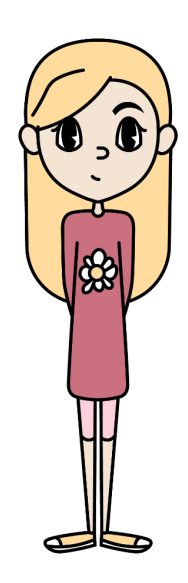

### **Figura 21**

*Personaje Profesor*

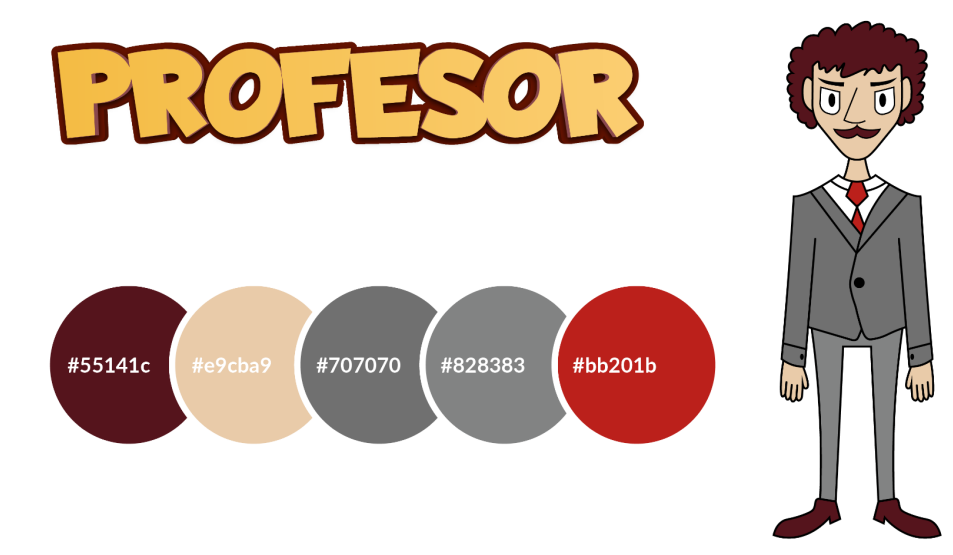

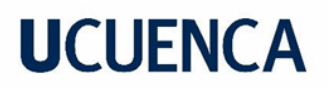

*Personaje Profesora*

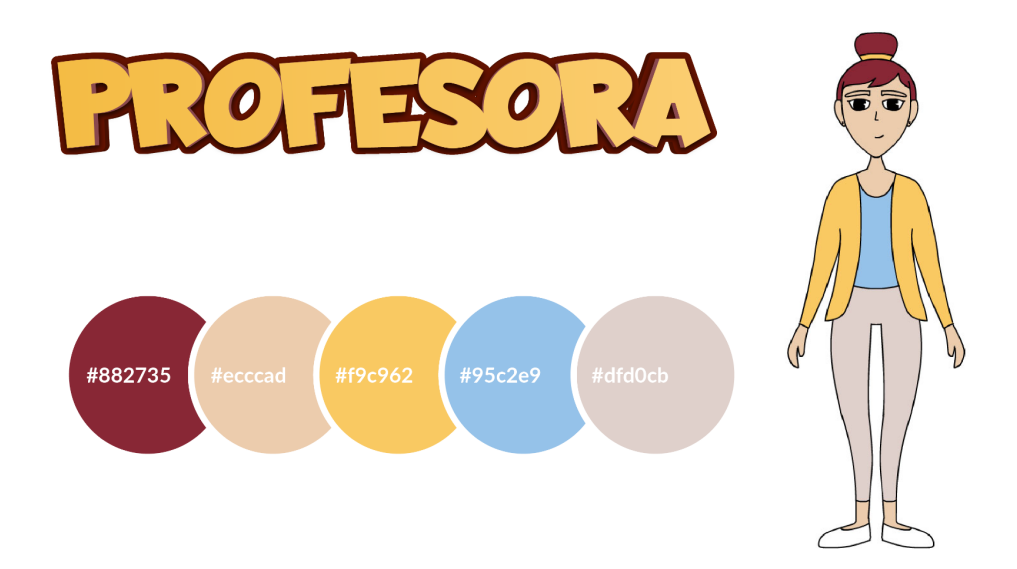

#### <span id="page-30-0"></span>**2.3.3. Diseño de escenarios**

Para el diseño de los escenarios se tomó en cuenta el *storyboard*, ya que nos sirve de una guía visual para poder iniciar con este proceso, primero que nada, se empieza a dibujar en blanco y negro solo con trazos dentro del programa *Adobe Illustrator*, para posteriormente dar color, como se muestra en la Figura 23.

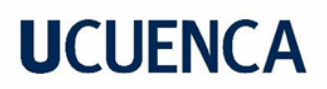

*Diseño de Escenario número 2*

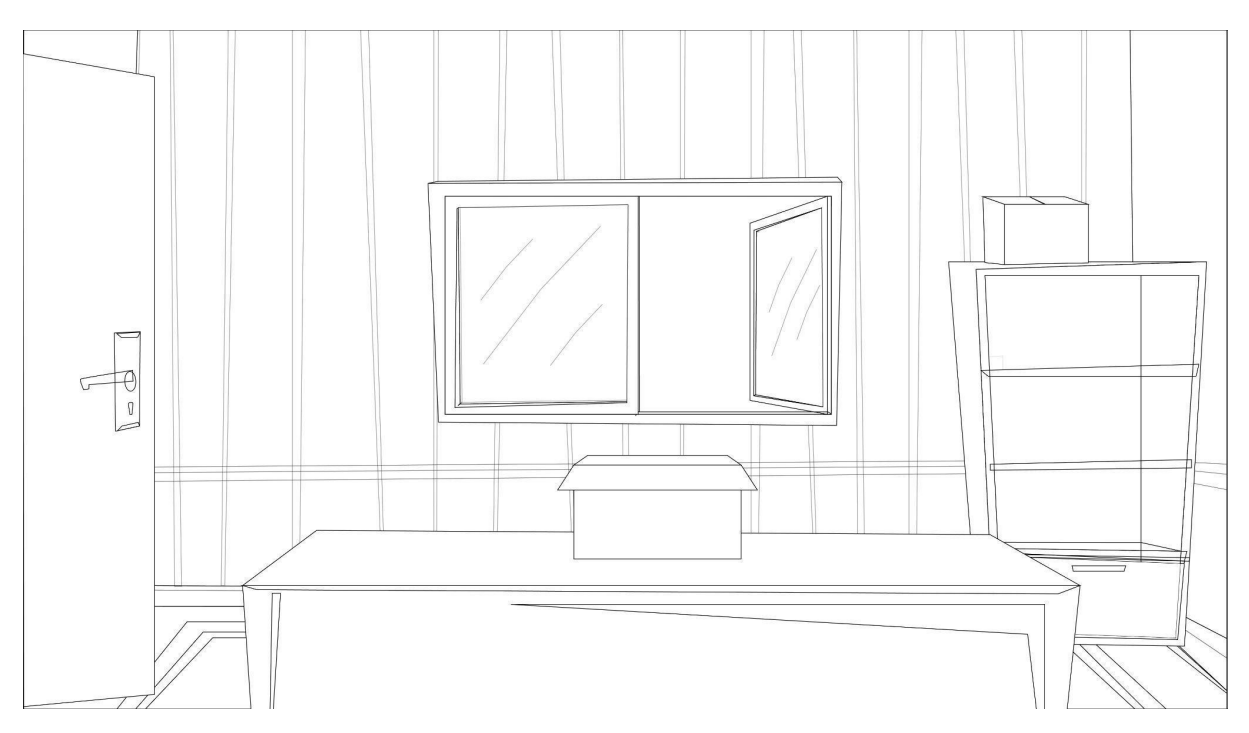

Posteriormente, un encargado de color pinta los escenarios. En este caso, para este proyecto, mi persona sería la responsable de pintarlos. Cada uno de los escenarios usados para este cortometraje usan la paleta de colores que se plantearon en el Color Sense. Por lo tanto, es importante tener en cuenta los colores que se dan a los objetos, porque colores llamativos son los que atraerán al espectador, mientras que colores suaves no lo harán, con esta técnica guiamos la mirada del espectador (Dondé, 2020).

Asimismo, todos los escenarios se hicieron en distintos archivos de Illustrator, y dentro de ellos las ilustraciones que contarán con una animación se separan en capas diferentes para poderlo llevar al *after effects* y poder animar las capas independientemente.

### **Figura 24**

*Algunos de los escenarios utilizados en el video de animación*

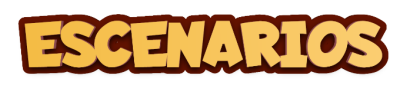

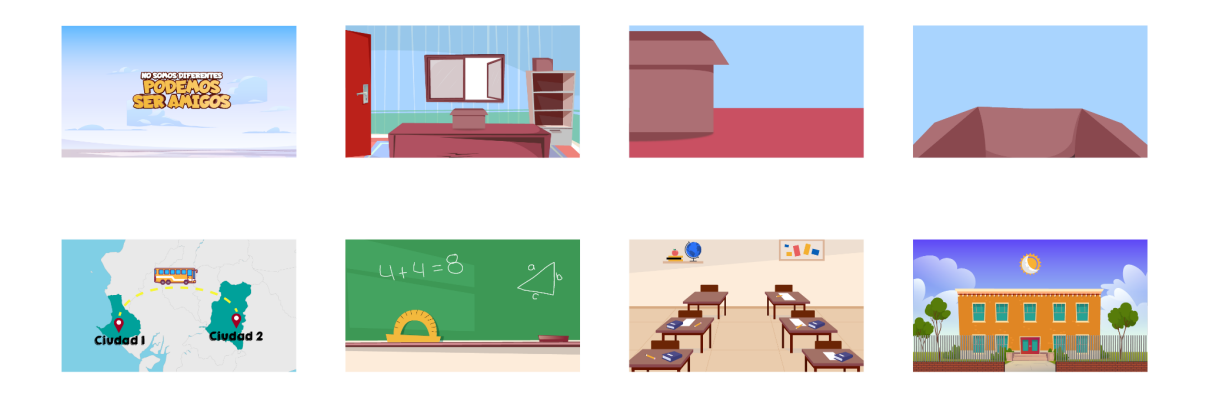

### <span id="page-32-0"></span>**2.4.** *Styleframes*

#### <span id="page-32-1"></span>**2.4.1.** *Design Board*

Durante el Design Board se desarrolló los *styleframes*, que básicamente son fotogramas claves, para ello se usó los escenarios y los personajes terminados que ayudaron a tener una guía para la animación que se llevó a cabo en Adobe Animate. Este proceso es algo similar al *storyboard*, pero la diferencia es que las escenas ya están terminadas y detalladas.

### **Figura 25**

*Varias escenas del design board.*

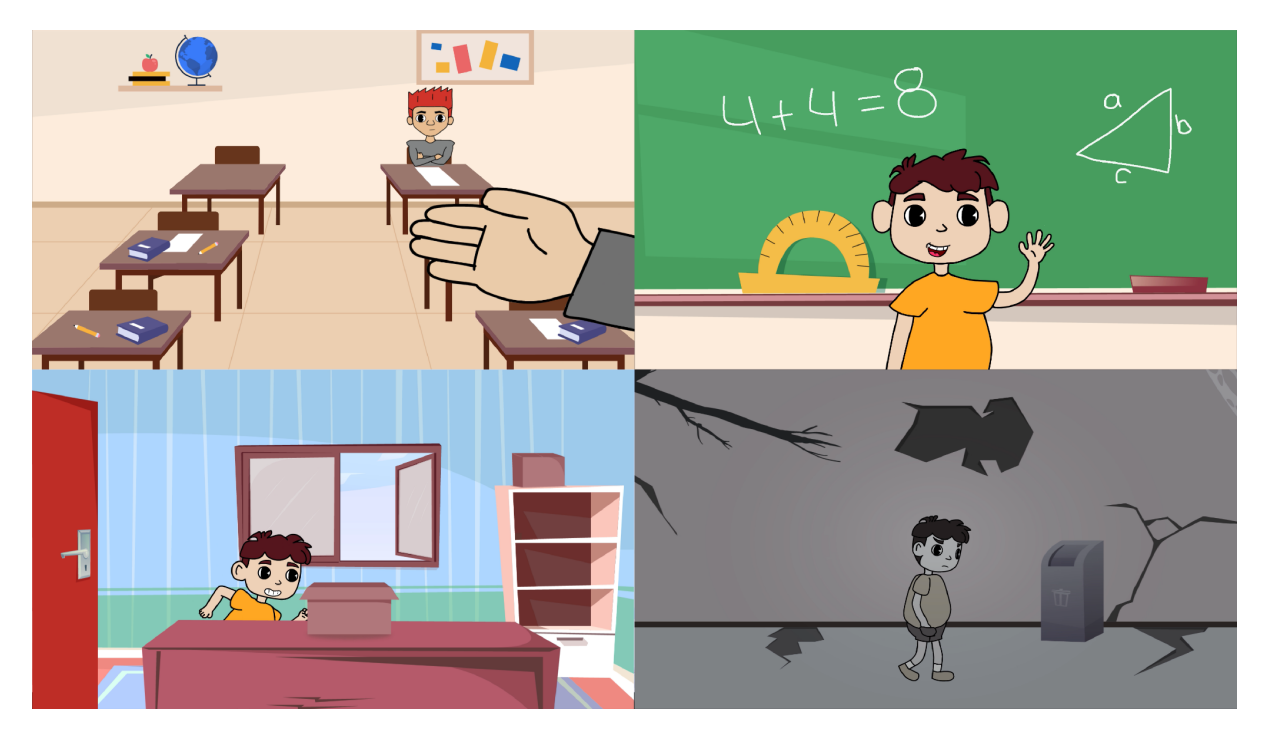

#### <span id="page-33-0"></span>**2.4.2.** *Animatic*

Con el *Animatic* se busca dar vida a los *storyboards,* lo que ayuda a visualizar los planos y poder medir los tiempos de cada escena, con el fin de revisar que no haya errores y se puedan corregir a tiempo. Además, permite tener una idea más clara acerca de cómo quedará el proyecto final, con el *animatic* se puede trabajar bien en el *timing* de las voces y la animación, el corte de las escenas, y cuanto durará en total la animación. Para el *animatic* se usó el software Adobe Premiere Pro. En algunos casos se trabaja directamente con la música para tener una esencia más cercana a la animación final (Maldonado, 2018).

En el siguiente link se puede ver el Animatic: https://youtu.be/L0ee\_-bDZV0

### **Figura 26**

*Video del Animatic creado para referencia de la animación final*

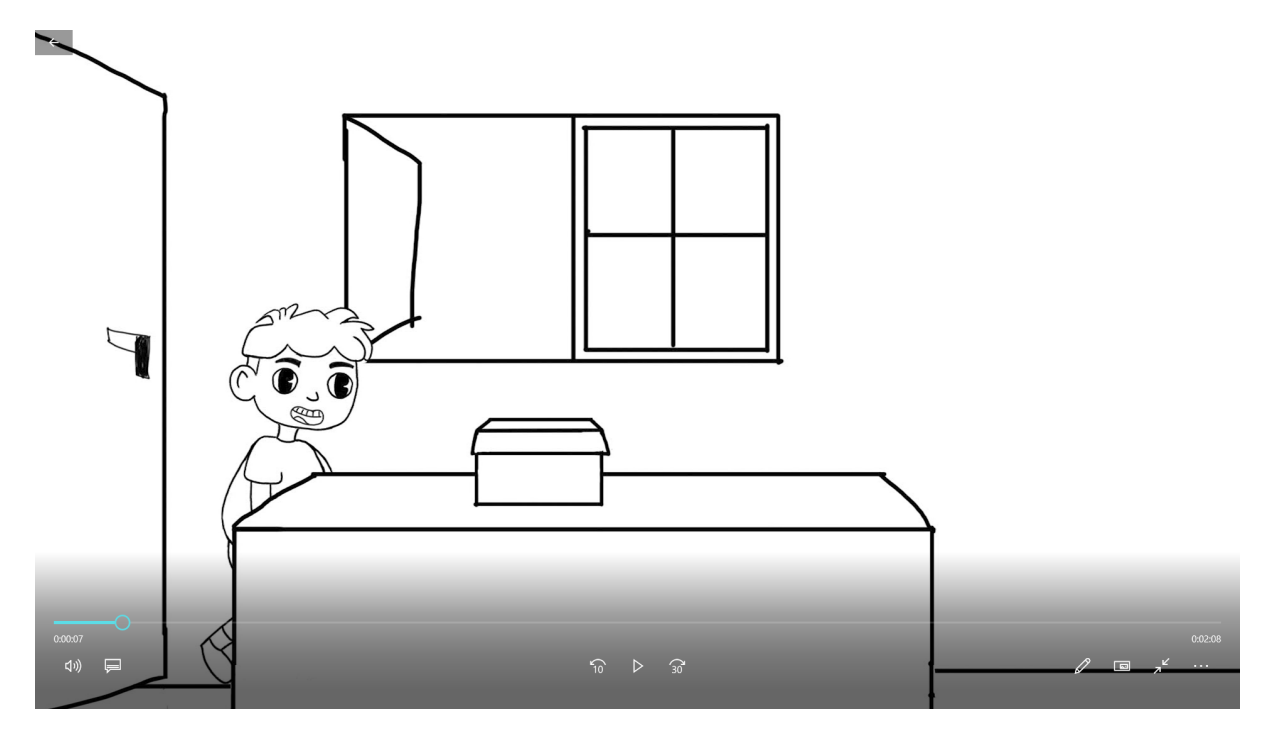

#### <span id="page-34-0"></span>**2.5. Producción**

#### <span id="page-34-1"></span>**2.5.1. Desarrollo de animación** *Frame by frame*

Una vez se tiene una idea de cómo va a quedar el cortometraje, se continúa con la producción, en este caso el desarrollo de las escenas fotograma a fotograma. En la animación el mínimo para crear la ilusión de movimiento es de 12 fotogramas, por lo que este proyecto se realizó con una resolución de 1920px x 1080px a 24 fotogramas por segundo. Adobe Animate es donde se realizó la animación de los personajes y cada uno de las escenas se realizó en diferentes archivos que posteriormente fueron unidos.

### **Figura 27**

*Creación de nuevo documento en Adobe Animate. Resolución de 1920px x 1080px a 24 fotogramas*

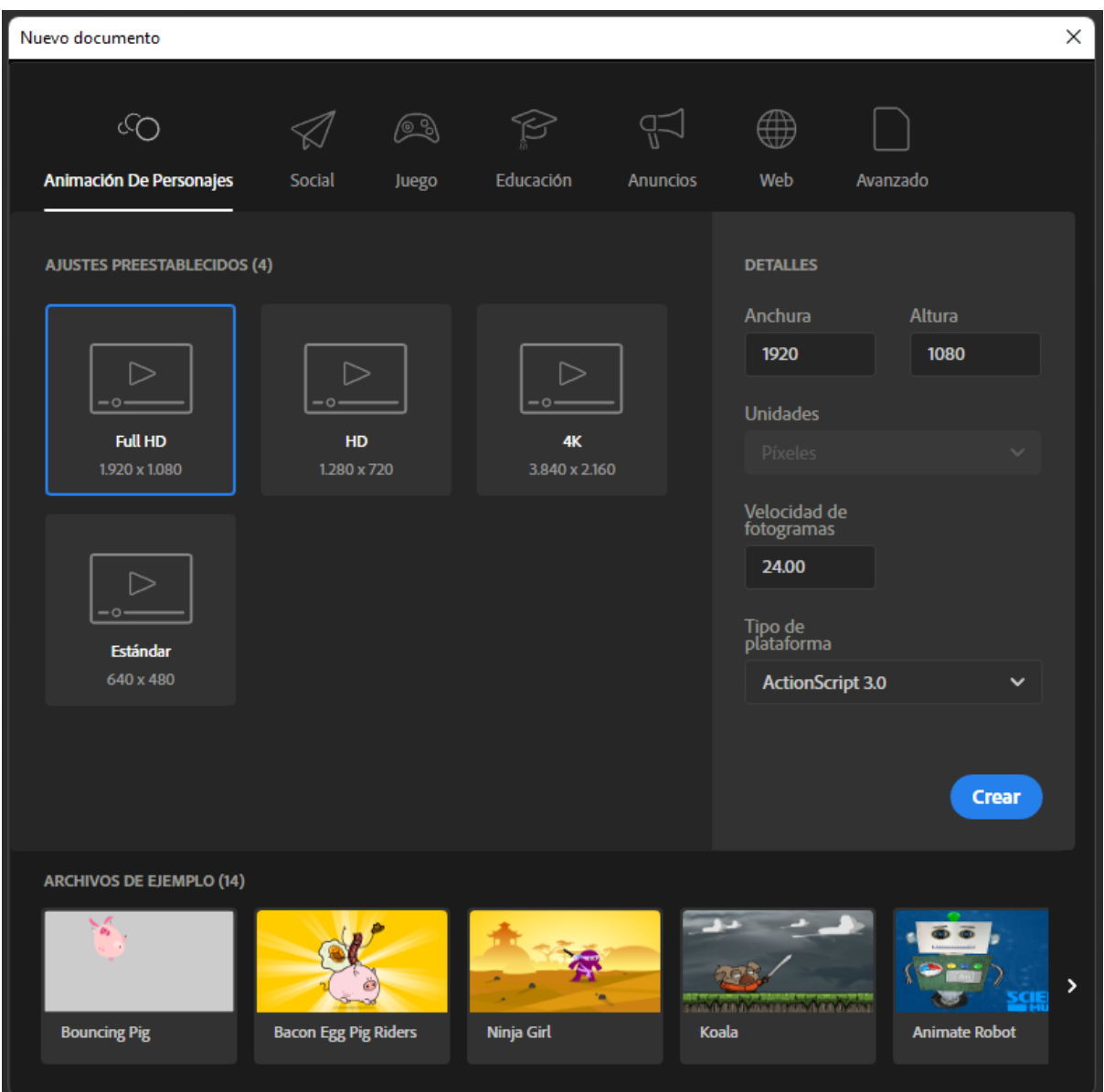

Primero se realizó la animación con ayuda de esqueletos, los esqueletos de los personajes se realizaron con formas circulares y líneas, en donde los círculos sirvieron para las articulaciones como el codo, rodillas, entre otros, y las líneas para las extremidades. Esto sirvió de guía para los movimientos y estar seguro de que los movimientos de las articulaciones y extremidades sean las correctas.
#### **Figura 28**

vo Edición Ver Insertar Modificar Texto Comandos Control Depura  $\bullet$  $\mathbf 6$ JE G 軍 | ムノクロノ クエネグ 盟  $\frac{1}{2}$  $\alpha$  $\mathbb{R}$  A  $\mathbb{R}$ 109  $\Box$   $\otimes$   $\Box$  $\square$  $\mathbf{m}$ ЛH  $\land$   $\odot$  =  $\Box$   $\odot$   $\circ$  ESP  $\frac{2139}{29/8/2022}$ 大 Ar F.

*Desarrollo de los esqueletos para la animación en Adobe Animate*

En algunos casos como ayuda y referencia para la animación, se usó videos grabados que ayudaron a captar mejor el movimiento y plasmarlo en el proyecto.

#### **Figura 29**

*Grabación de video para referencia de la animación*

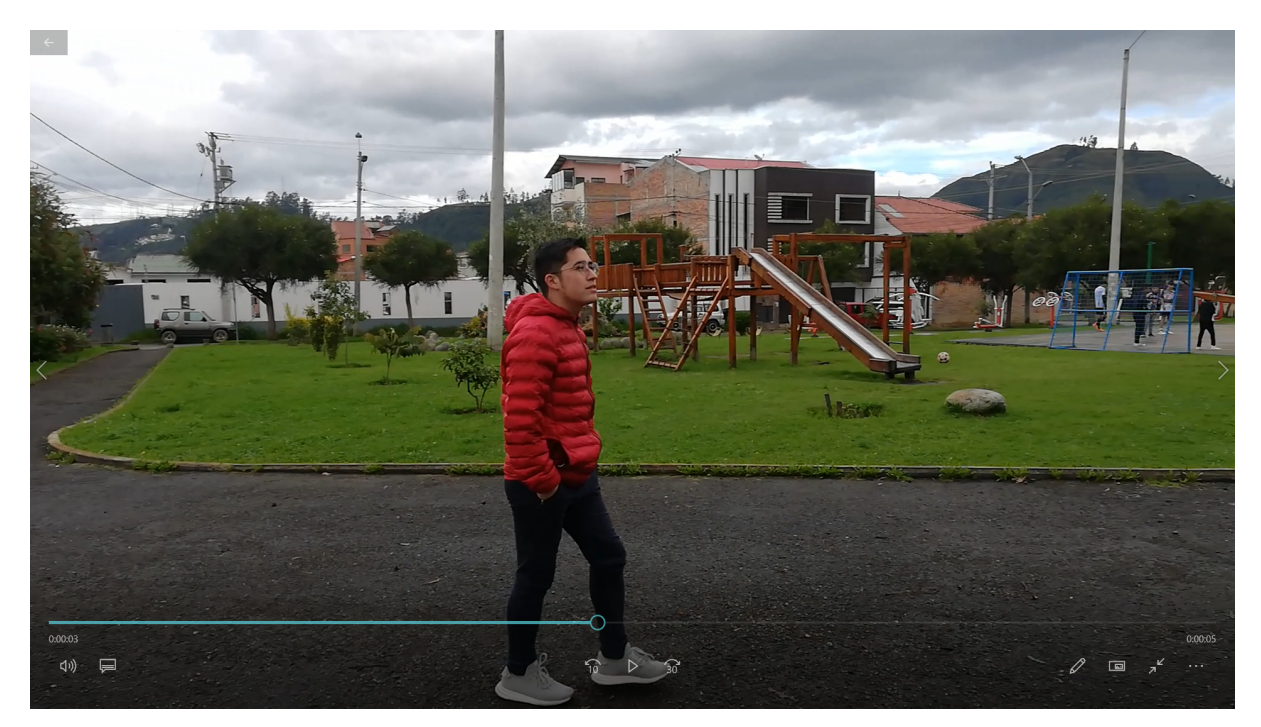

Una vez listos los movimientos con los esqueletos, se procedió a dibujar encima de ellos bocetos rápidos de los personajes o lo que se planea animar cuidando las proporciones y utilizando colores distintos para evitar confusiones.

Posteriormente, se realizaron los trazos finales encima de los bocetos, añadiendo detalles como el rostro. Para ello, se usó la herramienta pincel, y los trazos finales se los realizaron en el modo dibujo de objetos, ya que de esta manera, los trazos no se fundirán y esto facilita borrar cuando se presenten equivocaciones durante el trazo. Los esqueletos, bocetos y trazos finales se realizaron en capas diferentes.

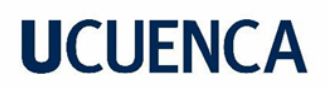

#### **Figura 30**

*Botón de modo de dibujo de objetos, de la herramienta pincel, ubicado en la sección de herramientas en el panel de propiedades*

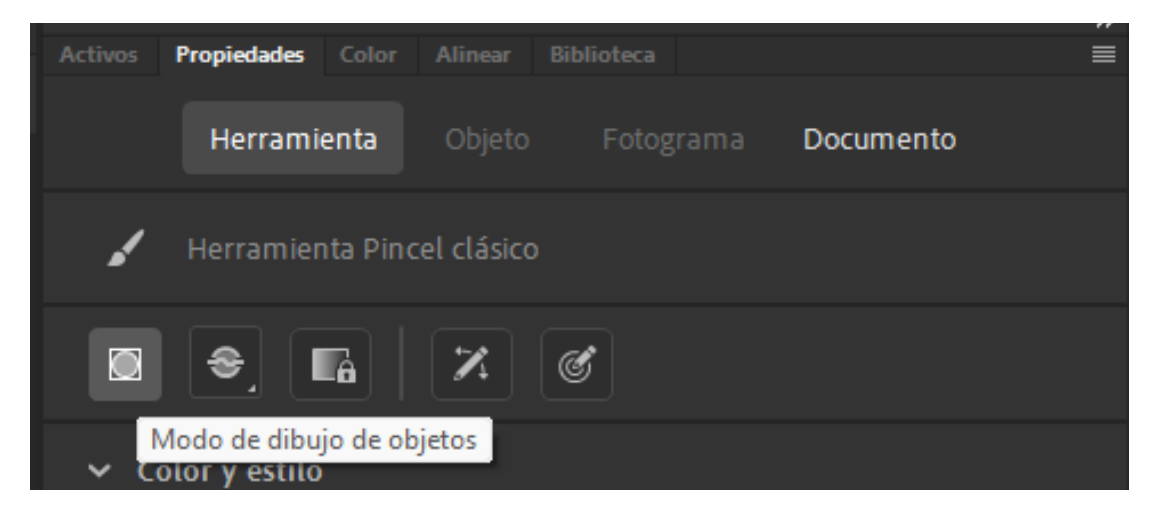

#### **Figura 31**

*Desarrollo de bocetos para la animación en Adobe Animate*

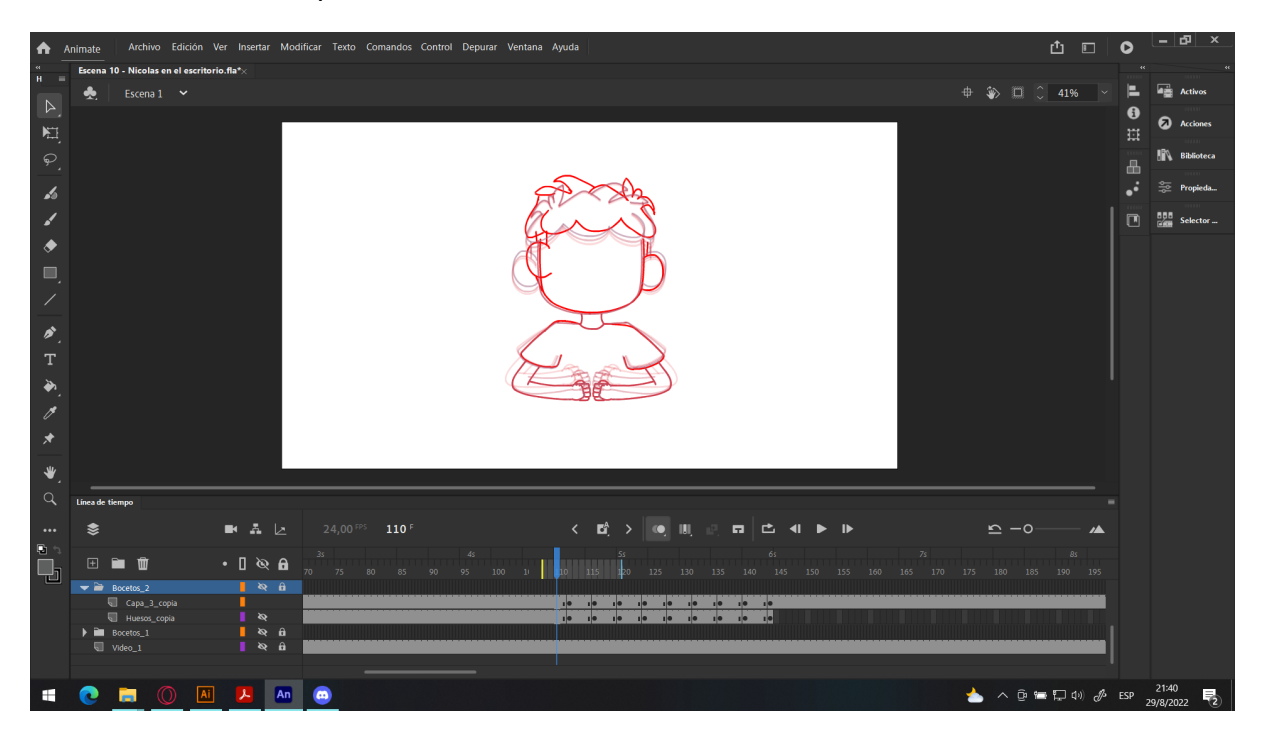

#### **Figura 32**

*Desarrollo de trazos finales para la animación fotograma a fotograma*

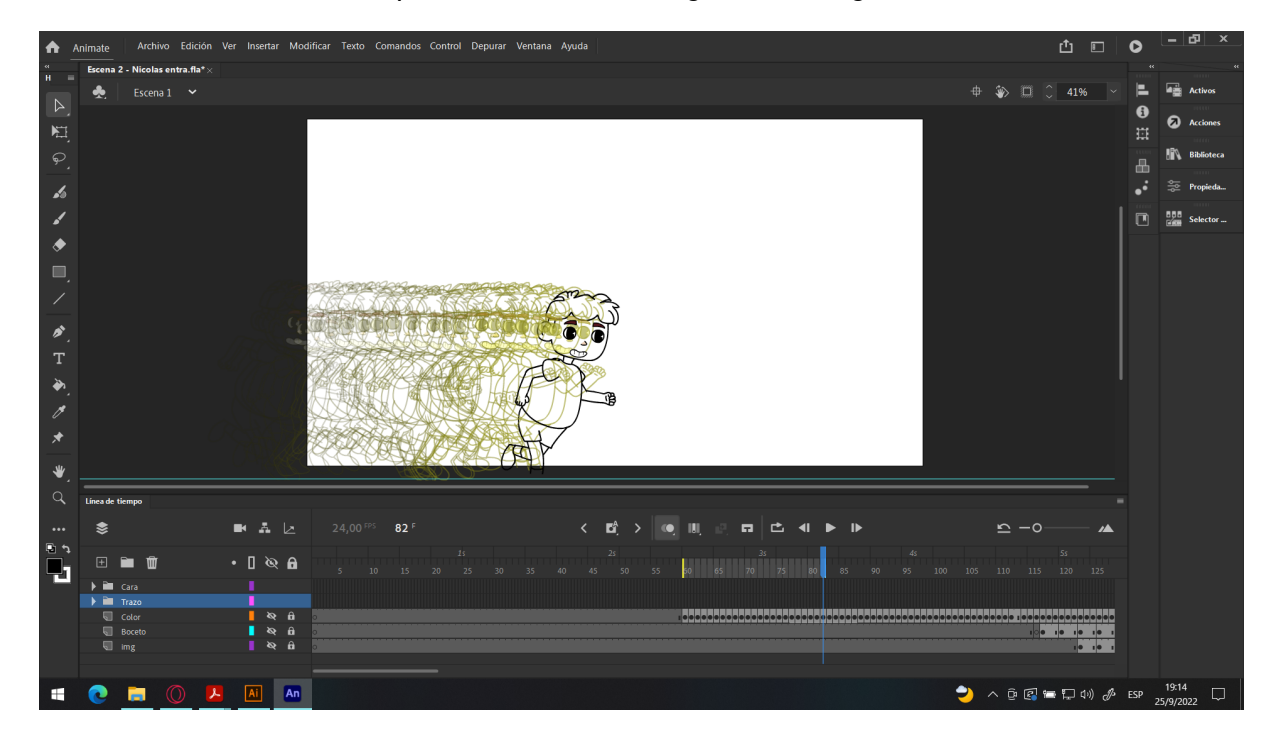

Para la gesticulación de la boca o *Lip Sync*, se separó la boca en una capa diferente, transformándolo en un símbolo gráfico, seleccionando el trazo más la tecla F8, y dentro del mismo símbolo se dibujó los distintos tipos de boca en diferentes fotogramas. En total, se dibujó 11 bocas como se muestra en la Figura 35; fuera de la capa de símbolo, en una capa diferente se colocó el audio de la voz del personaje; a continuación, se selecciona la boca y dando un clic a la herramienta "Sincronización de labios", automáticamente se colocan los fotogramas de las distintas gesticulaciones.

#### **Figura 34**

#### *Distintos fotogramas dentro del símbolo gráfico*

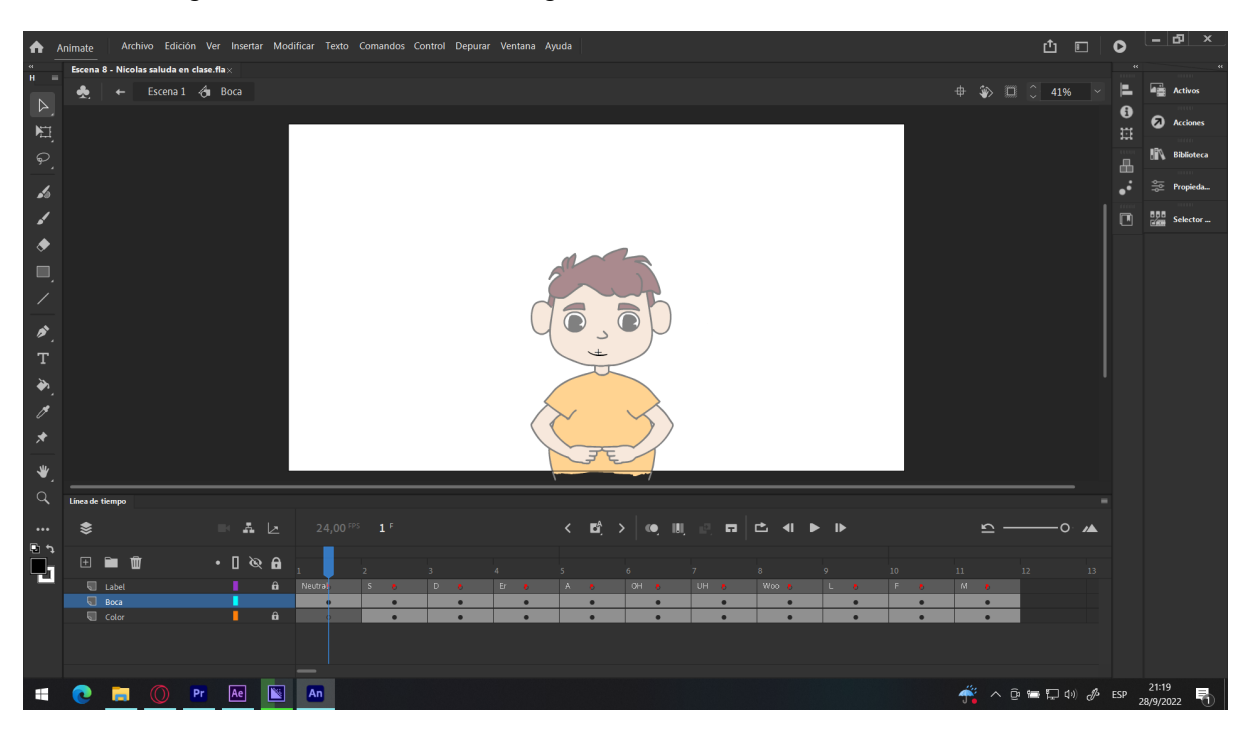

#### **Figura 35**

*Distintos tipos de bocas que se usaron para el Lyp Sync*

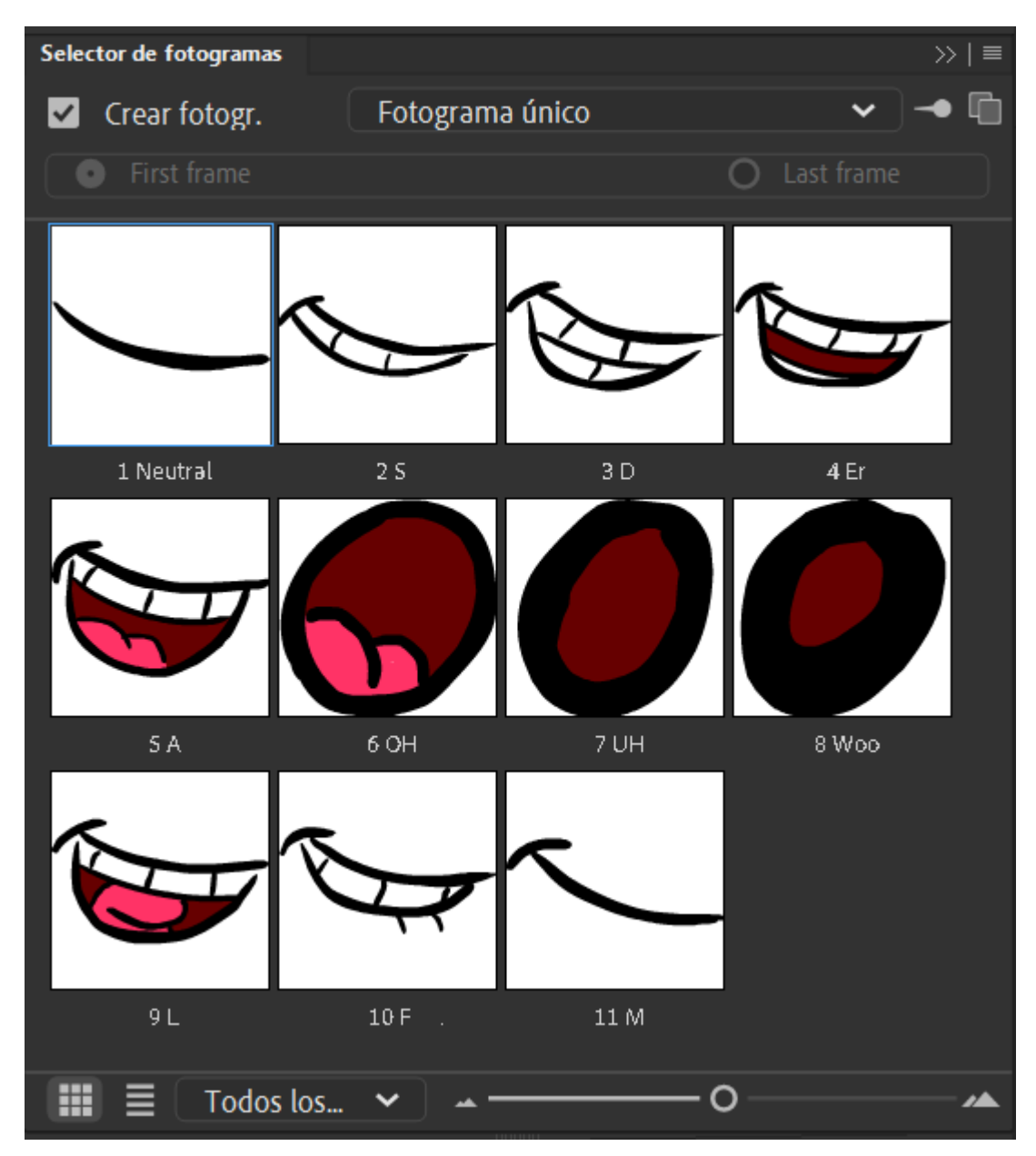

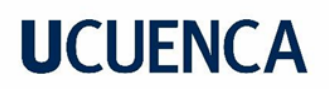

#### **Figura 36**

*Botón de sincronización de labios ubicado en la sección de objeto en el panel de propiedades*

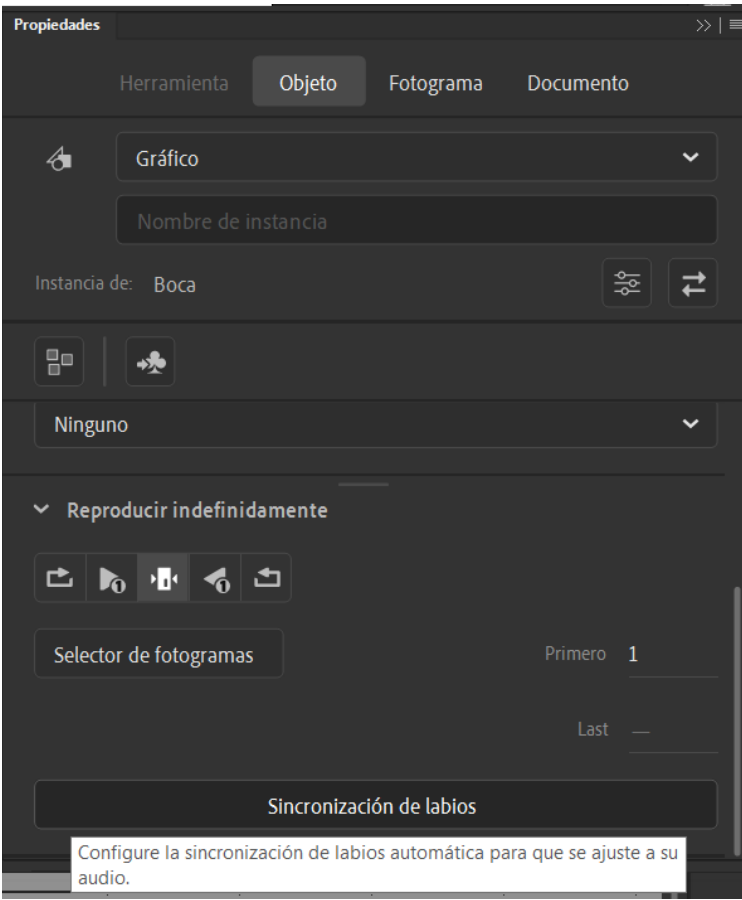

Finalmente, para concluir con el desarrollo de la animación fotograma a fotograma, se procedió a colorear cada uno de los archivos que contenían la animación de todos los personajes. Primero se seleccionaron los trazos, se amplió el relleno para que la herramienta de bote de pintura pueda pintar dentro de ellos, siempre teniendo en cuenta que todos los trazos deben estar bien cerrados.

#### **Figura 37**

*Captura de ventana, seleccionando trazos y presionando el botón de ampliar relleno*

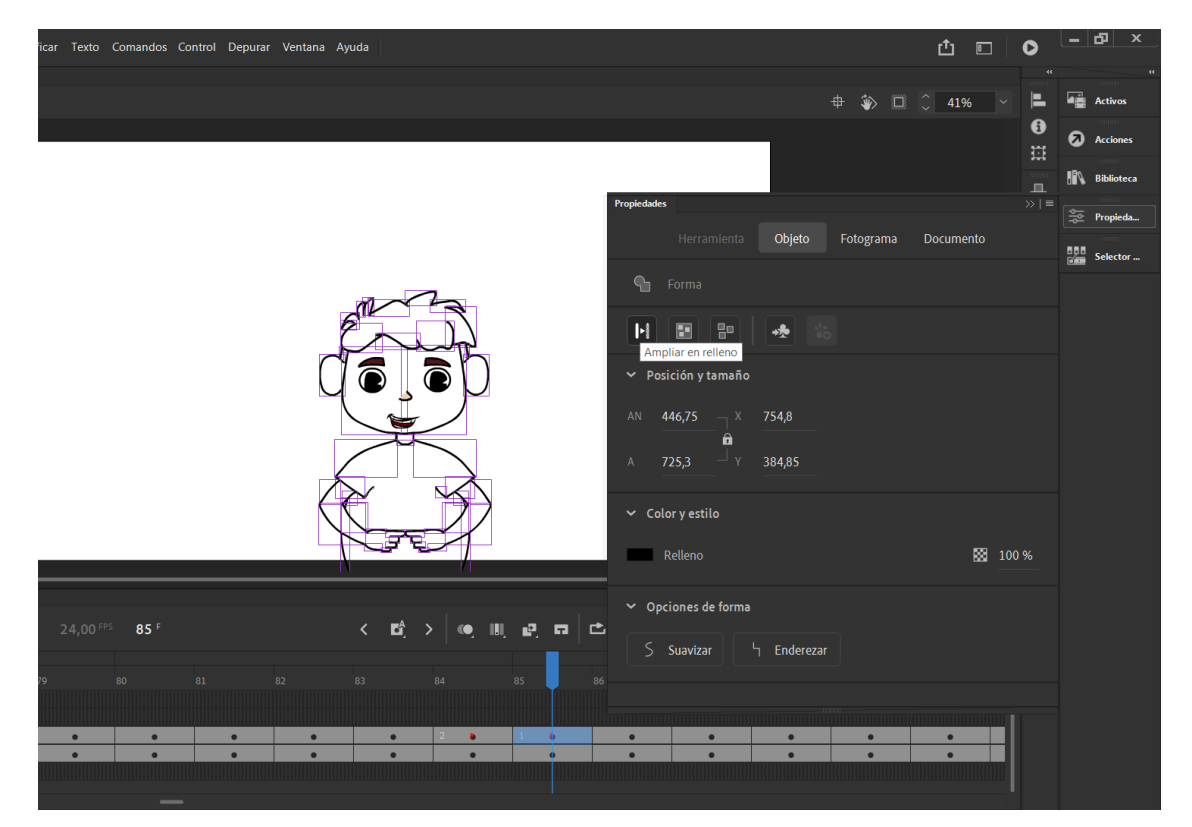

#### **Figura 38**

*Animación de personajes con color*

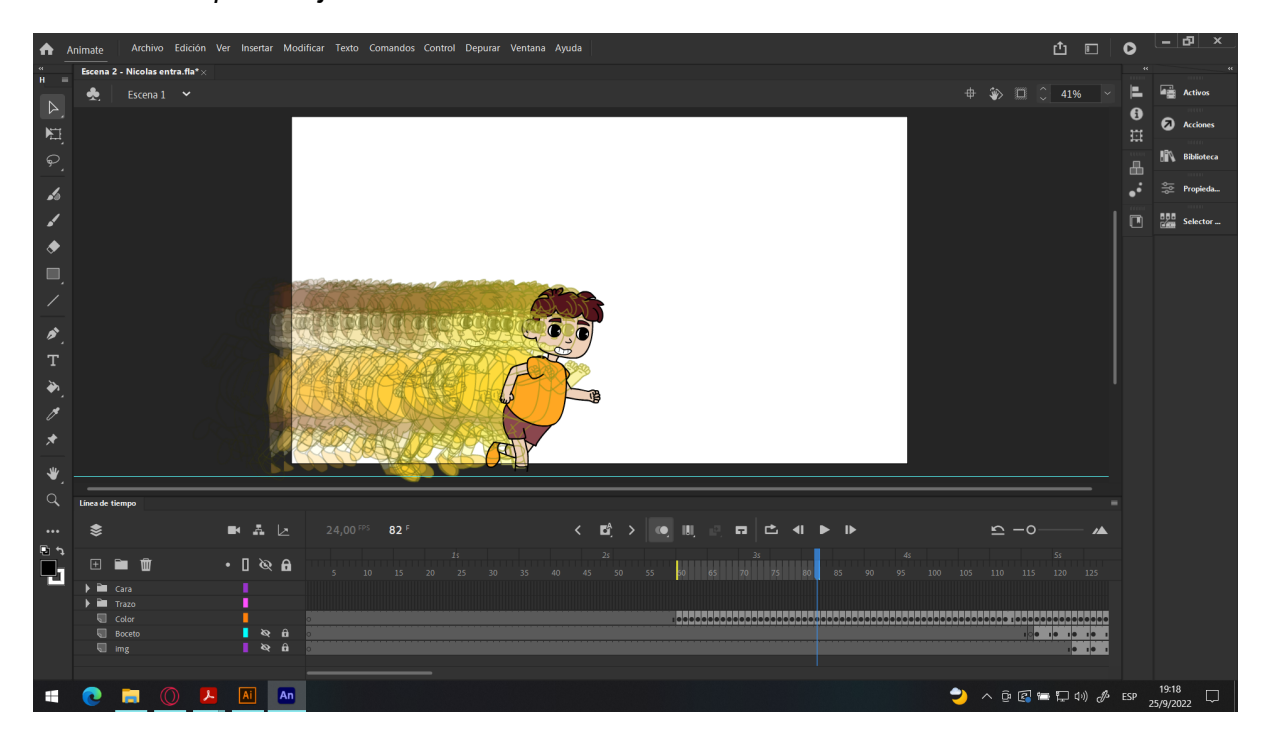

#### **2.5.3. Desarrollo de escenas en** *Motion Graphics*

Posteriormente a la animación fotograma a fotograma, se desarrolló la animación de los escenarios con la metodología del *motion design* para comunicar una idea específica, la cual es entender por lo que atraviesa el personaje protagonista; gracias al *motion design* se puede narrar, componer y expresar la idea principal, lo cual ayuda a comunicar de mejor manera el mensaje final.

Para este proceso de animación, se usó el software de Illustrator para el desarrollo de los objetos, y el programa After Effects para la animación de los mismos teniendo en cuenta los tiempos de la animación fotograma a fotograma. Por otra parte, cada una de las escenas se animaron dentro de composiciones diferentes para tener un mejor orden y resultado.

#### **Figura 39**

*Captura de pantalla del software After Effects mostrando las distintas composiciones de las escenas*

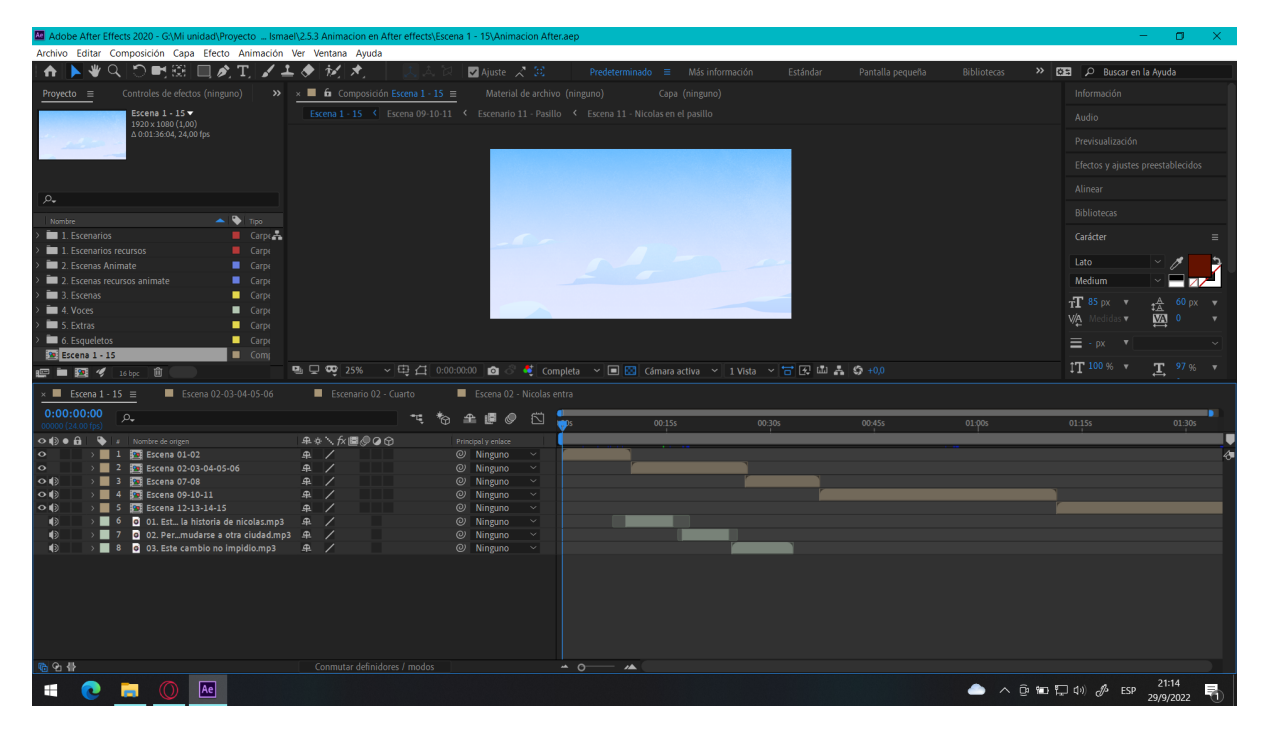

Durante la animación de escenarios y objetos fue importante utilizar las curvas de velocidad, como la aceleración y desaceleración, ya que esto suaviza los movimientos y otorga una animación más fluida.

#### **Figura 40**

*Fotogramas clave con curvas de velocidad*

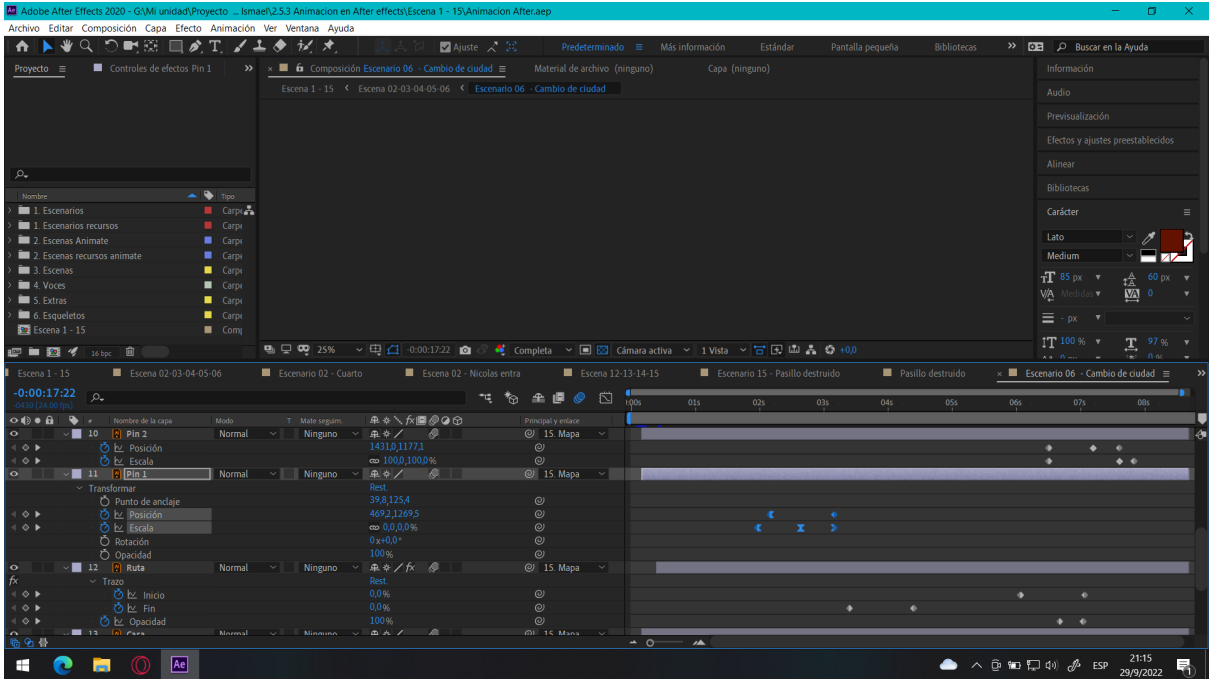

En la escena 9, se dio la ilusión de un escenario 3D, primero se creó capas de formas con la herramienta pluma, en este caso los escritorios, y a continuación se animó los trazos cuidadosamente para crear esa perspectiva 3D y de movimiento.

#### **Figura 41**

*Animación del trazo de una capa de forma*

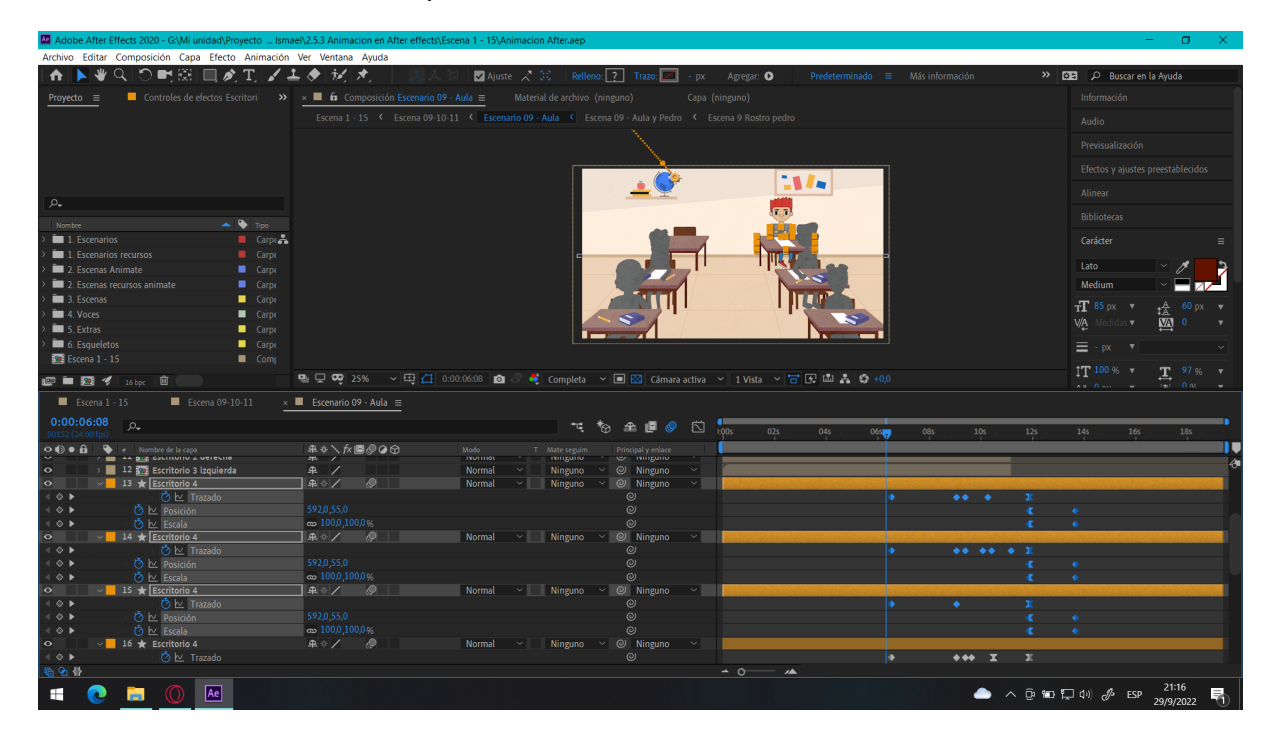

En otras escenas se usaron otros recursos como la animación de máscaras de objetos para dar la sensación de que un objeto aparece progresivamente. Como en este caso la escena en donde la escuela se vuelve tétrica; también se usó la animación de escala.

#### **Figura 42**

*Animación de las máscaras de objetos*

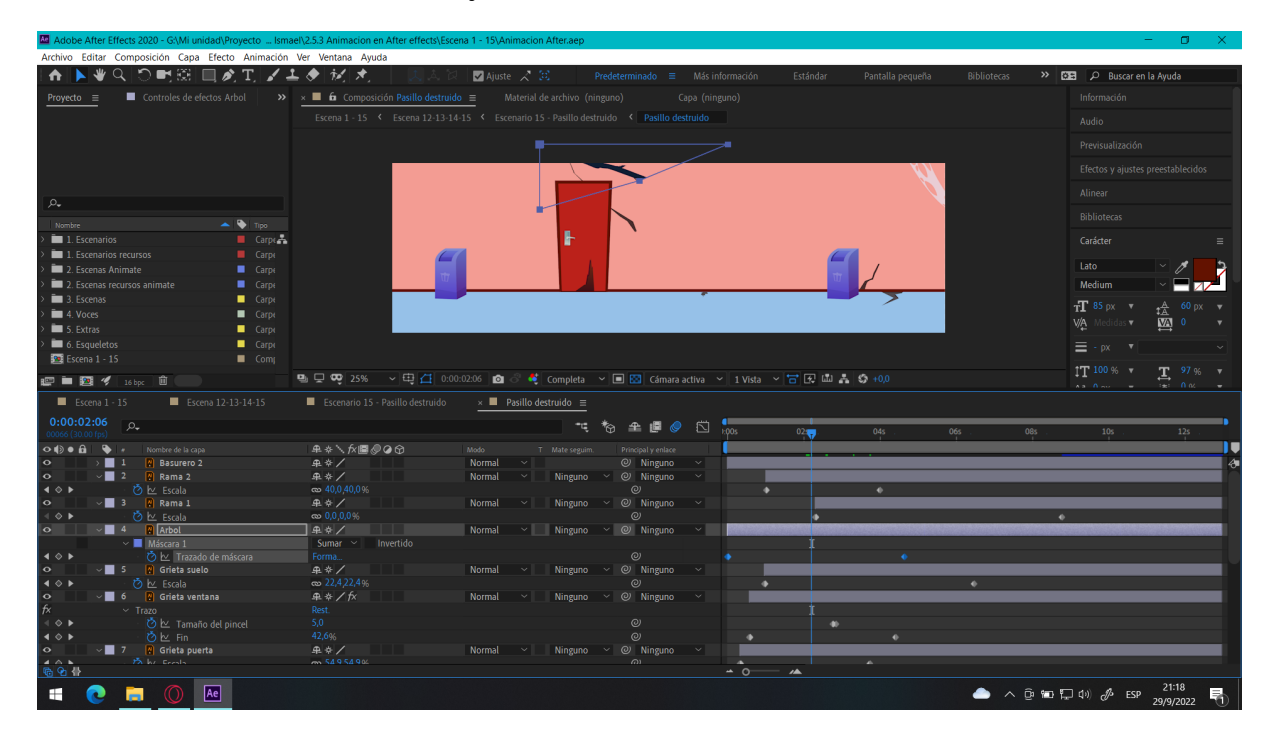

#### **Figura 43**

*Animación de la escena 6, en el que se quiere comunicar un cambio de residencia del personaje principal*

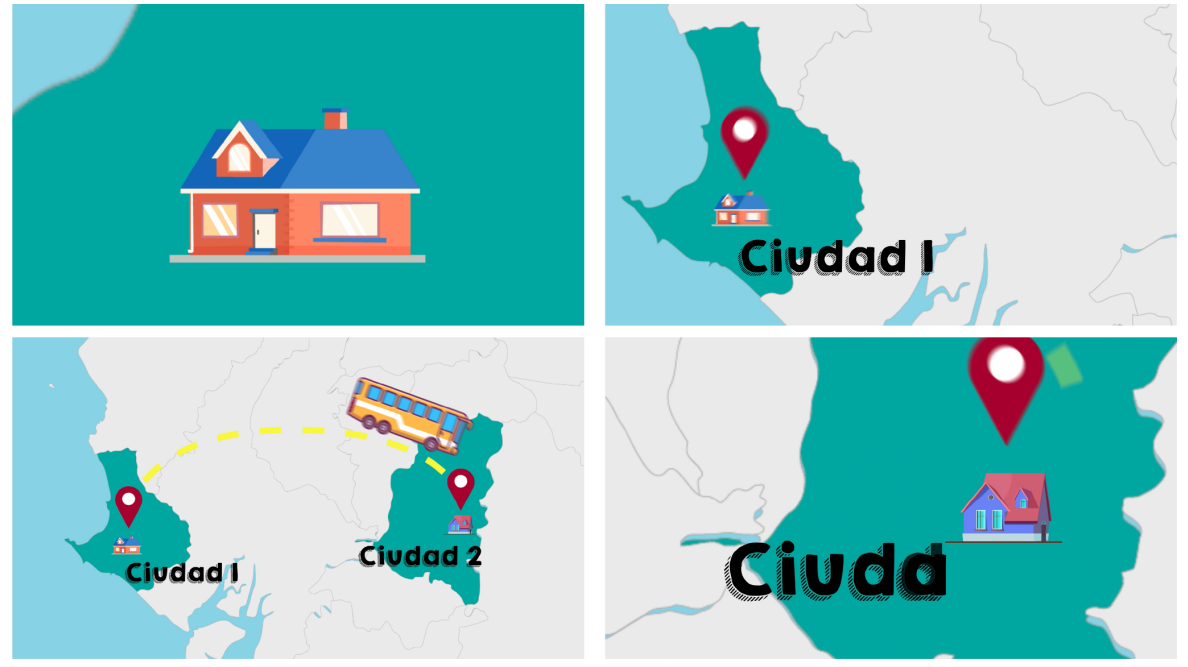

#### **2.5.4. Análisis de resultados previos**

En esta etapa de la metodología; con la finalidad de que el proyecto vaya por buen camino, se planteó hacer una encuesta a alrededor de 10 niños entre 9 a 11 años, para identificar la aceptación de los espectadores hacia el proyecto.

No obstante, el video que se les mostró fue un fragmento del cortometraje aún no finalizado y estas fueron sus respuestas. Al 72,7 % de los niños les gustó el video, mientras que el 27,3 % más o menos, ninguno de los niños mostró desinterés, por lo que la historia y animación estaba siendo de su agrado para poder continuar. En otra pregunta, se planteó si quieren ver como termina el video, en el que el 100 % dijo que si, por lo que se continuó con el desarrollo del proyecto, tal como se observa en la Figura 44.

#### **Figura 44**

*Respuesta de los niños ante la aceptación del fragmento del video*

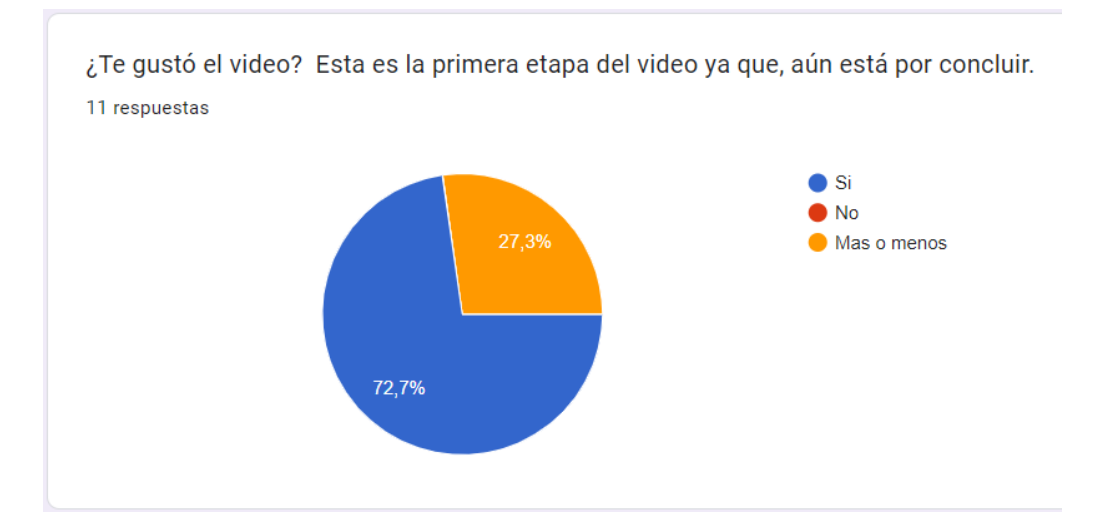

*Nota:* Mendoza Ismael, Cuenca, Ecuador. 23 de junio del 2021.

#### **Figura 45**

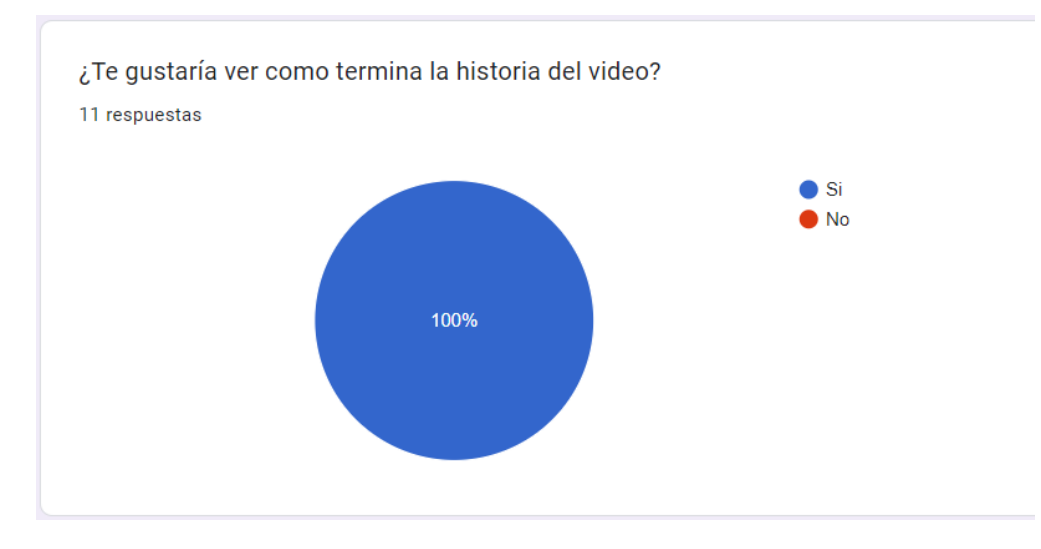

*Respuesta de los niños que quieren ver terminar la historia*

*Nota:* Mendoza Ismael, Cuenca, Ecuador. 23 de junio del 2021.

#### **2.6. Postproducción**

#### **2.6.1. Tipografía**

Para la producción del proyecto se usaron tres familias tipográficas, acorde al público al cual está dirigido, la primera tipografía que es la *Lapsus Pro-Bold*, que es una tipografía con rasgos asimétricos, pero contienen un gran carisma para llegar a los niños, una tipografía agradable e infantil, esta sería usada principalmente en títulos.

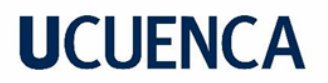

**Figura 46** *Tipografía Lapsus Pro-Bold*

### **Lapsus Pro Bold**

### **ABCDEFGHIJKLMNOPORSTUVWXYZ** abcdefghijklmnopqrstuvwxyz 1234567890!"#\$%&/()?;

La segunda tipografía que se usó para el proyecto es la *KG Happy*, ya que es una tipografía con un estilo de *cartoon*, gracias a eso se complementa bien durante la animación, esta tipografía sería usada durante el cortometraje cada que sea necesario.

#### **Figura 47**

*Tipografía KG Happy*

### **KG Happy**

### ABCDEFGHIJKLMNOPQRSTUVWXYZ abcdefghijklmnopqrstuvwxyz 1234567890!"#\$7.&/()?i

La tercera tipografía es la familia *Montserrat*, y se ha elegido ya que es una tipografía limpia que va bien para textos dentro del cortometraje.

#### **Figura 48**

*Tipografía Montserrat*

### Montserrat

### ABCDEFGHIJKLMNOPQRSTUVWXYZ abcdefghijklmnopqrstuvwxyz 1234567890!"#\$%&/()?;

La tipografía se integró al proyecto audiovisual gracias al *software* de *After Effects*, el cual se le dio un tipo de animación estilo tipografía cinética. Usando la animación de caracteres que ofrece el programa.

#### **2.6.2. Unificación de escenas**

Para la unificación de las escenas animadas previamente, se utilizó el software Adobe Premiere Pro, en este paso se colocaron los archivos de After Effects dentro del programa de edición, posteriormente se creó una secuencia de 1920 x 1080 pixeles donde se introducirán los videos para su edición. Para las transiciones de escenas se usaron cortes directos, y únicamente en dos escenas se usó la técnica de desvanecimiento. Las transiciones son inmediatas, ya que esto ayuda a que no haya vacíos en la animación y cause aburrimiento en el espectador.

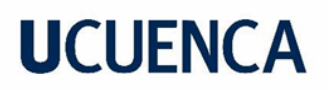

#### **Figura 49**

*Captura de pantalla del Software Premiere pro, que muestra los cortes en las escenas, y unión de escenas.*

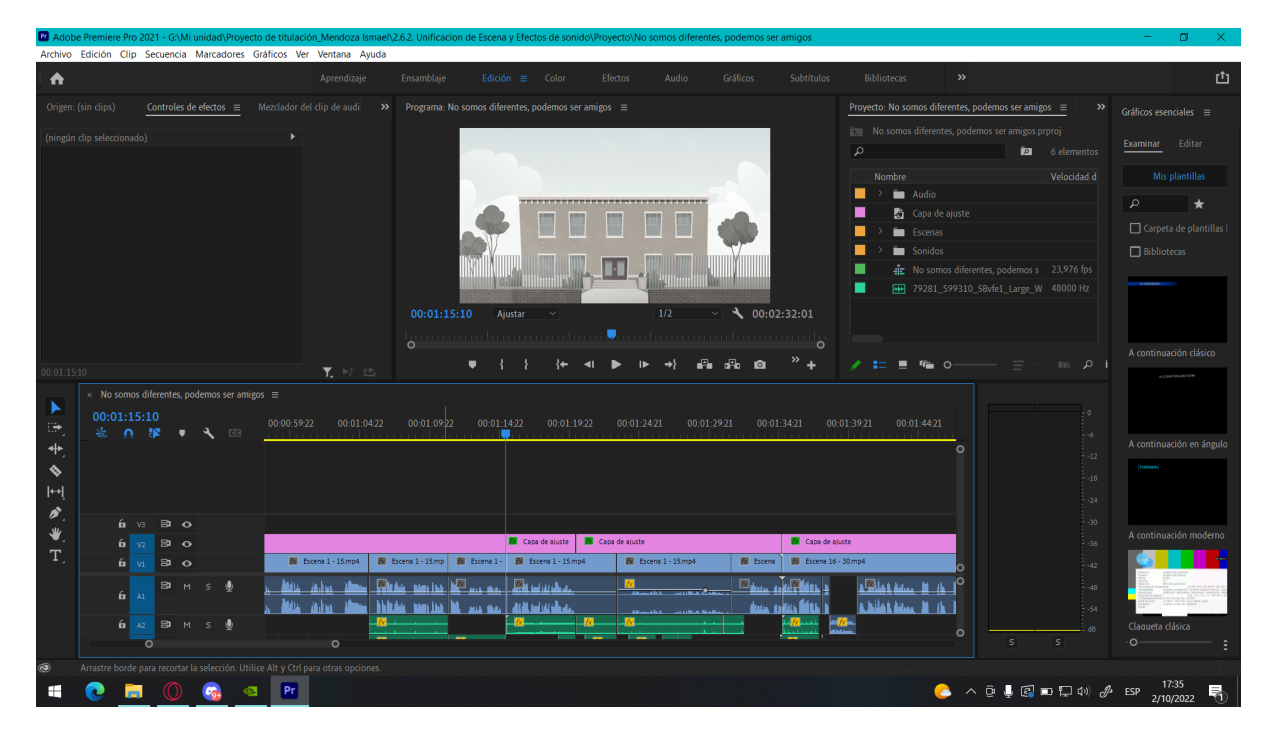

#### **2.6.3. Implementación de efectos de sonido**

Los efectos de sonido acompañan a las acciones de los personajes para que ayuden a la animación. Para ello se buscó efectos de sonidos libres de derechos de autor para no tener inconvenientes y que el video no pueda ser borrado de Youtube debido a las licencias. Los efectos de sonido se usaron durante toda la animación. También se agregaron distintas canciones de fondo para que acompañen el cortometraje, con diferentes temas dependiendo de la escena, como canciones de alegría, suspenso, terror, entre otros.

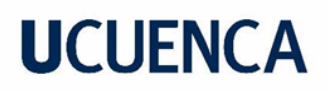

#### **Figura 50**

*Captura de pantalla del Software Premiere Pro, que muestra los efectos de sonido implementados*

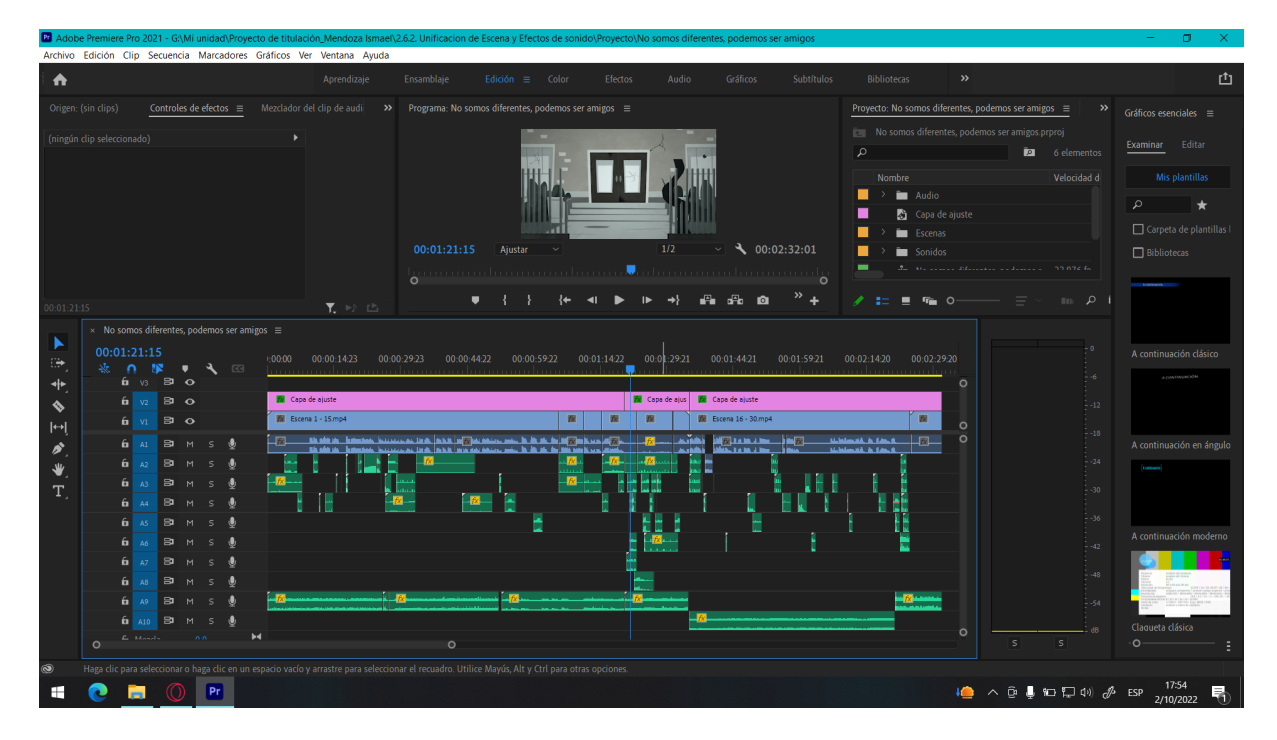

En este paso también se controló el nivel de decibeles de los sonidos, esto quiere decir que se controló el volumen que tendrían cada uno, siendo que las voces de los personajes alcanzan un pico de decibeles de -3, siendo el volumen más alto. De igual manera, los efectos de sonido presentan un pico de decibeles de -6, y las canciones, un pico de -8 decibeles siendo el más bajo. En consecuencia, se usó esta configuración para que exista una correcta jerarquía de importancia dentro del proyecto; en ningún momento se llegó al nivel cero, ya que esto satura al audio, lo cual lo vuelve molesto y muy ruidoso.

#### **Figura 51**

*Ventana dentro del software Premiere Pro que se usó para controlar los decibelios*

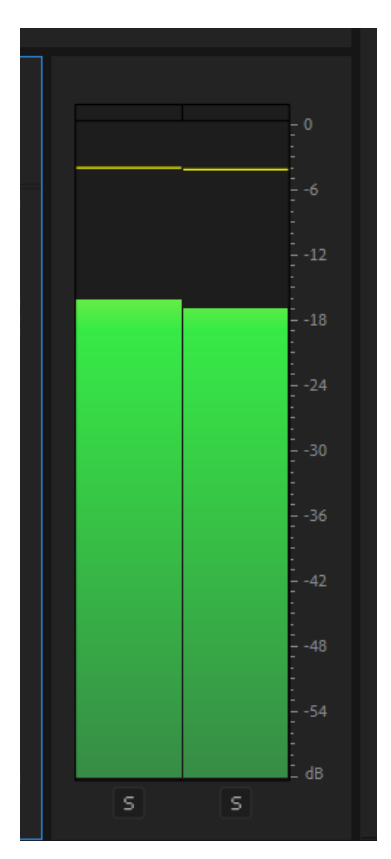

#### **2.6.4. Retoque de color**

Para finalizar la postproducción de la animación, se procedió a dar una pequeña corrección de color la cual ayuda a conseguir los tonos deseados, en este caso llegar a tonos pasteles.

Primero se usó una textura de libre uso el cual se funde con toda la animación, dando una sensación de acuarela y colores pasteles. Posteriormente y mediante la ayuda de *LUTs*, un archivo que modifica levemente los colores de nuestra animación, se llegó a los colores deseados. También se creó una capa de ajuste que se colocó encima de los videos y dentro de la capa de ajuste se insertó los *LUTs*.

Los *LUTs* utilizados fueron los siguientes: *ColdChrome,* que se usó para la mayor parte del cortometraje, y *DarkandSomber* que se empleó para una parte específica del cortometraje, el cual ayuda a dar realce a la escena de destrucción de la escuela.

#### **Figura 52**

*Capa de ajuste*

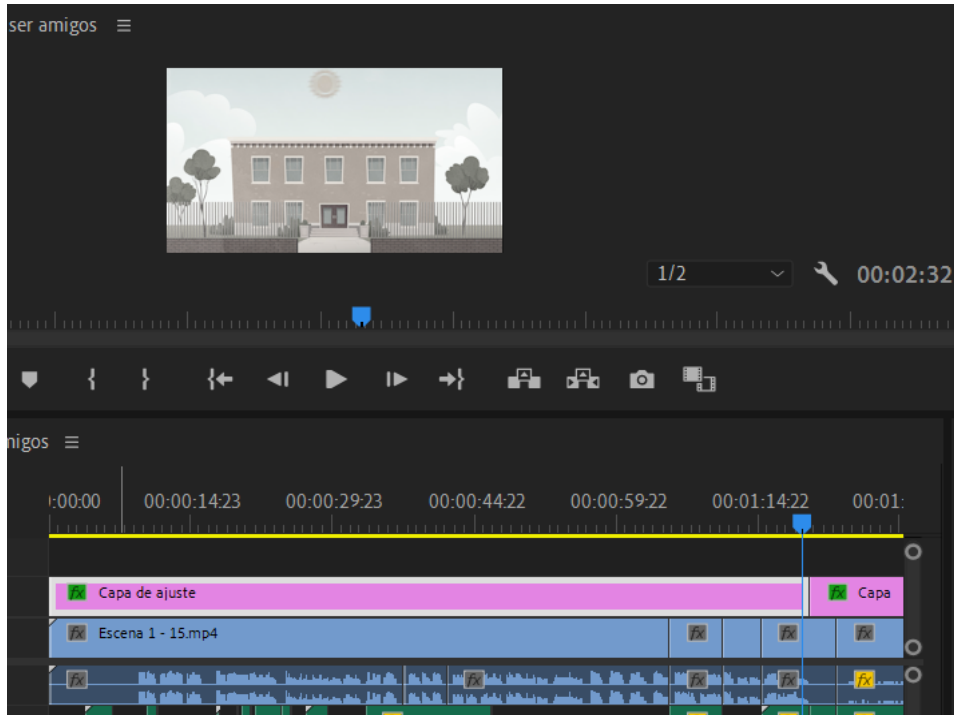

#### **Figura 53**

*Ventana dentro del software Premiere Pro que se usó para los Luts*

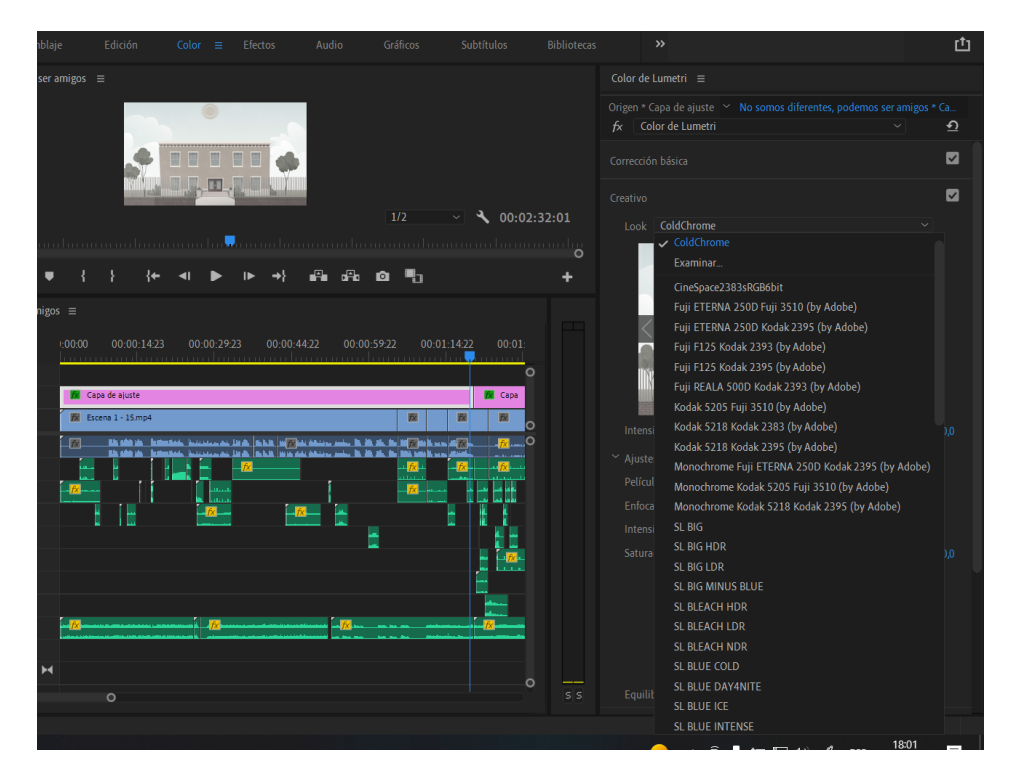

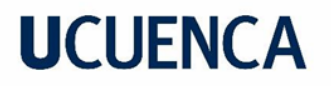

#### **Capítulo 3 - Estrategia de campaña para difusión del contenido audiovisual por medio de la plataforma de YouTube**

#### **3.1. Publicación y difusión en redes sociales**

#### **3.1.1. YouTube**

En esta parte se analizó aspectos necesarios para subir el video a la plataforma de YouTube, donde se difundirá el cortometraje. Es importante conocer las herramientas con las que cuenta YouTube, ya que gracias a ello se definirá el alcance que tendrá el video, y esto ayudará a que el cortometraje tenga una mejor acogida.

#### **3.1.1.1. Título de los videos**

Los títulos son los nombres que se colocan en los videos de YouTube y que nunca pueden faltar. Esta es una de las partes más importantes al momento de subir un video a esta red social, ya que es la pieza fundamental para que las personas puedan encontrar el video deseado. Por lo que se deben tomar en cuenta aspectos importantes como que el título no tenga más de 70 caracteres puesto que es lo máximo que se puede usar en el buscador de YouTube.

Al mismo tiempo, es necesario emplear palabras clave, ya que estas son las que ayudarán a lograr el posicionamiento dentro de la plataforma, y en el caso del proyecto ayudan palabras como: "animación" o "*Bullying*" (hooksounds, sf). Tomando en consideración estos aspectos, el título que se usará en el cortometraje es el siguiente:

Corto animado sobre *Bullying*: "No somos diferentes, podemos ser amigos"

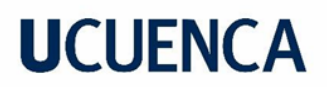

#### **Figura 54**

*Título del video de YouTube*

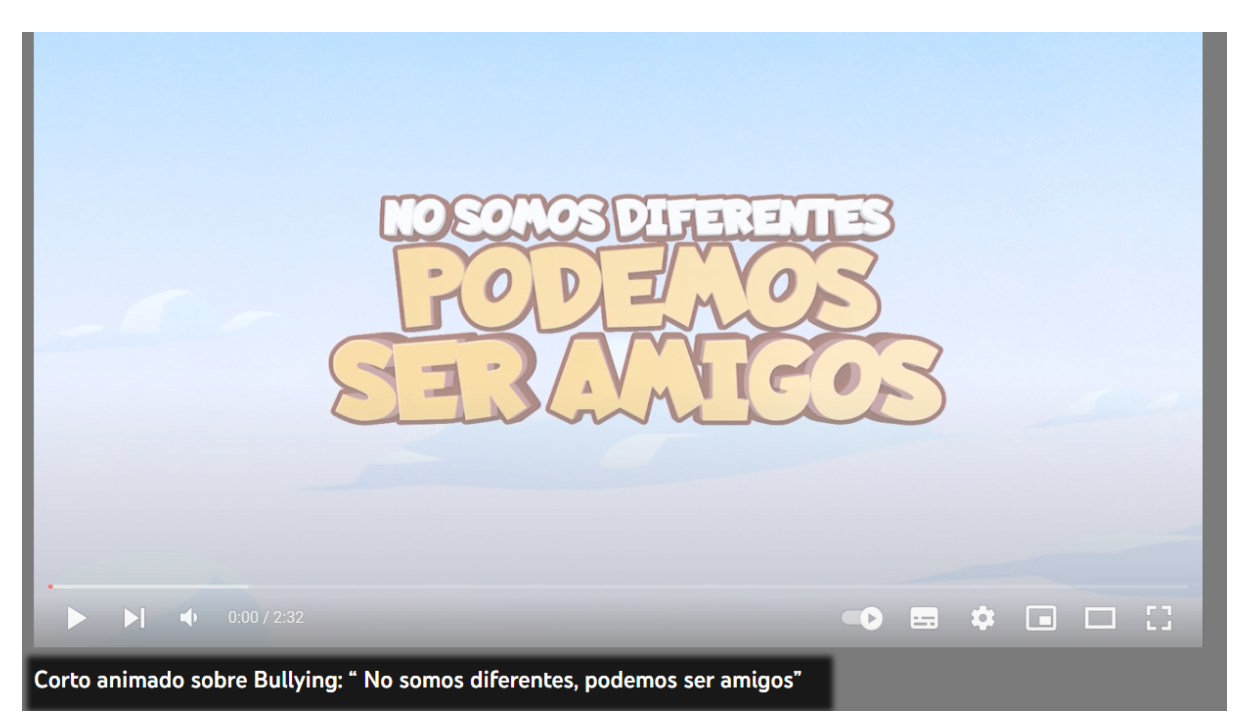

#### **3.1.1.2. Descripción de los videos**

La descripción del video ayudará a dar una vista previa o un mini resumen de lo que tratará el cortometraje, y esto guiará a los espectadores a decidir si ver el video o no. Algo que no muchas personas saben, es que, con ayuda de la descripción del video, facilita a que YouTube clasifique en función de Búsqueda Sugerida (hooksounds, sf). Dentro de la descripción, también se puede colocar algunos créditos especiales, por lo que la descripción para el cortometraje es el siguiente:

"No somos diferentes, podemos ser amigos" es un cortometraje animado, que está dirigido a niños entre 9 y 11 años de edad, en él cuenta la historia de Nicolas, un alumno que se tiene que cambiar de ciudad y de escuela, pero dentro de la institución no es aceptado por venir de otro lugar, en ciertos escenarios se visualiza cómo viven esta situación algunos niños, y que como podemos ayudarlos.

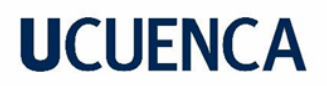

#### **Figura 55**

*Descripción del video de YouTube*

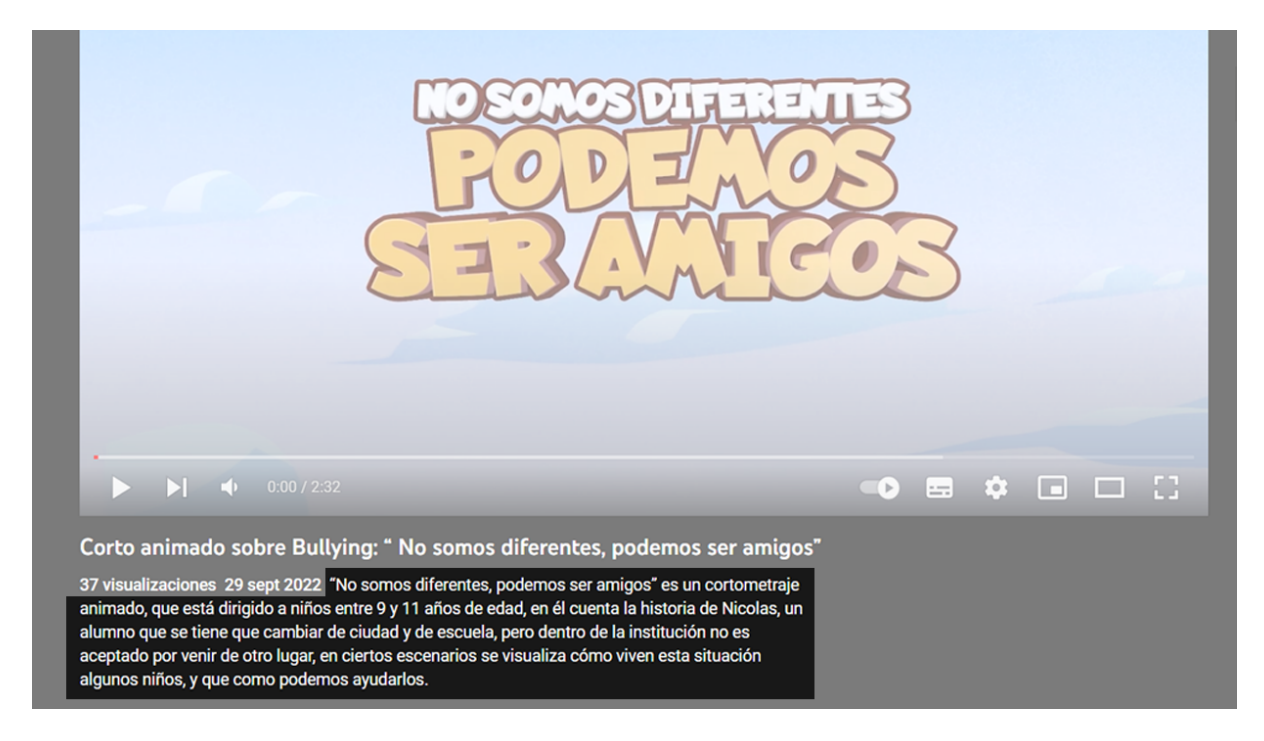

#### **3.1.1.3. Etiquetas**

Dentro de la red social de YouTube existe la posibilidad de colocar etiquetas a los videos para que, con ellos, se pueda tener una mejor visualización. Básicamente las etiquetas son palabras claves que se colocan al momento de subir un video en un apartado especial para etiquetas, y que estos ayudan a conseguir una posición más alta en las búsquedas de YouTube.

Es importante tener una buena estrategia al momento de elegir las etiquetas adecuadas, ya que éstas, como se mencionó anteriormente, son palabras clave o frases que se colocarán en el buscador para encontrar el video.

La primera etiqueta será la más relevante para posicionar el video, ya que es la que tomará en cuenta el algoritmo de YouTube. Para poder encontrar buenas etiquetas, se puede analizar videos similares al que se va a subir y revisar cuales son las etiquetas que les han funcionado, esto se puede lograr con una extensión del navegador llamado VidIQ, dicha aplicación ayuda a obtener información de qué tan eficiente son algunas etiquetas (Pastor, sf).

Después de un análisis de etiquetas en otros videos, las etiquetas que acompañarán al video propuesto son las siguientes:

"cortometraje *bullying*", "cortometraje animado", "*bullying*", "animacion 2D", "video *bullying*", "animación"

#### **Figura 56**

*Etiquetas para el video de YouTube*

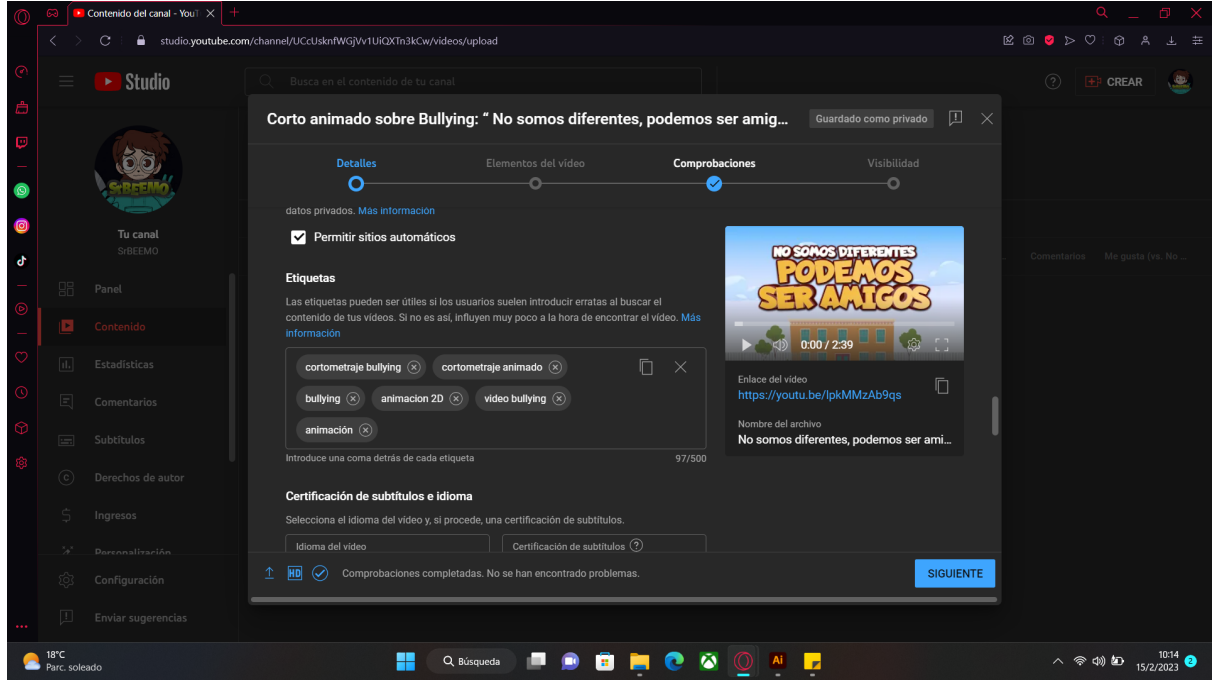

#### **3.1.1.5. Miniatura**

La miniatura en YouTube es la imagen que va a representar el video, y es la primera impresión que dará a los espectadores dentro de la plataforma. Además, YouTube ofrece una miniatura automática sacada de un fragmento del video, pero siempre es mejor tener una miniatura personalizada, misma que servirá para llamar la atención del público.

El tamaño correcto en el que se debe crear una miniatura para YouTube es de 1280 x 720 píxeles en formato PNG o JPG, con un peso máximo de 2mb.

Para que una miniatura funcione de manera correcta debe ser relevante y evitar que sean engañosas ya que crea falsas expectativas en los usuarios y por consecuencia dejan de ver el video y se sentirán decepcionados. Este debe representar claramente de qué va a tratar el video o relacionarse al mismo.

La miniatura debe tener un diseño limpio, ya que con varios elementos puede provocar una saturación en la imagen, por lo que debe de ser directa, ya que los carteles dentro de la plataforma son pequeños y estos deben de tratar de llamar la atención. Por lo que también se deben de considerar los textos, mismos que deben ser cortos y visibles. Como se mencionó antes, los carteles son pequeños y por tal motivo es que el texto que se coloque en la miniatura debe ser legible para que el usuario tenga la información más importante y pueda entrar a ver el video (Personal de Renderforest, 2021).

#### **Figura 57**

*Miniatura del video, "No somos diferentes, podemos ser amigos"*

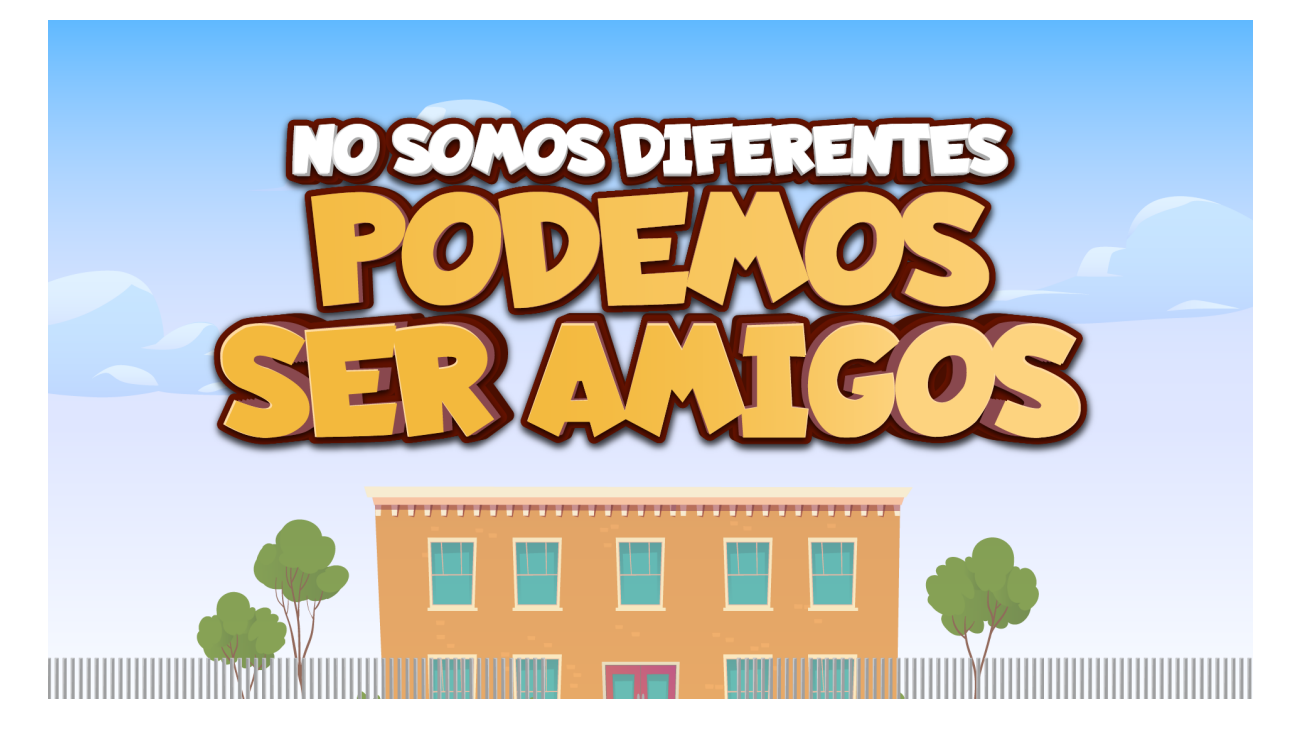

#### **Figura 58**

*Miniatura del video dentro de la plataforma YouTube*

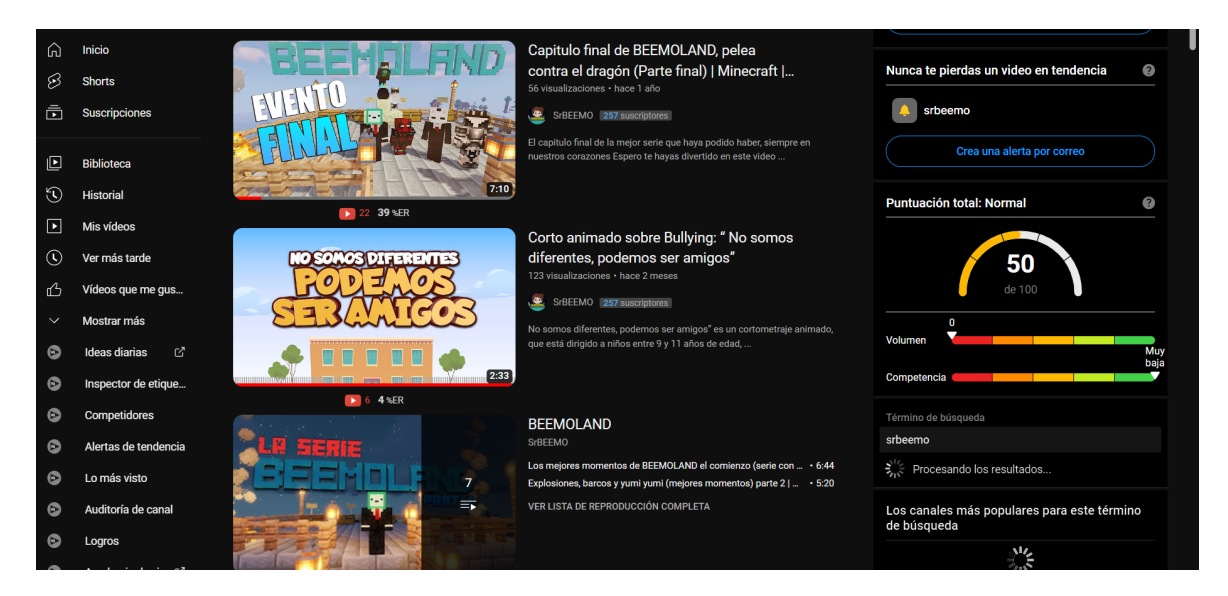

#### **3.2.2. Subida del cortometraje a plataforma de YouTube**

Para subir el video se usó la herramienta YouTube Studio, que se encuentra dentro de la red social YouTube, en donde se colocó lo antes ya mencionado, título, descripción, etiquetas y miniatura. En cuanto a la categoría del video, entra en "cine y animación". Finalmente, el link con el que se puede acceder al video es el siguiente:

https://youtu.be/lpkMMzAb9qs

#### **3.2.3. Análisis de resultados**

Para finalizar con el proyecto, se realizó una encuesta a 15 niños mediante la herramienta de Google Forms, en donde se mostró el video y se hicieron tres preguntas, la primera acerca de la aceptación del video, lo cual el 93,3 % de los encuestados dijeron que si les gusto el video.

#### **Figura 59**

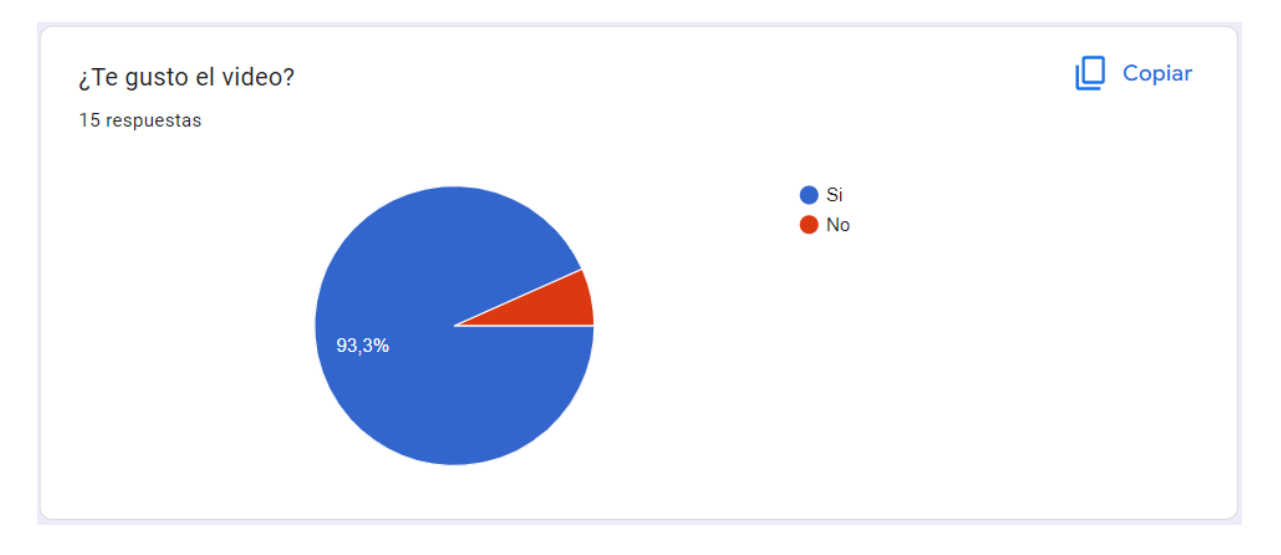

*Respuesta de los niños ante la aceptación del video*

La siguiente pregunta abarca el tema del porque les gusto o no el video, y en la mayoría de los casos coinciden en la amistad. La última pregunta, sobre el mensaje que les dejó, el cortometraje cumplió su cometido, todos los niños entendieron que el *bullying* está mal, que es algo que no se debe hacer a nadie y los más importantes "No somos diferentes".

Para añadir, se realizó una entrevista a la profesora Andrea Lozada, intermediaria entre los niños y el conocimiento del entorno en el que ellos desarrollan su aprendizaje; por ende, es una observadora participante dentro del ambiente escolar y comprende sus procesos de captación debido a lo cual ella considera que el video es una herramienta interactiva que aporta al enseñanza del estudiante puesto que, es breve, animado y de fácil de discernimiento para los educandos. La entrevista completa está en anexos.

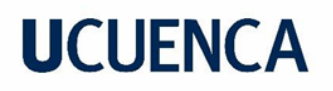

#### **Conclusión**

Gracias al análisis previo del público objetivo se pudo realizar la pieza audiovisual, además del conocimiento en los *softwares* implementados, que ayudaron a tener una gran calidad de la animación, Además, con el trabajo en conjunto con los niños se pudo llegar al mensaje del cortometraje y en cual se convertiría en título del proyecto.

El cortometraje contó con tres etapas principales, la primera la preproducción donde se hizo una investigación, bocetaje, planificación, diseño de personajes y escenarios. Una segunda etapa de producción en el cual se realizó toda la animación del cortometraje, y una tercera etapa de postproducción donde se dieron los detalles finales al proyecto. Todo este proceso se realizó bajo el mensaje principal que se va a transmitir.

Gracias a este proyecto he podido aprender aspectos que no conocía sobre el *bullying*, pero más importante, familiarizarse con los *softwares* usados durante todo este trayecto, y aún queda mucho por aprender.

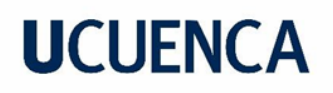

#### **Recomendaciones**

Al momento de crear una campaña de concientización, se debe tener en cuenta el público al cual está dirigido, a partir de esto se puede buscar una solución y generar un mensaje que cumpla con su cometido.

Cuando se trata de trabajar con niños o adolescentes, se debe considerar aspectos que llamen su atención, como el dinamismo, una cromática adecuada, personajes relevantes, y lo más importante, una historia que ayude a llevar al mensaje principal.

Algo a tener en cuenta es que el personaje principal debe diferenciarse del resto de personajes y tener una personalidad que sobresalga. Este debe generar empatía con los espectadores y puedan entender el mensaje.

En cuanto a la animación en personajes, es importante tener claro los principios de la animación, ya que gracias a ellos se verán con más naturalidad. Y para la animación de escenarios se debe tener en cuenta las velocidades en los movimientos.

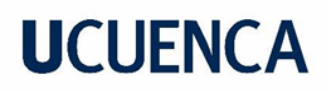

#### **Referencias bibliográficas**

Bullying Sin Fronteras. (2021, octubre 9). *Estadísticas Mundiales de Bullying 2020/2021. Primer Informe Oficial en el Mundo contra el Bullying. bullying* sin fronteras. https://*bullying*sinfronteras.blogspot.com/2018/10/estadisticas-mundiales-de-*bullying*\_29.htm l

Brarda, M. C. (2015). *Motion Graphics Design: La Dirección Creativa En Branding de TV*. EDIT GG.

Brutti, B. (2021, Agosto 29). *Diseño de Posturas para Personajes*. CLIP STUDIO TIPS. https://tips.clip-studio.com/es-es/articles/5388#ea16a8b7

Cámara, S. (2004). *El dibujo animado*. Parramón.

Castillo-Pulido, L. E. (n.d.). El acoso escolar. De las causas, origen y manifestaciones a la pregunta por el sentido que le otorgan los actores. *Magis. Revista Internacional de Investigación en Educación*, *4*(8). https://www.redalyc.org/pdf/2810/281021722009.pdf

Diario El Universo. (2014, enero 18). Menor aislado por presunto caso de '*bullying*' en Quito. *Diario El Universo*.

https://www.eluniverso.com/noticias/2014/01/18/nota/2044846/menor-aislado-presunto-caso -*bullying*-quito/

Dondé, E. (2020, August 21). *Dirección de Arte y Diseño de Escenarios*. Industria de Animación. Retrieved August 29, 2022, from https://www.industriaanimacion.com/2020/08/direccion-de-arte-y-diseno-de-escenarios/

Dondé, E. (2020, September 9). *Qué es el Storyboard y Para Qué Sirve*. IndustriaAnimacion.com. Retrieved September 25, 2022, from https://www.industriaanimacion.com/2020/09/que-es-el-*storyboard*-y-para-que-sirve/

Facchin, J. (sf). *¿Qué es YouTube y cómo funciona esta red social de vídeos?* Webescuela. Retrieved September 5, 2022, from https://webescuela.com/YouTube-que-es-como-funciona/

Hassan, Y., Martínez Fernandez, F. J., & Iazza, G. (2004). *Diseño Web Centrado en el Usuario: Usabilidad y Arquitectura de la Información*. Universitat Pompeu Fabra upf. https://www.upf.edu/hipertextnet/numero-2/diseno\_web.html

hooksounds. (sf). *Cómo crear títulos y descripciones que llamen la atención en YouTube*. HookSounds. Retrieved September 5, 2022, from https://www.hooksounds.com/es/blog/titulos-y-descripciones-YouTube/

Lugones, M., & Ramírez, M. (2017). *Bullying*: aspectos históricos, culturales y sus consecuencias para la salud. *Revista Cubana de Medicina General Integral*, *33*(1), 157. http://scielo.sld.cu/pdf/mgi/v33n1/mgi14117.pdf

Maldonado, M. (2018, June 20). *Animatic - El Storyboard de Hoy*. Industria Animación. Retrieved August 29, 2022, from https://www.industriaanimacion.com/2018/06/animatic-*storyboard*-de-hoy/

McKee, R. (2002). *El guión: sustancia, estructura, estilo y principios de la escritura de guiones*. Alba Editorial.

Molina, J. A., & Vecina, P. (2015). Conceptualización y características del *bullying*. In *Bullying, ciberbullying y sexting ¿Cómo actuar ante una situación de acoso?* (p. 90). Ediciones Piramide.

https://diariofemenino.com.ar/df/wp-content/uploads/2020/05/*Bullying*-ciber*bullying*-y-sexting -¿Cómo-actuar-ante-una-situación-de-acoso.pdf

Pastor, A. (sf). *Etiquetas en YouTube para alcanzar más usuarios*. ttandem. Retrieved September 5, 2022, from https://www.ttandem.com/blog/etiquetas-en-YouTube-que-son-y-como-utilizarlas/

Personal de Renderforest. (2021, November 12). *El Tamaño Ideal de las Miniaturas de YouTube (+Plantillas)*. Renderforest. Retrieved September 6, 2022, from https://www.renderforest.com/es/blog/el-tamano-ideal-de-las-miniaturas-de-YouTube-plantill as

Sloppypencil. (2020, Junio 9). *Masterclass de Diseño de Personaje. Stream de Twitch! [Video]*. YouTube. https://www.YouTube.com/watch?v=JdOsDWygJLs&t=866s

Sociedad Española de Medicina Antienvejecimiento y Longevidad. (2017). *La importancia de prevenir el bullying y ciberbullying*. SEMAL.

https://www.semal.org/es/component/k2/la-importancia-de-prevenir-el-*bullying*-y-ciber*bullyin g*

Thomas, F., & Johnston, O. (1995). *The Illusion of Life: Disney Animation*. Disney Editions.

Tiscar, C. (2015, febrero 27). *Qué es un guión*. Clara Tiscar. https://claratiscar.com/que-es-un-guion/

Torres, A. (2020, julio 16). *Animación 2D: todo lo que debes de saber sobre esta técnica tradicional*. EsDESIGN Escuela Superior de Diseño de Barcelona.

https://www.esdesignbarcelona.com/actualidad/animacion/animacion-2d-todo-lo-que-debesde-saber-sobre-esta-tecnica-tradicional

UNICEF. (2017). *1 de cada 5 estudiantes ha sufrido de acoso escolar en el Ecuador*. UNICEF.

https://www.unicef.org/ecuador/comunicados-prensa/1-de-cada-5-estudiantes-ha-sufrido-deacoso-escolar-en-el-ecuador

Vieira, D. (2019, febrero 2). *¿Qué es el Storytelling? La guía completa para dominar el arte de contar historias*. Rockcontent. https://rockcontent.com/es/blog/que-es-*storytelling*/

Viñas, M. (2012). *La animación como ayuda en el aprendizaje multimedia*. The Academy Totemguard.

https://www.totemguard.com/aulatotem/2012/05/la-animacion-como-ayuda-en-el-aprendizaje -multimedia/

Wells, W., Moriarty, S., & Burnett, J. (2007). *Publicidad, Principios y Práctica* (Séptima ed.). Pearson Educación de México.

#### **Anexos**

#### **Anexo 1**

Encuesta 1: dirigida a los estudiantes de la Unidad Educativa Fray Vicente Solano

\_\_\_\_\_\_\_\_\_\_\_\_\_\_\_\_\_\_\_\_\_\_\_\_\_\_\_\_\_\_\_\_\_\_\_\_\_\_\_\_\_\_\_\_\_\_\_\_\_\_\_\_\_\_\_\_\_\_\_\_\_\_\_\_\_\_\_\_\_

1.- Para ti ¿qué es el *bullying*?

2.- ¿Cómo es la comunicación entre los compañeros de tu escuela?

- Muy buena
- Buena
- Regular
- Mala
- Muy mala

3.- ¿Crees que hay *bullying* en tu escuela?

- Si
- No

4.- Si tu respuesta es NO, no respondas esta pregunta, pero si tu respuesta en SI ¿Cuál? (Puedes seleccionar varios que creas)

- Verbal (Insultos)
- Verbal (Hacer sentir mal a alguien)
- Físico (Golpes)
- Físico (Empujones)

5.- En caso de que tu respuesta fue SI. ¿Por qué crees que hay *bullying* en tu escuela?

\_\_\_\_\_\_\_\_\_\_\_\_\_\_\_\_\_\_\_\_\_\_\_\_\_\_\_\_\_\_\_\_\_\_\_\_\_\_\_\_\_\_\_\_\_\_\_\_\_\_\_\_\_\_\_\_\_\_\_\_\_\_\_\_\_\_\_\_\_

- 6.- Si vieras a alguien siendo acosado en la escuela, ¿Qué hicieras?
	- No haría nada
	- Tomó los asuntos en mis propias manos
	- Informar a las autoridades escolares
	- Contarles a mis padres
	- Avisar a la policía
- 7.- ¿Cómo te gustaría aprender más un tema?
	- Con un video explicativo, informativo e investigativo
	- Con un video que cuente una historia
	- Con un video motivacional
- 7.- ¿Cómo te gustaría que sea el personaje principal de una historia?
	- Sea malo, pero aprenda a ser buena persona
	- Que ayude a las demás personas
	- Que busquen la forma de solucionar sus problemas
- 8.- ¿Qué tipo de ilustración te gustaría ver en un video?

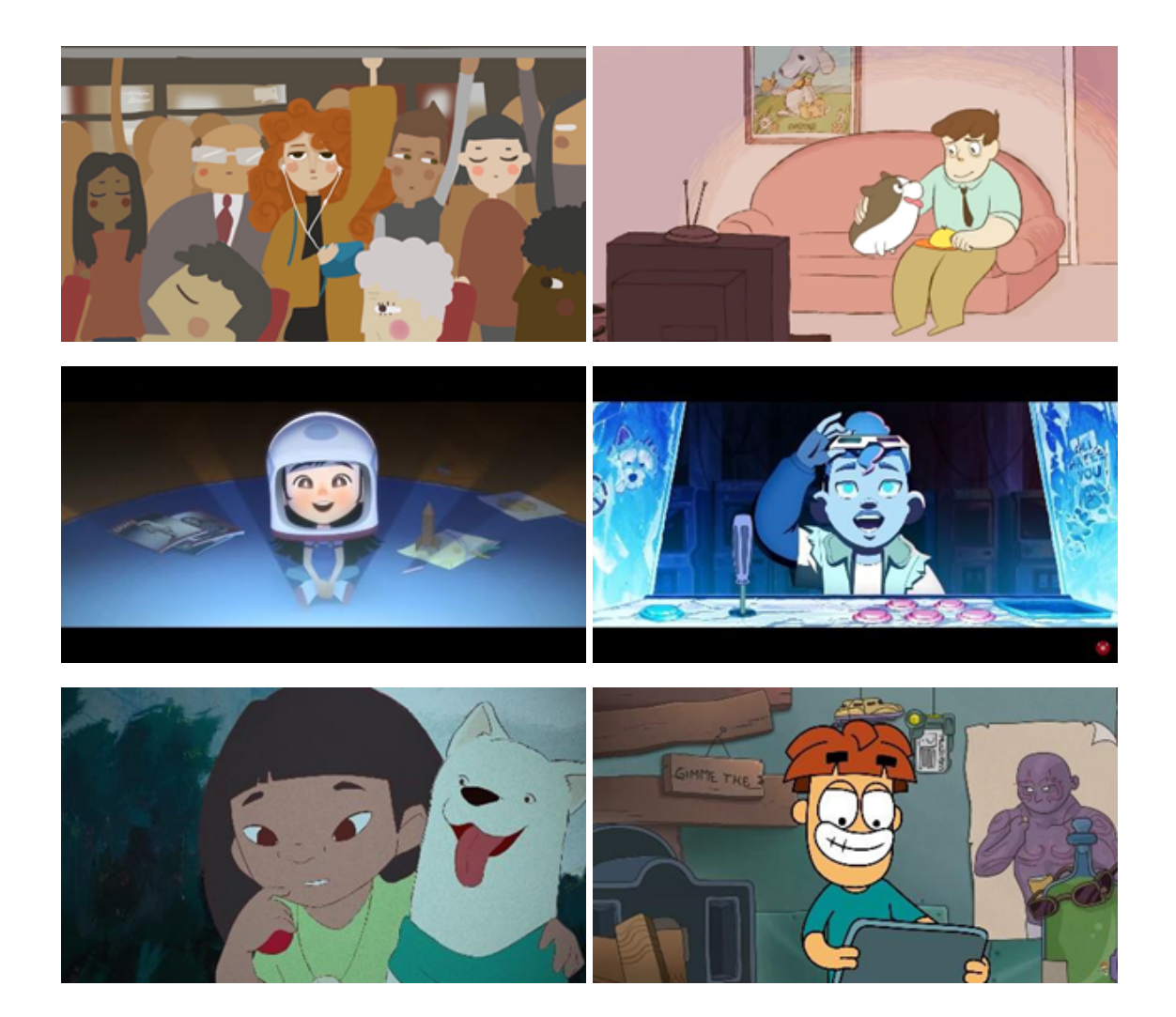

#### **Anexo 2**

Respuestas a encuesta 1

¿Cómo es la comunicación entre los compañeros de tu escuela? 108 respuestas

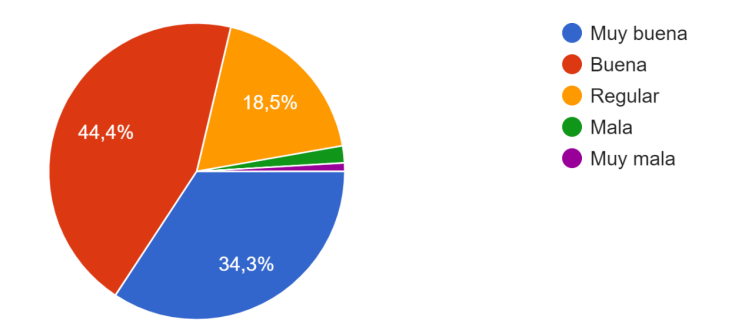

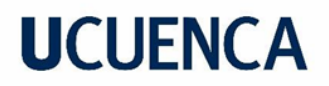

¿Crees que hay bullying en tu escuela? 107 respuestas

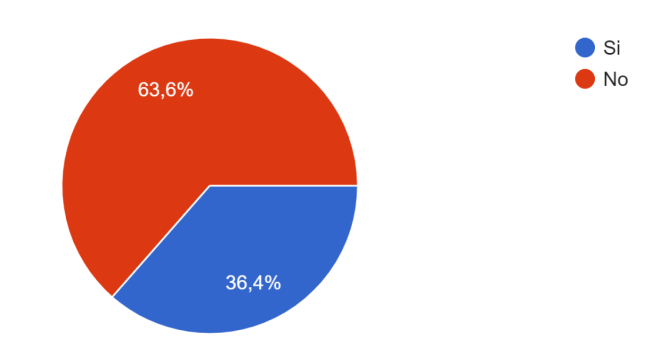

Si tu respuesta es NO, no respondas esta pregunta, pero si tu respuesta en SI ¿Cuál? (Puedes seleccionar varios que creas)

44 respuestas

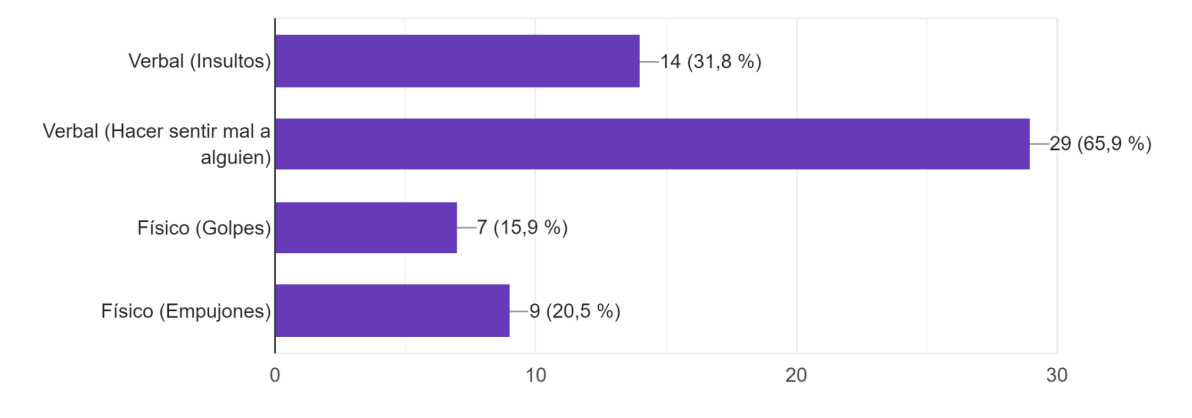

#### Si vieras a alguien siendo acosado en la escuela, ¿Qué hicieras? 109 respuestas

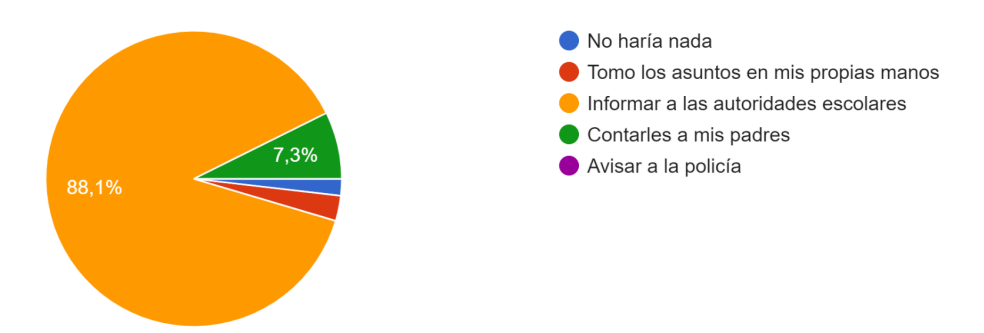
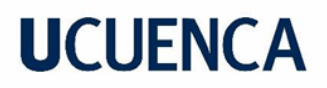

¿Cómo te gustaría aprender más un tema? 109 respuestas

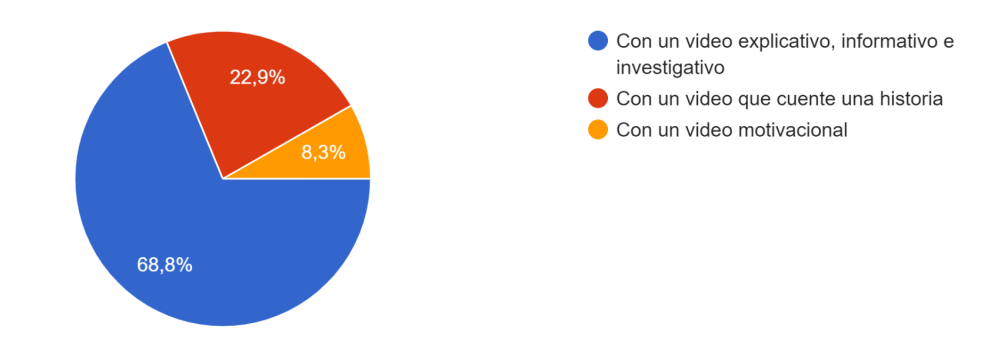

¿Cómo te gustaría que sea el personaje principal de una historia? 110 respuestas

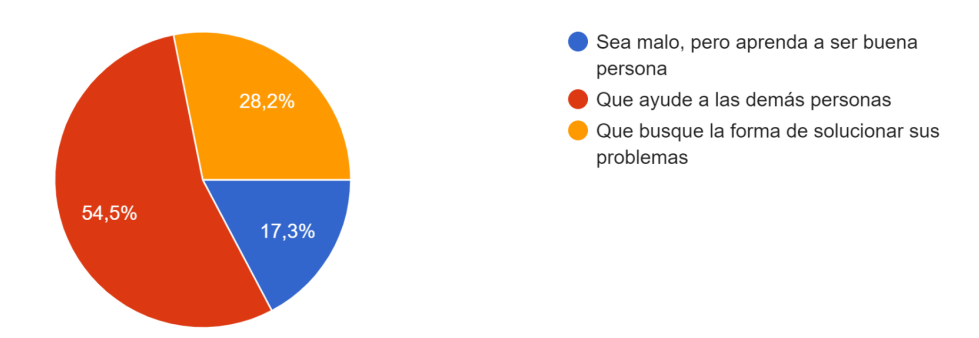

¿Qué tipo de ilustración te gustaría ver en un video? 108 respuestas

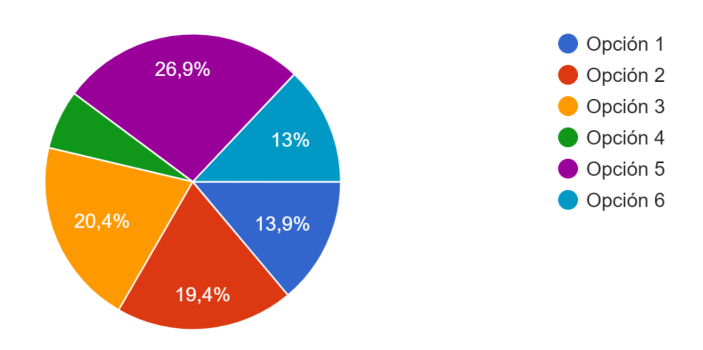

### **Anexo 3**

Guion técnico del proyecto

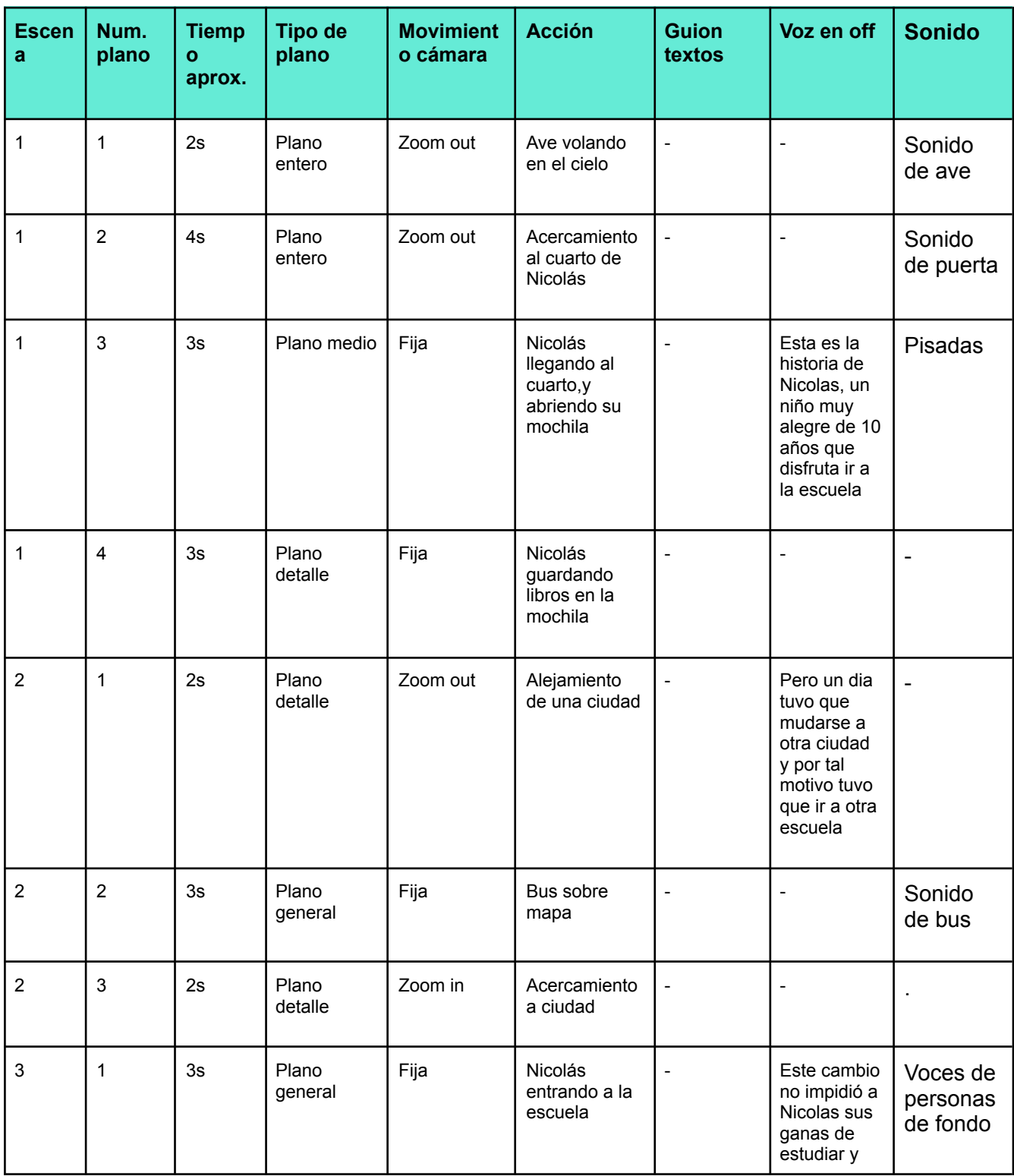

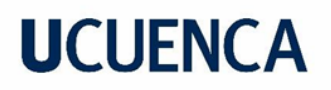

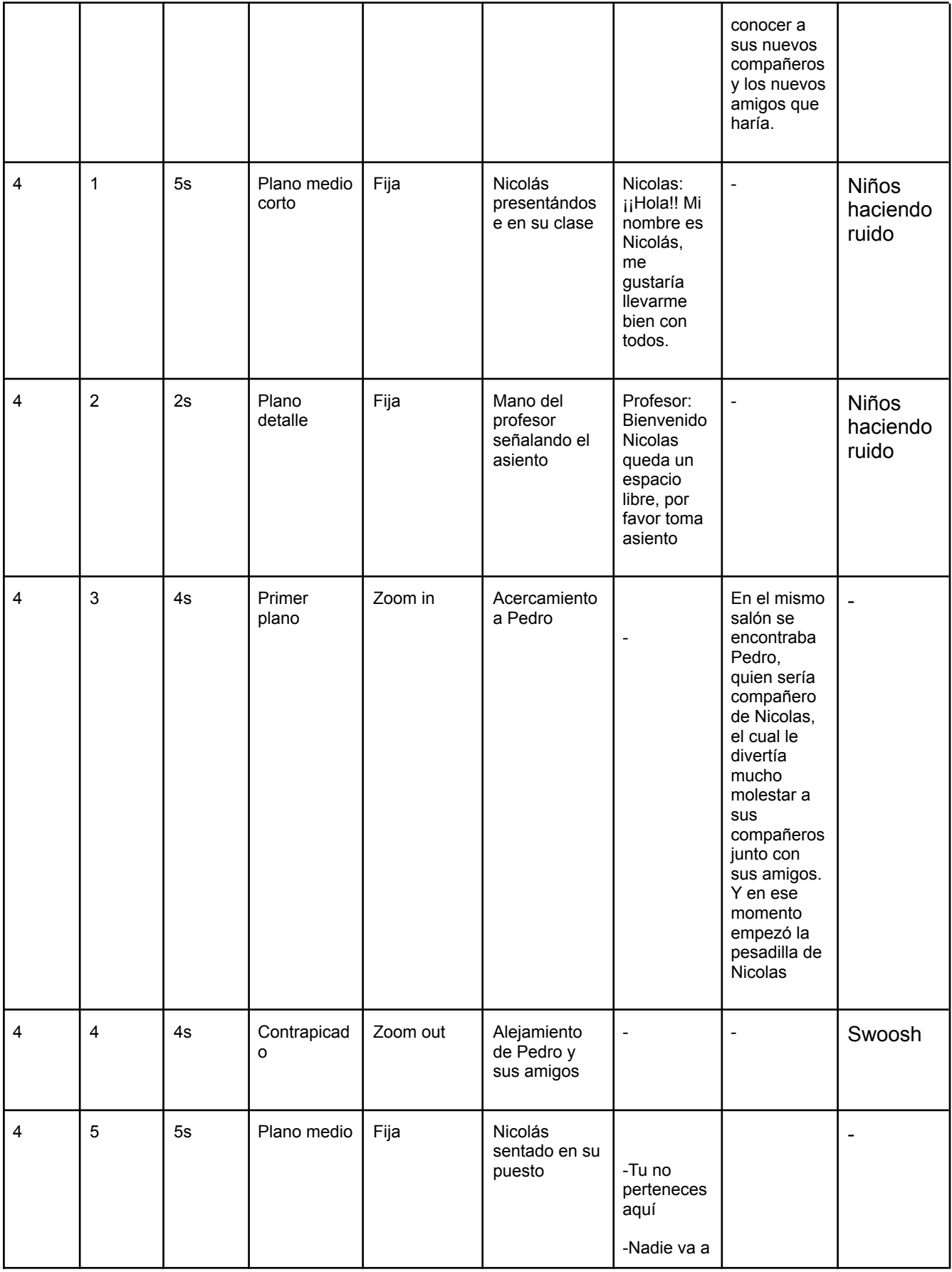

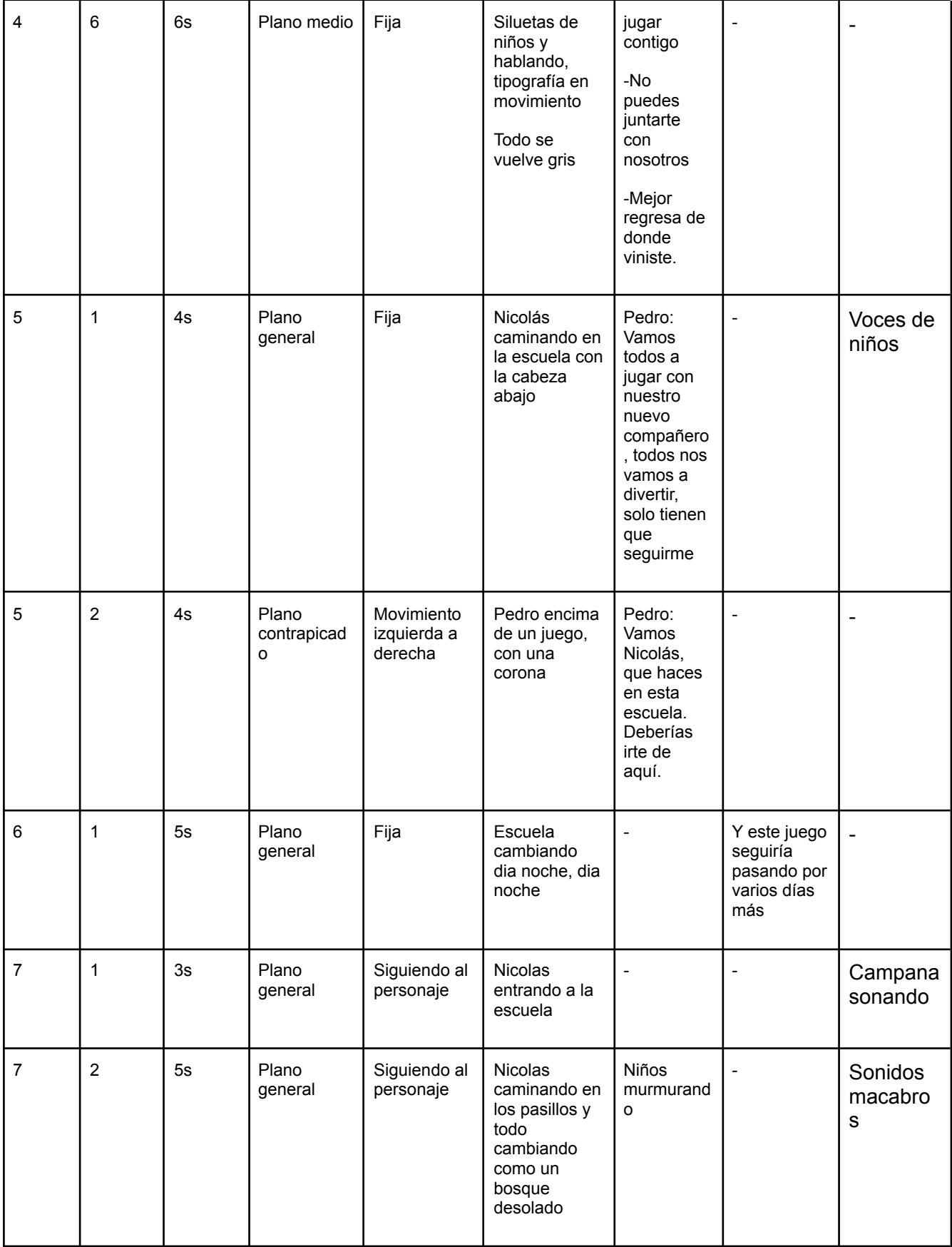

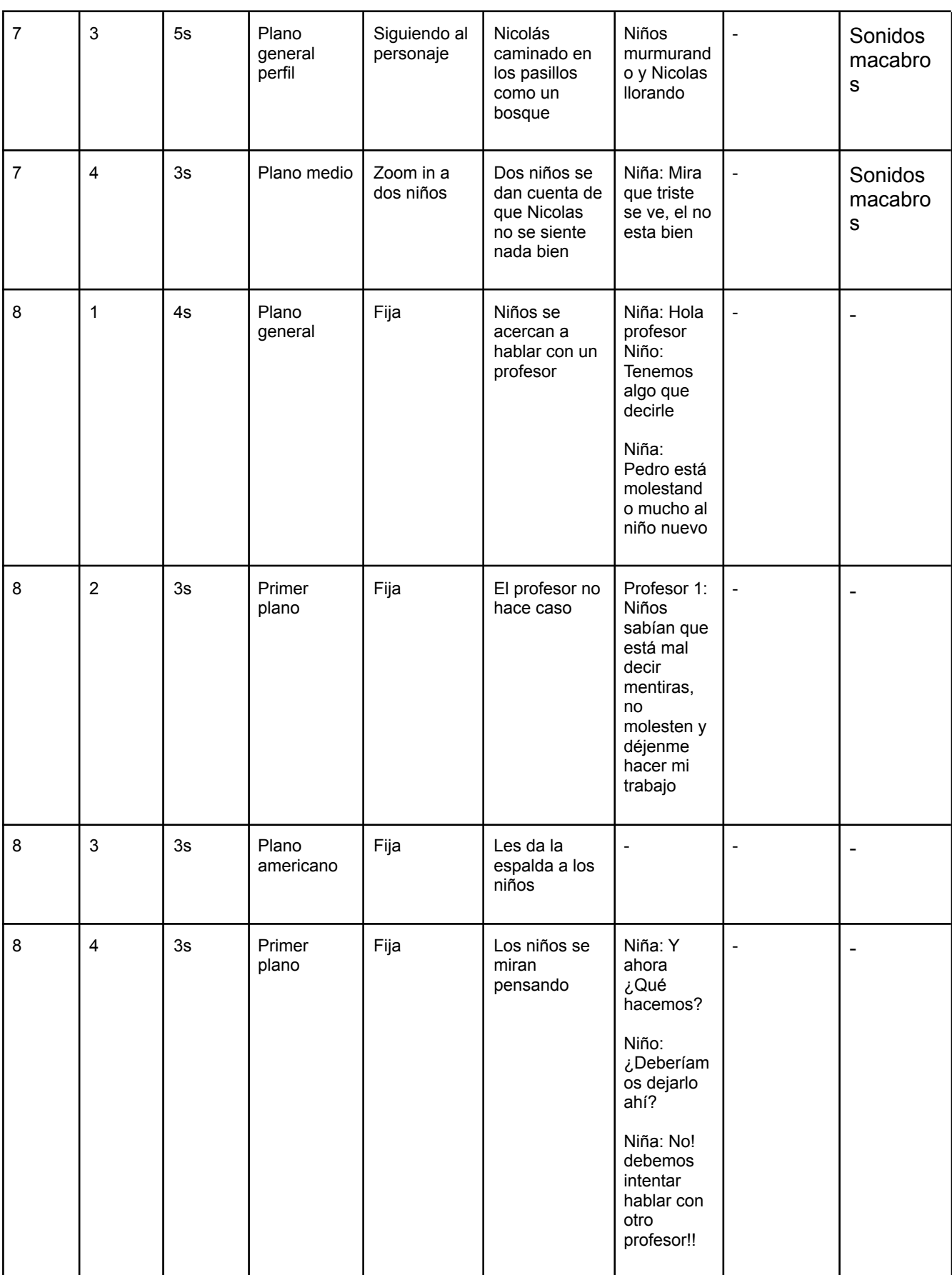

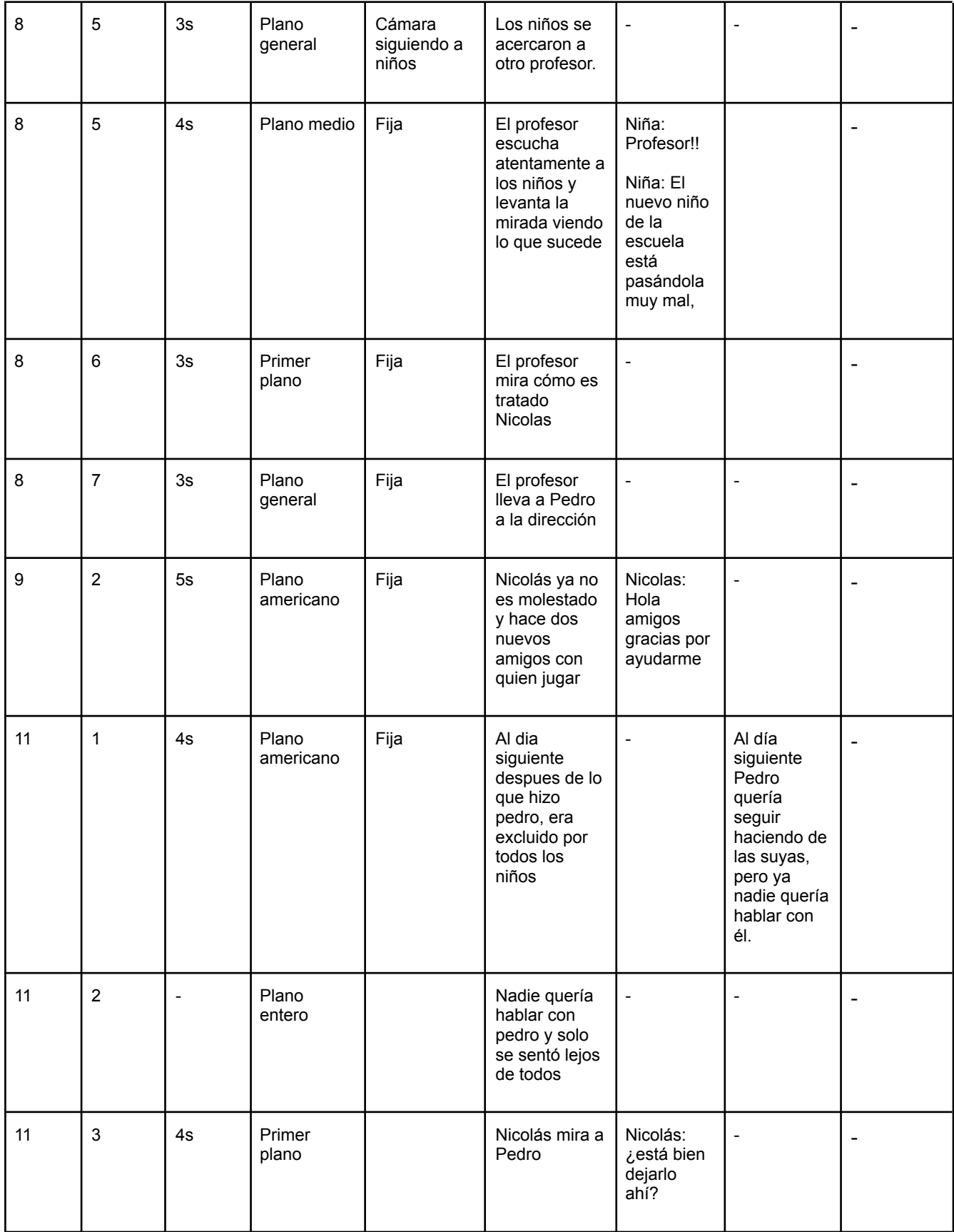

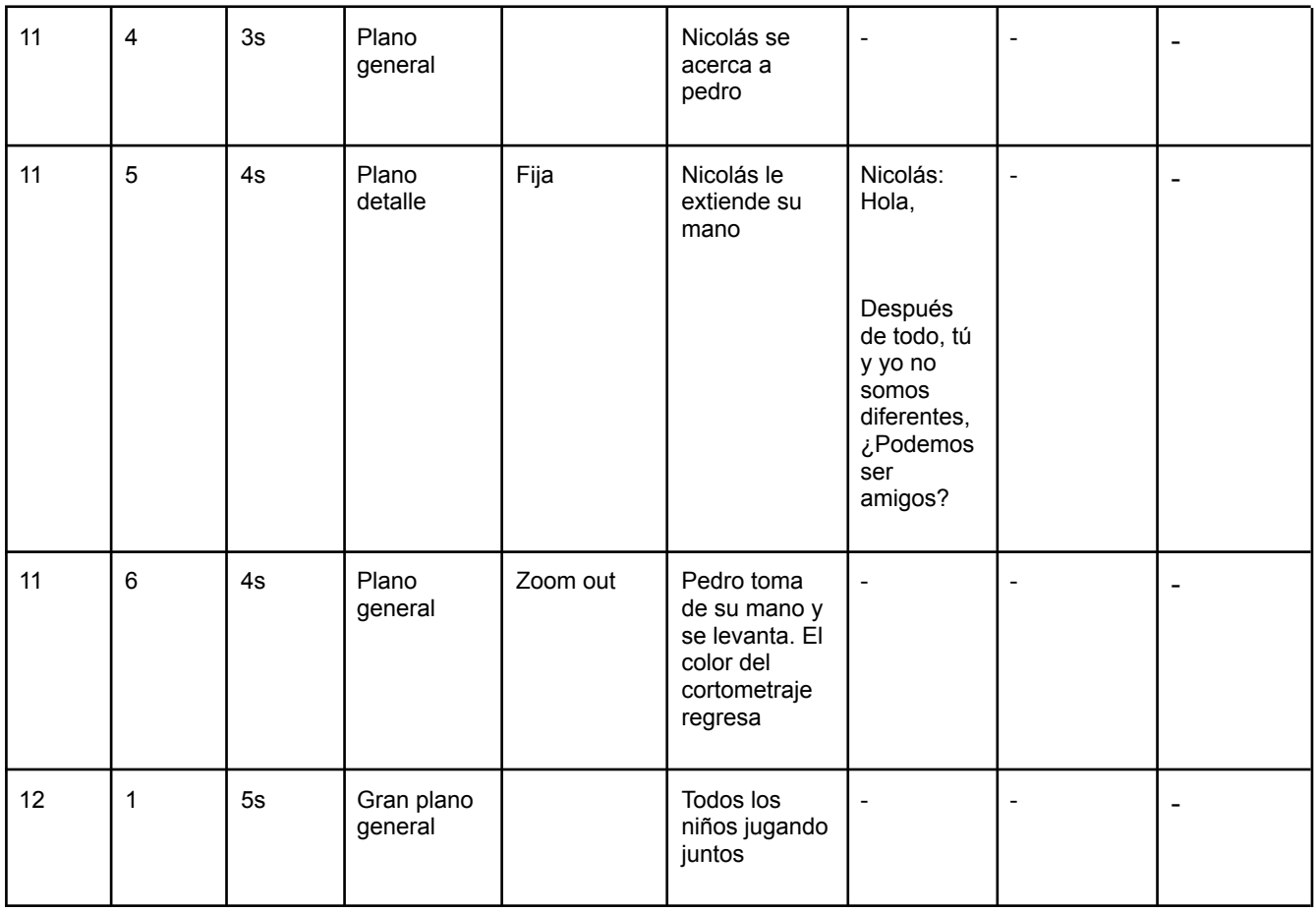

### **Anexo 4**

#### Cuadro que incluye todas las escenas de *Storyboard*

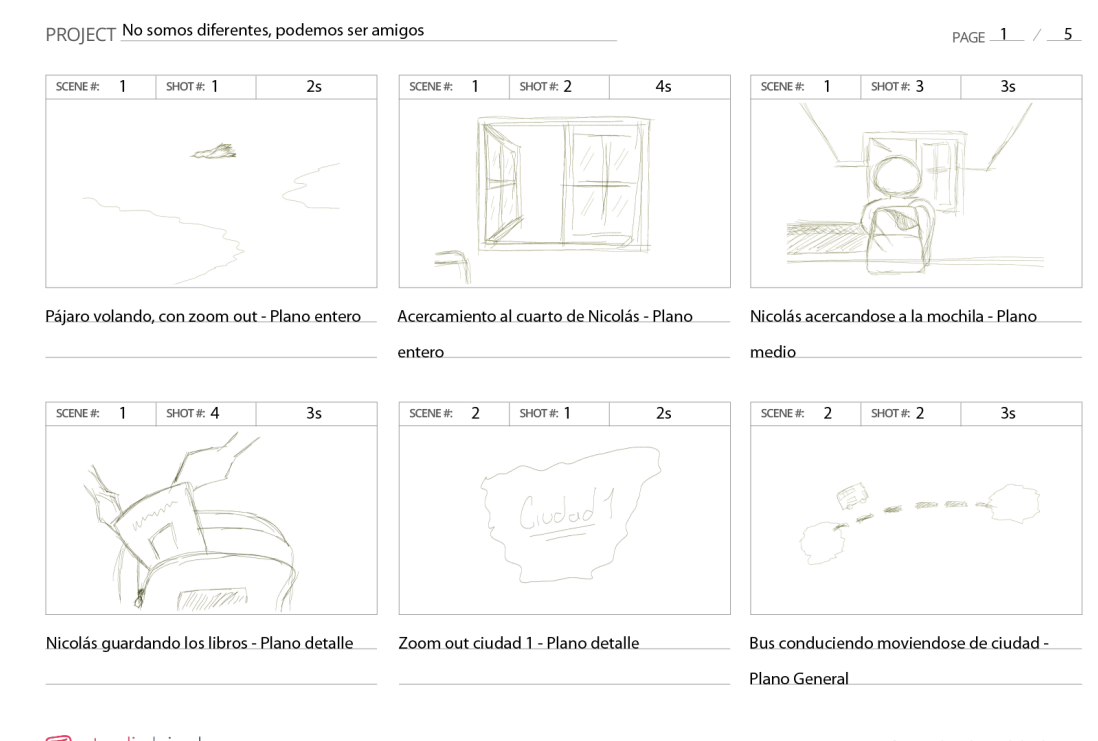

(studiobinder

Create your free storyboard at studiobinder.com

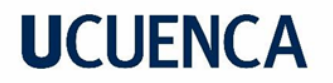

PAGE  $2$  /  $5$ 

 $55$ 

#### PROJECT No somos diferentes, podemos ser amigos

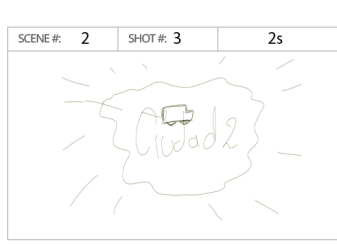

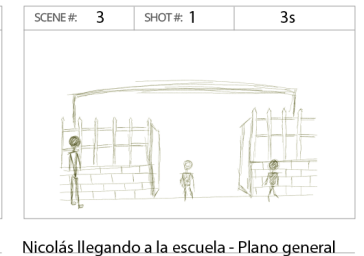

Zoom in y llegada de bus a ciudad 2 - Plano detalle

Nicolás presentandose con sus compañeros -Plano medio corto

SCENE#:  $4$  SHOT#: 1

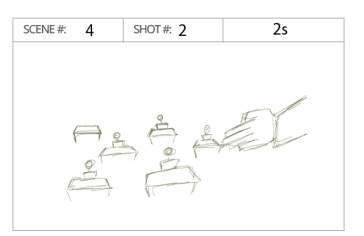

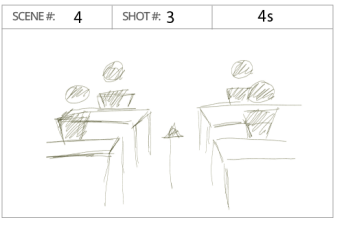

Profesor mostrando un asiento libre - Plano Zoom in al puesto de Pedro - Plano general

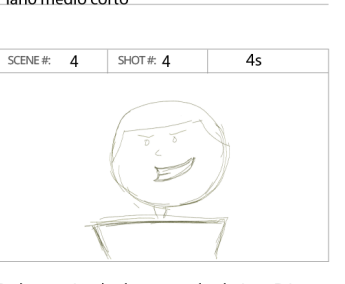

Pedro sonriendo de manera burlativa - Primer plano

**同**studiobinder

detalle

Create your free storyboard at studiobinder.com

PAGE  $3$  /  $5$ 

#### PROJECT No somos diferentes, podemos ser amigos

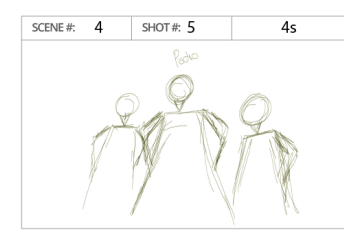

Zoom out a pedro y sus amigos, con actitud de autoridad - Contrapicado

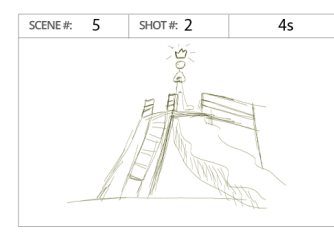

Pedro encima de los juegos creyendo ser el Rey - Contrapicado

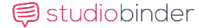

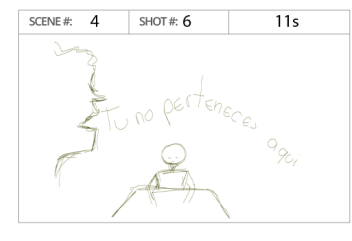

Nicolás sentado, mientras siluetas de compañeros salen y lo discriminan - Plano medio

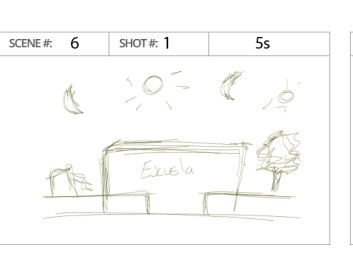

Escuela pasando los días - Plano general

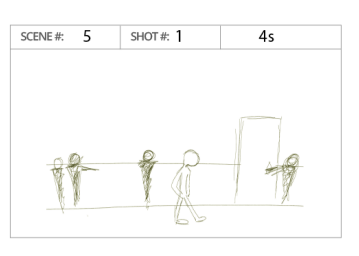

Nicolás caminando por el pasillo de la escuela con la cabeza abajo - Plano general

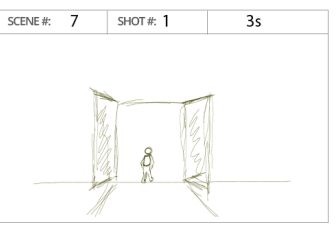

Nicolás entrando a la escuela triste - Plano general

Create your free storyboard at studiobinder.com

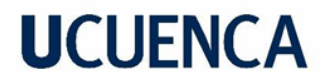

#### PROJECT No somos diferentes, podemos ser amigos

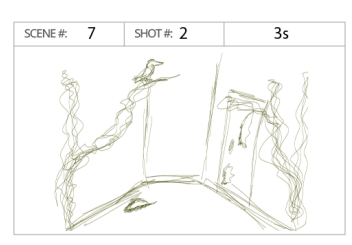

Los pasillos de la escuela cambiando a un bosque oscuro y de tinieblas - Plano general

SCENE#:  $8$ SHOT#:  $2$  $5s$ 

Profesor no les toma en cuenta y piensa que es broma - Primer plano

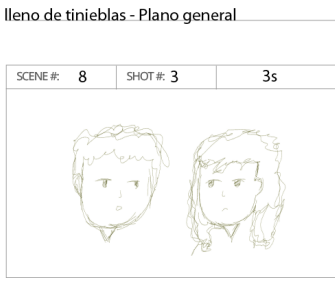

SCENE#:  $7$ 

 $SHOT#3$ 

Nicolás caminando por la escuela oscura y

 $\overline{\mathbf{8}}$ 

Niños se miran pensando en que hacer ahora -Primer plano

 $SNOT \#: 1$ 

 $4s$ 

SCENE#:  $9$ 

general

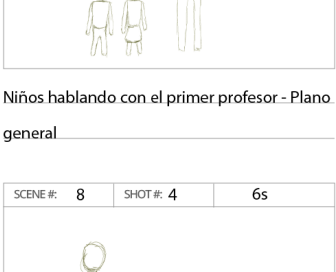

SCENE#:  $8$  SHOT#: 1

PAGE  $4 / 5$ 

 $55$ 

Niños hablan con otro profesor sobre lo que esta pasando con Nicolás - Plano general

**同**studiobinder

Create your free storyboard at studiobinder.com

PROJECT No somos diferentes, podemos ser amigos

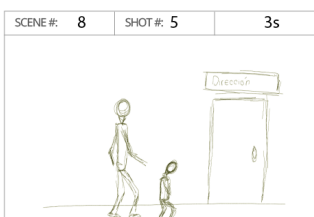

Profesor lleva a Pedro a dirección - Plano Nicolás con los niños que le ayudaron - Plano

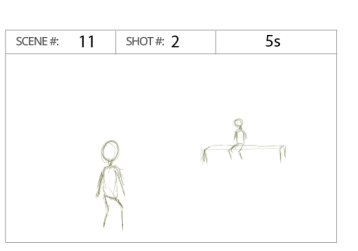

Nicolás acercandose a Pedro - Plano general

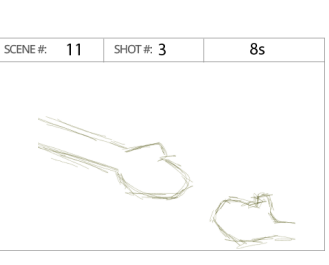

Nicolas estrechando la mano a Pedro - Plano detalle

Pedro sentado solo, despues de todo lo que hizo - Plano medio

SCENE#  $11$  SHOT#: 1

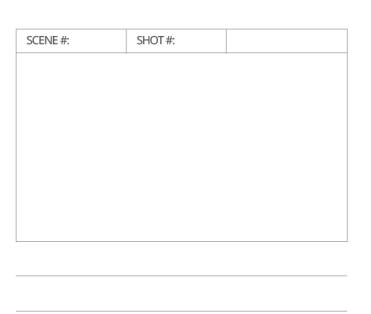

Studiobinder

general

Create your free storyboard at studiobinder.com

### PAGE  $5$  /  $5$  $4s$

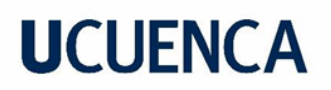

#### **Anexo 5**

Encuesta 2: Análisis de resultados de un fragmento del video

¿Te gustó el video? Esta es la primera etapa del video ya que, aún está por concluir.

\_\_\_\_\_\_\_\_\_\_\_\_\_\_\_\_\_\_\_\_\_\_\_\_\_\_\_\_\_\_\_\_\_\_\_\_\_\_\_\_\_\_\_\_\_\_\_\_\_\_\_\_\_\_\_\_\_\_\_\_\_\_\_\_\_\_\_

\_\_\_\_\_\_\_\_\_\_\_\_\_\_\_\_\_\_\_\_\_\_\_\_\_\_\_\_\_\_\_\_\_\_\_\_\_\_\_\_\_\_\_\_\_\_\_\_\_\_\_\_\_\_\_\_\_\_\_\_\_\_\_\_\_

**\_\_\_\_\_\_\_\_\_\_\_\_\_\_\_\_\_\_\_\_\_\_\_\_\_\_\_\_\_\_\_\_\_\_\_\_\_\_\_\_\_\_\_\_\_\_\_\_\_\_\_\_\_\_\_\_\_\_\_\_\_\_\_\_\_**

- Si
- No
- Más o menos

¿Por qué elegiste la respuesta anterior?

¿Te gustó este tipo de dibujos animados?

- Si
- No

¿Te gustaría ver como termina la historia del video?

- Si
- No

¿Por qué elegiste la respuesta anterior?

¿Qué parte del video te llamó más la atención y porque?

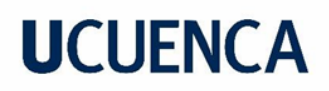

#### **Anexo 6**

#### Respuestas encuesta 2

¿Te gustó el video? Esta es la primera etapa del video ya que, aún está por concluir. 11 respuestas

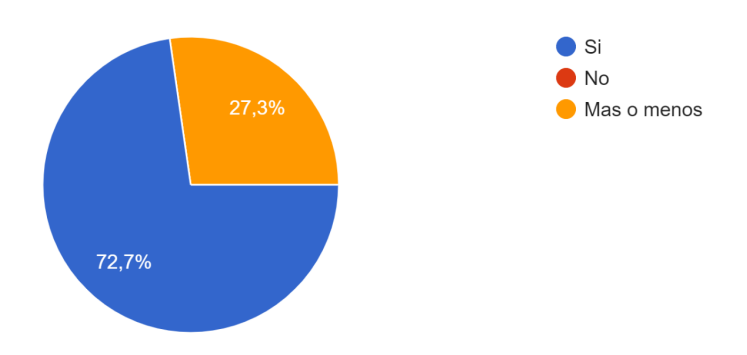

¿Por qué elegiste la respuesta anterior? 11 respuestas

- Porque a pesar de mudarse de ciudad le encantaba estudiar.
- Porque no se daba un contexto preciso
- Por el contenido
- Porque es un video llamativo y muy interesante.
- Me pareció interesante, además el título es llamativo por lo que genera intriga la relación que tenga con el vídeo
- Porque me gustaría saber el final de la historia.
- Porque si me gusto el video sobre la historia de Nicolás
- Porque no está completo
- Porque es animado y cuenta la vida real.
- Porque esta buena la historia de Nicolas
- Explica los sucesos principales para dar una idea previa a la trama de lo que trata

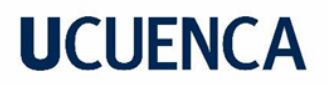

¿Te gustó este tipo de dibujos animados? 11 respuestas

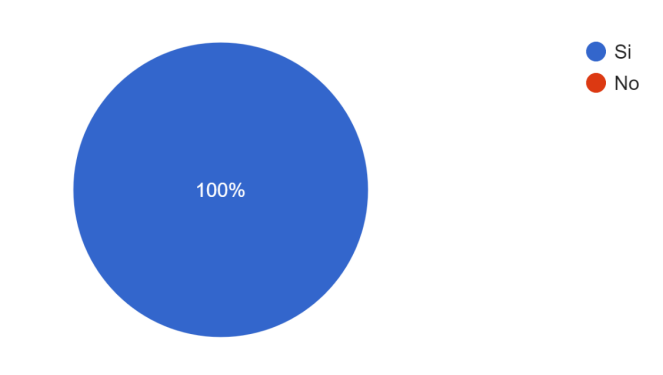

¿Te gustaría ver como termina la historia del video? 11 respuestas

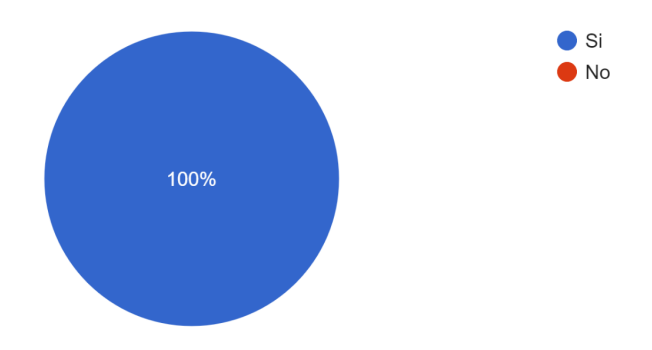

¿Por qué elegiste la respuesta anterior? 11 respuestas

- Porque me quede con la intriga de saber más.
- Porque no se da una razón de por qué se termina la historia
- Porque desde el comienzo se ve interesante.
- Porque quiero ver como continua la historia de Nicolás
- Al contar esa parte de la historia, deja con una intriga de saber la continuidad de la misma, saber qué pasará con Nicolas
- Porque quisiera saber si logró llevarse bien y hacer amigos en la otra escuela.
- Porque me interesó saber más de la historia de Nicolás

- Porque estaba interesante
- Porque es interesante.
- Por qué quiero saber cómo termina la historia de Nicolas
- Entender el por qué hay que ser amigos de todos y ayudar en lo que podamos para hacer sentir bien a los demás

¿Qué parte del video te llamó más la atención y por qué? 11 respuestas

- La parte que le gusta estudiar, porque es un niño muy aplicado
- Cuando Nicolás se cambió de escuela
- Cuando el niño tuvo que mudarse de casa y tiene que acoplarse a un nuevo ambiente.
- Me llamó la atención cuando Nicolás se va a la otra escuela y se presenta a sus nuevos compañeros.
- No se encuentra completa, pero podría decir la parte dónde Nicolas se va a otra ciudad, dejando de lado su antigua ciudad, amigos, lugares, etc., ya que existen muchos casos similares
- En la parte cuando se cambió de ciudad. Porque quisiera saber cómo se siente cambiarse de un lugar a otro.
- La del que él quiso integrarse con sus nuevos compañeros porque a pesar de que le cambiaron de escuela el de una se quiso integrar
- Que se mudó de ciudad
- La parte que más me llamo la atención es cuando Nicolas llega a otra escuela porque aunque se cambió de escuela quería seguir progresando en el estudio.
- Cuando se cambia de cuidad porque hace nuevos amigos
- Cuando viaja de su ciudad a otra debido al estudio

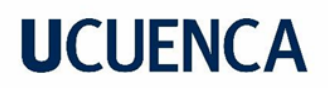

### **Anexo 7**

Encuesta 3

¿Te gustó el video?

- Si
- No

¿Por qué te gustó el video?

¿Por qué no te gustó el video?

¿Qué mensaje te dejo el video?

### **Anexo 8**

Respuestas encuesta 3

¿Te gustó el video? 15 respuestas

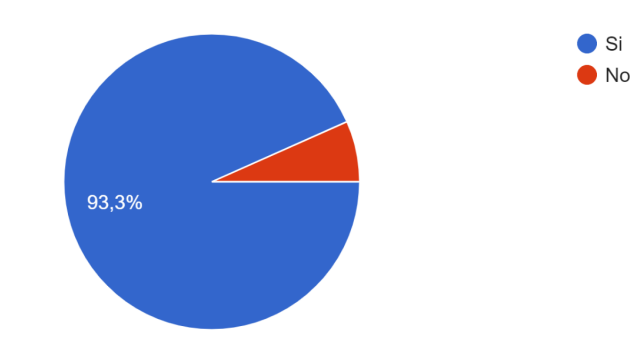

\_\_\_\_\_\_\_\_\_\_\_\_\_\_\_\_\_\_\_\_\_\_\_\_\_\_\_\_\_\_\_\_\_\_\_\_\_\_\_\_\_\_\_\_\_\_\_\_\_\_\_\_\_\_\_\_\_\_\_\_\_\_\_\_\_\_

\_\_\_\_\_\_\_\_\_\_\_\_\_\_\_\_\_\_\_\_\_\_\_\_\_\_\_\_\_\_\_\_\_\_\_\_\_\_\_\_\_\_\_\_\_\_\_\_\_\_\_\_\_\_\_\_\_\_\_\_\_\_\_\_\_\_

\_\_\_\_\_\_\_\_\_\_\_\_\_\_\_\_\_\_\_\_\_\_\_\_\_\_\_\_\_\_\_\_\_\_\_\_\_\_\_\_\_\_\_\_\_\_\_\_\_\_\_\_\_\_\_\_\_\_\_\_\_\_\_\_\_\_

¿Por qué te gustó el video? 14 respuestas

- Por qué le niño no le guarda rencor al otro
- Sip

- Porque se trata de la escuelita
- Porque se trata de tratar bien a los demás
- Porque le ayudaron al niño para que no le sigan molestando y así no se sienta mal en la escuela
- Porque tenía dibujos animados
- Porque habla acerca de que no hay que discriminar
- Me gustó el video porque es muy llamativo, y enseña que todos somos iguales, y podemos ser amigos sin importar nada
- Porque nos da un mensaje que debemos escuchar y transmitir a la sociedad
- Si porque que nos enseña que no somos diferentes y pase lo q pase podríamos ser amigos
- Porque nos enseñó una lección que todos somos iguales.
- Me gustó el video porque al final todos se hicieron amigos
- Porque tiene una reflexión de
- todos somos iguales
- Por qué me mostró que somos tan diferentes y a no burlarse de otros niños por ser nuevo.

¿Por qué no te gustó el video? 1 respuesta

● Porque le hacen bullying al niño por ser de otra escuela y no tener amigos

¿Qué mensaje te dejo el video? 15 respuestas

- No guardar rencor
- Que te debes llevar con todos
- No debemos ser malos con nuestros compañeros y debemos ayudarlos
- Todos tenemos derechos
- Que siempre hay que ayudar a las personas que están en problemas

- Todos somos iguales
- Nunca hagas daño a una persona
- Que todos somos iguales y podemos llevarnos entre todos
- Hay que saber perdonar y dejar el rencor a un lado.
- Q no trates mal a nadie
- Todos somos iguales y tenemos los mismos derechos
- Que no bebemos hacer bulin a otras personas
- Q no debemos ser amigos y no Aser sentir mal a los demás
- Que hay q llevarse con todos sin despreciar a nadie
- Que hay que llevarse con todos.

#### **Anexo 9**

Entrevista a profesor

¿Qué le pareció el video?

El video es una manera más visual de que ellos puedan entender el tema, porque uno como adulto piensa que ellos entienden de la misma manera, pero el video si es más corto y mas breve, es más entendible.

¿Creé que el video ayuda a los niños a entender lo que hace el bullying?

Si, de hecho, ellos ya saben, también el video puede ayudar a otros niños dependiendo de las edades. Para los más pequeños si no conocen el tema les va a ayudar mucho más a ellos

¿Por qué el video ayudaría o no a los niños?

Porque es con dibujitos, es lo que les gusta a los niños, es corto, es breve y va al punto, no es largo, esto ayuda porque la atención de los niños se pierde rápidamente, entonces le va a permitir conocer del tema en corto tiempo

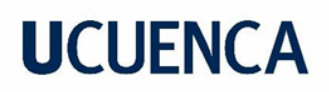

¿Creé que el video es llamativo para los niños?

Si